# User's Manual

**LG Programmable Logic Controller** 

# GLOFA GM6 Series

L G Industrial Systems

# CONTENTS

| Chapter 1. GENERAL                                               |             |
|------------------------------------------------------------------|-------------|
| 1.1 Guide to User's Manual                                       | 1 - 1       |
|                                                                  |             |
| 1.2 Features                                                     | 1 - 2       |
| 1.3 Terminology                                                  | 1 - 3       |
| Chapter 2 SVSTEM CONFICURATION                                   |             |
| Chapter 2. SYSTEM CONFIGURATION                                  |             |
| 2.1 Overall Configuration                                        | 2 - 1       |
| 2.2 Product List                                                 | 2 - 2       |
| 2.2.1 GM6 series Configuration                                   | 2 - 2       |
| 2.3 System Configuration Types ·····                             | 2 - 3       |
| 2.3.1 Basic System                                               |             |
| 2.3.2 Computer Link System                                       | 2 - 3       |
| 2.3.3 Network System                                             | 2 - 4       |
| OL L O OFNEDAL OPERIOR TION                                      |             |
| Chapter 3. GENERAL SPECIFICATION                                 |             |
| 3.1 General Specifications                                       | 3 - 1       |
| Chanter 4 COLL MODULE                                            |             |
| Chapter 4. CPU MODULE                                            |             |
| 4.1 Performance Specifications                                   | 4 - 1       |
| 4.2 Operation processing                                         | 4 - 2       |
| 4.2.1 Operation processing Methods                               | 4 - 2       |
| 4.2.2 Operation processing at momentary power failure occurrence | 4 - 3       |
| 4.2.3 Scan Time                                                  | 4 - 4       |
| 4.2.4 Scan Watchdog Timer                                        |             |
| 4.2.5 Timer processing ·····                                     | 4 - 5       |
| 4.2.6 Counter processing                                         | 4 - 7       |
| 4.3 Program                                                      | 4 - 9       |
| 4.3.1 Program Configuration                                      | 4 - 9       |
| 4.3.2 Program Execution Procedures                               | ·····4 - 10 |
| 4.3.3 Task                                                       | ·····4 - 13 |
| 4.3.4 Error Handling                                             | 4 - 19      |
| 4.3.5 Precautions when using special modules                     | 4 - 20      |
| 4.4 Operation Modes                                              | 4 - 24      |
| 4.4.1 RUN mode ·····                                             | 4 - 24      |
| 4.4.2 STOP mode·····                                             | 4 - 25      |

| 4.4.3 PAUSE mode                                                                                                    | 4 - 25          |
|----------------------------------------------------------------------------------------------------|-----------------|
| 4.4.4 DEBUG mode ·····                                                                                                    | ·····4 - 25     |
| 4.4.5 Operation Mode Change                                                                                                    | 4 - 26          |
| 4.5 Functions                                                                                                    | 4 - 28          |
| 4.5.1 Restart mode·····                                                                                                    | 4 - 28          |
| 4.5.2 Self-diagnosis                                                                                                    | 4 - 30          |
| 4.5.3 Remote function                                                                                                    | 4 - 31          |
| 4.5.4 I/O Force On/Off function                                                                                                    | 4 - 32          |
| 4.5.5 Direct I/O Operation function                                                                                                    | 4 - 33          |
| 4.5.6 External Device Error Diagnosis function                                                                                                    | 4 - 33          |
| 4.6 Memory Configuration · · · · · · · · · · · · · · · · · · ·                                                                                                    | ·····4 - 36     |
| 4.7 I/O No. Allocation Method ·····                                                                                                    | 4 - 38          |
| 4.8 Names of Parts                                                                                                    | 4 - 39          |
|                                                                                                    |                 |
| Chapter 5. BATTERY                                                                                                    |                 |
| 5.1 Specifications                                                                                                    | 5 - 1           |
| 5.2 Handling Instructions                                                                                                    | 5 - 1           |
| 5.3 Battery Replacement·····                                                                                                    | 5 - 1           |
| · ·                                                                                                    |                 |
|                                                                                                    |                 |
| Chapter. 6 USING THE USER PROGRAM IN FLASH MEMORY                                                                                                    |                 |
| Chapter. 6 USING THE USER PROGRAM IN FLASH MEMORY  6.1 Structure                                                                                                    | 6-1             |
| 6.1 Structure                                                                                                    |                 |
| -                                                                                                    |                 |
| 6.1 Structure                                                                                                    |                 |
| 6.1 Structure 6.3 Handling                                                                                                    | 6-1             |
| 6.1 Structure 6.3 Handling Chapter. 7 DIGITAL INPUT AND OUTPUT MODULES                                                                                                    | 6-1<br>7-1      |
| 6.1 Structure 6.3 Handling  Chapter. 7 DIGITAL INPUT AND OUTPUT MODULES  7.1 Notes on Selecting Input and Output Modules 7.2 Digital Input Module Specifications                                                                                                    |                 |
| 6.1 Structure 6.3 Handling  Chapter. 7 DIGITAL INPUT AND OUTPUT MODULES  7.1 Notes on Selecting Input and Output Modules                                                                                                    |                 |
| 6.1 Structure 6.3 Handling  Chapter. 7 DIGITAL INPUT AND OUTPUT MODULES  7.1 Notes on Selecting Input and Output Modules 7.2 Digital Input Module Specifications 7.2.1 16-point 24VDC input module (source/sink type)                                                                                                    |                 |
| 6.1 Structure 6.3 Handling  Chapter. 7 DIGITAL INPUT AND OUTPUT MODULES  7.1 Notes on Selecting Input and Output Modules 7.2 Digital Input Module Specifications 7.2.1 16-point 24VDC input module (source/sink type) 7.2.2 16-point 24VDC input module (source type)                                                                                                    |                 |
| 6.1 Structure  6.3 Handling  Chapter. 7 DIGITAL INPUT AND OUTPUT MODULES  7.1 Notes on Selecting Input and Output Modules  7.2 Digital Input Module Specifications  7.2.1 16-point 24VDC input module (source/sink type)  7.2.2 16-point 24VDC input module (source type)  7.2.3 32-point 24VDC input module (source/sink type)                                                                                                    | 7-17-27-37-47-5 |
| 6.1 Structure  6.3 Handling  Chapter. 7 DIGITAL INPUT AND OUTPUT MODULES  7.1 Notes on Selecting Input and Output Modules  7.2 Digital Input Module Specifications  7.2.1 16-point 24VDC input module (source/sink type)  7.2.2 16-point 24VDC input module (source type)  7.2.3 32-point 24VDC input module (source/sink type)  7.2.4 32-point 24VDC input module (source type)                                                                       |                 |
| 6.1 Structure  6.3 Handling  Chapter. 7 DIGITAL INPUT AND OUTPUT MODULES  7.1 Notes on Selecting Input and Output Modules  7.2 Digital Input Module Specifications  7.2.1 16-point 24VDC input module (source/sink type)  7.2.2 16-point 24VDC input module (source type)  7.2.3 32-point 24VDC input module (source/sink type)  7.2.4 32-point 24VDC input module (source type)  7.2.5 8-point 110VAC input module                                    |                 |
| 6.1 Structure  6.3 Handling  Chapter. 7 DIGITAL INPUT AND OUTPUT MODULES  7.1 Notes on Selecting Input and Output Modules  7.2 Digital Input Module Specifications  7.2.1 16-point 24VDC input module (source/sink type)  7.2.2 16-point 24VDC input module (source type)  7.2.3 32-point 24VDC input module (source/sink type)  7.2.4 32-point 24VDC input module (source type)  7.2.5 8-point 110VAC input module  7.2.6 8-point 220VAC input module | 7-1             |

| 7.3.3 32-point transistor output module (sink type) 7.3.4 8-point triac output module |              |
|---------------------------------------------------------------------------------------|--------------|
| 7.5. To point the depart module                                                       | , 11         |
| Chapter 8. POWER SUPPLY MODULE                                                        |              |
| 8.1 Selection of power supply module                                                  | ······ 8 - 1 |
| 8.2 Specifications                                                                    | ······ 8 - 2 |
| 8.3 Names of Parts                                                                    | ······ 8 - 3 |
| Chapter 9. BASE BOARD                                                                 |              |
| 9.1 Specifications                                                                    | 0.1          |
|                                                                                       |              |
| 9.2 Names of Parts                                                                    | ······ 9 - 1 |
| Chapter 10. INSTALLATION AND WIRING                                                   |              |
| 10.1 Installation                                                                     | 10 - 1       |
| 10.1.1 Installation Environment                                                       | 10 - 1       |
| 10.1.2 Handling Instructions·····                                                     |              |
| 10.1.3 Module Loading and Unloading                                                   | 10 - 7       |
| 10.2 Wiring                                                                           | 10 - 9       |
| 10.2.1 Power Supply Wiring                                                            |              |
| 10.2.2 Input and Output Devices Wiring                                                |              |
| 10.2.3 Grounding                                                                      |              |
| 10.2.4 Cable Specification for wiring                                                 | 10 - 12      |
| Chapter 11. MAINTENANCE                                                               |              |
| 11.1 Maintenance and Inspection                                                       | 11- 1        |
| 11.2 Daily Inspection                                                                 | 11- 1        |
| 11.3 Periodic Inspection                                                              | ······ 11- 2 |
| Chapter 12. TROUBLESHOOTING                                                           |              |
| 12.1 Basic Procedures of Troubleshooting                                              | 12- 1        |
| 12.2 Troubleshooting                                                                  | 12- 1        |
| 12.2.1 Troubleshooting flowchart used when the POWER LED turns OFF                    |              |
| 12.2.2 Troubleshooting flowchart used when the STOP LED is flickering                 |              |
| 12.2.3 Troubleshooting flowchart used when the RUN and STOP LEDs turns off            |              |

| 12.2.4 Troubleshooting flowchart used when the output load of the                         |  |
|-------------------------------------------------------------------------------------------|--|
| output module does not turns on                                                           |  |
| 12.2.5 Troubleshooting flowchart used when a program                                      |  |
| cannot be written to the CPU module 12 - 6                                                |  |
| 12.3 Troubleshooting Questionnaire                                                        |  |
| 12.4 Troubles hooting Examples                                                            |  |
| 12.4.1 Input circuit troubles and corrective actions12 - 8                                |  |
| 12.4.2 Output circuit troubles and corrective actions                                     |  |
| 12.5 Error Code List                                                                      |  |
|                                                                                           |  |
| Chapter 13. Dedicated Cnet communication for GM6                                          |  |
| 13.1 Introduction                                                                         |  |
| 13.2 The example of system configuration                                                  |  |
| 13.3 The pin assignment of RS -232C connector of the GM6 dedicated Cnet communication13-3 |  |
| 13.4 Frame structure                                                                      |  |
| 13.5 List of commands 13.7                                                                |  |
| 13.6 Data type13-8                                                                        |  |
| 13.7 Execution of commands (Ex.)                                                          |  |
| 13.8 Error code during NAK occurrence (for GM6 dedicated communication)                   |  |
|                                                                                           |  |
| APPENDICES                                                                                |  |
|                                                                                           |  |
| Appendix 1. System Definitions ————————————————————————————————————                       |  |
| Appendix 2. Flag List ————————————————————————————————————                                |  |
| Appendix 3. Function/Function Block List                                                  |  |
| Appendix 4. Dimensions APP 4 - 1                                                          |  |

## Chapter 1. GENERAL

#### 1.1 Guide to User's Manual

This User's Manual gives the specifications, performance and handling instructions for each of the necessary units of the GLOFA-GM6 series PLC system.

The configuration of the User's Manual is as follows.

| No         | Title                                  | Content                                                                                                    |  |  |  |  |
|------------|----------------------------------------|----------------------------------------------------------------------------------------------------|--|--|--|--|
| Chapter 1  | General                                | Describes configuration of this manual, units' features and terminology.                                                         |  |  |  |  |
| Chapter 2  | System Configuration                   | Describes available units and system configurations in the GLOFA - GM6 series.                                                   |  |  |  |  |
| Chapter 3  | General Specifications                 | Describes general specifications of units used in the GLOFA-GM6 series.                                                          |  |  |  |  |
| Chapter 4  | CPU Module                             | Describes the performance, specifications and functions of the CPU module.                                                       |  |  |  |  |
| Chapter 5  | Battery                                |                                                                                                    |  |  |  |  |
| Chapter 6  | Using the user program in flash memory |                                                                                                    |  |  |  |  |
| Chapter 7  | Digital Input and output<br>Module     | Describes the specifications and handling instructions for othe modules except for the CPU module.                               |  |  |  |  |
| Chapter 8  | Power Supply Module                    |                                                                                                    |  |  |  |  |
| Chapter 9  | Base Board                             |                                                                                                    |  |  |  |  |
| Chapter 10 | Installation and Wiring                | Describes installation, wiring and handling instructions for reliability of the PLC system.                                      |  |  |  |  |
| Chapter 11 | Maintenance                            | Describes the check items and method for long term normal operation of the PLC system.                                           |  |  |  |  |
| Chapter 12 | Troubleshooting                        | Describes various operation errors and corrective actions.                                                                       |  |  |  |  |
| Chapter 13 | Built-in special functions             | Describes Cnet communication dedicated for GM6 CPU (Ch.13), RS - 422 master communication (Ch.14), PID control (Ch.15), and High |  |  |  |  |
| Chapter 16 | of GM6 CPU module                      | speed counter (Ch.16).                                                                                                    |  |  |  |  |
| Appendix 1 | System Definitions                     | Describes parameter setting for basic I/O module and communications module.                                                      |  |  |  |  |
| Appendix 2 | Function/<br>Function Block List       | Describes the types and processing time of function/function block.                                                              |  |  |  |  |
| Appendix 3 | Flag List                              | Describes the types and content of various flags.                                                                                |  |  |  |  |
| Appendix 4 | Dimensions                             | Shows dimensions of the CPU, I/O module and base board.                                                                          |  |  |  |  |

#### REMARK

1) This manual does not describes the special/communications module and programming for them. For their own functions, refer to the related User's Manual.

#### 1.2 Features

- 1) GLOFA-GM series features:
  - (1) Design on the basis of international standard specifications(IEC 1131-3)
    - Easy programming device support.
    - Languages in compliance with IEC1131-3 are given. (IL/LD/SFC)
  - (2) Open network by use of communications protocol in compliance with international standard specifications.
  - (3) High speed processing with an operation-dedicated processor included.
  - (4) Various special modules that enlarge the range of application of the PLC.
- 2) GM6-CPUA/B/C features:
  - (1) High speed operation processing

High speed processing of  $0.5 \,\mu\text{s}$  /step with an operation-dedicated processor included.

(2) Heightened Self-diagnosis

Cause of errors is easily found as error codes has been more divided in accordance with their contents.

(3) Restart mode setting

The User can set Cold / Warm restart mode in accordance with the environment.

(4) Debug operation

On-line debugging is available if the PLC operation mode is set to debug operation mode.

Debugging functions:

- Executed by one instruction.
- Executed by the break -point settings
- Executed by the device status
- Executed by the specified scan times
- (5) Various Program Executions

Time driven task, external and internal contact task programs as well as scan program can be executed by setting the execution condition. The user can set variously the program execution mode.

(6) Various data type

## 1.3 Terminology

The following table gives definition of terms used in this manual.

| Terms                | Definition                                                                                                    | Remarks                                            |
|----------------------|----------------------------------------------------------------------------------------------------|----------------------------------------------------|
| Module               | A standard element that has a specified function which configures the system. Devices such as I/O board, which inserted onto the mother board or base unit.                                                            | Example) CPU module Power Supply module I/O module |
| PLC system           | A system which consists of the PLC and peripheral devices. A user program can control the system.                                                                                                    |                                                    |
| Cold Restart         | To restart the PLC system and user programs after all of the data(Variables and programs of I/O image area, of internal register, of timer of counter) were set to the specified conditions automatically or manually. |                                                    |
| Warm Restart         | In the warm restart mode, The power supply Off occurrence will be informed to the user program and the PLC system restarts with the previous user-defined data and user program after the power supply Off.            |                                                    |
| I/O Image Area       | Internal memory area of the CPU module which used to hold I/O statuses.                                                                                                    |                                                    |
| Watch Dog Timer      | Supervisors the pre-set execution times of programs and warns if a program is not completed within the pre-set time.                                                                                                   |                                                    |
| Function             | Operation Unit which outputs immediately its operation result of an input, while four arithmetic operations comparison operation store their results in the inside of instructions.                                    |                                                    |
| Function Block       | Operation Units which store operation result in the inside of instruction such as timer and counter and use the operation results which have been stored through many scans.                                           |                                                    |
| Symbolic<br>Variable | Variables used after the user's definition of their names and types. Declarations as 'INPUT_0' = %IX0.0.2, 'RESULT = %MD1234' makes INPUT_0 and RESULT be able to used instead of %IX0.0.2 and %MD123 in programming.  |                                                    |
| GMWIN                | A peripheral device for the GLOFA-GM series. It executes program creation, edit, compile and debugging.                                                                                                    |                                                    |
| FAM                  | Abbreviation of the word 'Factory Automation Monitoring S/W. It is used to call S/W packages for process supervision.                                                                                                  |                                                    |
| Task                 | It means startup conditions for a program. There are three types of periodic task, internal contact task and external contact task which starts by the input signals of external input modules.                        |                                                    |

| Terms            | Definition                                                                                                    | Remarks |
|------------------|----------------------------------------------------------------------------------------------------|---------|
| Sink Input       | Current flows from the switch to the PLC input terminal if a input signal turns on.  PLC  A power Source  Common           |         |
| Source<br>Input  | Current flows from the PLC input terminal to the switch after a input signal turns on.  Common PLC  A power source  Switch |         |
| Sink Output      | Current flows from the load to the output terminal and the PLC output turn on.  PLC Output Contact Output Common           |         |
| Source<br>Output | Current flows from the output terminal to the load and the PLC output turn on                                              |         |
| Fnet             | Fieldbus Network                                                                                                    |         |
| Cnet             | Computer Network                                                                                                    |         |

## Chapter 2. SYSTEM CONFIGURATION

The GLOFA-GM6 series has various modules suitable to configuration of the basic, computer link and network systems.

This chapter describes the configuration and features of each system.

## 2.1 Overall Configuration

The following shows the overall configuration of the GLOFA-GM6 series.

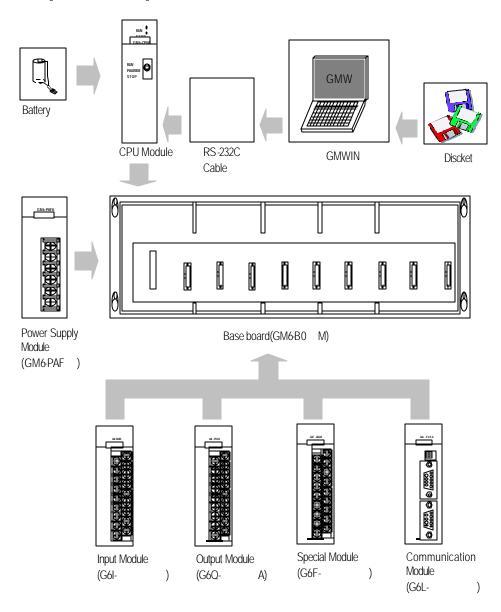

### 2.2 Product List

The following table shows product list of GLOFA-GM6 series.

### 2.2.1 GM6 series Configuration

| ltem s                | Model s     | Description                                                                         | Remarks |
|-----------------------|-------------|-------------------------------------------------------------------------------------|---------|
|                       | GM6CPUA     | Maximum I/O points: 256                                                             |         |
|                       | GIVIOCPUA   | • Special functions: RS-232 communication                                           |         |
| CPU module            | GM6-CPUB    | Maximum I/O points :                                                                |         |
| Ci O module           | GIVIO-CT OB | • Special functions: RS-422/485 communication, RTC, PID                             |         |
|                       | GM6-CPUC    | Maximum I/O points :                                                                |         |
|                       |             | • Special functions: RS-232C communication, RTC, PID, HSC                           |         |
|                       | G6I-D21A    | <ul> <li>8-point 12/24 VDC input module(current source &amp; sink input)</li> </ul> |         |
|                       | G6I-D22A    | • 16-point 12/24 VDC input module(current source& sink input)                       |         |
|                       | G6I-D22B    | • 16-point 12/24 VDC input module(current source input)                             |         |
| Digital input module  | G6I-D24A    | • 32-point 12/24 VDC input module(current source& sink input)                       |         |
|                       | G6I-D24B    | • 32-point 12/24 VDC input module(current source input)                             |         |
|                       | G6I-A11A    | 8-point 110 VAC input module                                                        |         |
|                       | G6I-A21A    | 8-point 220 VAC input module                                                        |         |
|                       | G6Q-RY1A    | 8-point relay output module(2A)                                                     |         |
|                       | G6Q-RY2A    | 16-point relay output module(2A)                                                    |         |
|                       | G6Q-TR2A    | 16-point transistor output module(0.5A, sink output)                                |         |
| Digital output module | G6Q-TR2B    | 16-point transistor output module(0.5A, source output)                              |         |
|                       | G6Q-TR4A    | 32-point transistor output module(0.1A, sink output)                                |         |
|                       | G6Q-TR4B    | • 32-point transistor output module(0.1A, source output)                            |         |
|                       | G6Q-SS1A    | 8-point triac output module(1A)                                                     |         |
|                       | GM6-B04M    | Up to 4 I/O modules can be mounted.                                                 |         |
| Main base unit        | GM6-B06M    | Up to 6 I/O modules can be mounted.                                                 |         |
|                       | GM6-B08M    | <ul> <li>Up to 8 I/O modules can be mounted.</li> </ul>                             |         |
|                       | GM6-PAFA    | Free Voltage • 5 VDC : 2 A, 24 VDC : 0.3 A                                          |         |
| Power supply module   | OM/ DAES    | (100 ~ •5 VDC : 2 A                                                                 | 1       |
|                       | GM6-PAFB    | 240VAC) • +15 VDC : 0.5 A, -15 VDC : 0.2 A                                          |         |
|                       | GM6-PD3A    | DC24V • 5 VDC : 2 A                                                                 |         |
|                       | GM6-PDFA    | DC12/24V • 5 VDC . 2 A                                                              |         |

| ltem s                   | Model s                   |          | Description                                                                                                    |  |  |  |  |  |
|--------------------------|---------------------------|----------|----------------------------------------------------------------------------------------------------|--|--|--|--|--|
|                          | A/D conversion module     | G6F-AD2A | Voltage/current input: 4 channels  DC -10 to 10V / DC -20 to 20 mA                                                                    |  |  |  |  |  |
|                          | D/A conversion            | G6F-DA2V | Voltage output: 4 channels     DC -10 to 10V                                                                                          |  |  |  |  |  |
| Special modules          | module                    | G6F-DA1A | Current out put: 4 channels DC 4 to 20 mA                                                                                             |  |  |  |  |  |
|                          | High speed counter module | G6F-HSCA | <ul><li>Counting range: 0 to 16,777,215(24 bit binary)</li><li>50 kHz, 1 channel</li></ul>                                            |  |  |  |  |  |
|                          | Positioning<br>module     | G6F-POPA | Pulse output, 2-axes control                                                                                                    |  |  |  |  |  |
|                          | Fnet I/F module           | G6L-FUEA | <ul><li>For Fnet I/F</li><li>1 Mbps base band</li><li>For twisted cable</li></ul>                                                     |  |  |  |  |  |
|                          | Fnet remote I/F<br>module | G6L-RBEA | The For Fnet remote I/F In Mbps base band For twisted cable                                                                           |  |  |  |  |  |
|                          | Computer Link             | G6L-CUEB | • RS-232C                                                                                                    |  |  |  |  |  |
|                          | module                    | G6L-CUEC | • RS422                                                                                                    |  |  |  |  |  |
| Communication<br>modules |                           | G6L-DUEA | Dnet I/F master module     Complying with ODVA (Open Devicenet Vendor Association) 2.0 standard.                                      |  |  |  |  |  |
|                          | Dnet I/F module           | G6L-DSIA | Dnet I/F slave input module     12/24 VDC input (16 points)     Complying with ODVA (Open Devicenet Vendor Association) 2.0 standard. |  |  |  |  |  |
|                          |                           | G6L-DSQA | Dnet I/F slave output module     Relay output (16 points)     Complying with ODVA (Open Devicenet Vendor Association) 2.0 standard.   |  |  |  |  |  |
| Others                   | Dust Proof<br>Module      | GM6-DMMA | Protect empty slot for dust                                                                                                    |  |  |  |  |  |

## 2.3 System Configuration Types

System configuration is classified into 3 types that Basic system, Computer link system executing data communications between the CPU module and a computer by use of a computer link module(G6L-CUEB/C) and Network system controlling the PLC and remote I/O modules.

#### 2.3.1 Basic System

The following describes basic system.

|                                 |                                                                                                    |                                                                                                    | umber   | 0                    | 1                    | 2                    | 3                    | 4 !                  | 5 6                  | 7                    |                      |
|---------------------------------|----------------------------------------------------------------------------------------------------|----------------------------------------------------------------------------------------------------|---------|----------------------|----------------------|----------------------|----------------------|----------------------|----------------------|----------------------|----------------------|
| Example of System configuration |                                                                                                    | POWER                                                                                                | CPU     | 0.0.0<br>~<br>0.0.15 | 0.1.0<br>~<br>0.1.15 | 0.2.0<br>~<br>0.2.15 | 0.3.0<br>~<br>0.3.15 | 0.4.0<br>~<br>0.4.15 | 0.5.0<br>~<br>0.5.15 | 0.6.0<br>~<br>0.6.15 | 0.7.0<br>~<br>0.7.15 |
|                                 | Base Board  (The above figure shows the configuration where 16-input/output modules are loaded.)                                                                                                    |                                                                                                    |         |                      |                      |                      |                      |                      |                      |                      |                      |
| Maximum number of               | f Input/Output modules                                                                                                    |                                                                                                    |         |                      |                      | 8 ma                 | odules               |                      |                      |                      |                      |
| Maximum number                  | of Input/Output points                                                                                                    | <ul> <li>16-point module mounted: 128 points</li> <li>32-point module mounted: 256 points</li> </ul> |         |                      |                      |                      |                      |                      |                      |                      |                      |
|                                 | CPU module                                                                                                    |                                                                                                    |         | (                    | GM6-CP               | UA, GM6              | -CPUB, C             | SM6-CPL              | IC                   |                      |                      |
|                                 | Power Supply module                                                                                                    |                                                                                                    |         | GM6-                 | PAFA, G1             | √16-PAFE             | B, GM6-P             | D3A, GM              | 6-PDFA               |                      |                      |
|                                 | Basic Base Unit                                                                                                    | GM6-B04/06/08M                                                                                       |         |                      |                      |                      |                      |                      |                      |                      |                      |
| Configuration units             | I/O module                                                                                                    |                                                                                                    |         |                      |                      | G61-<br>G6Q          |                      |                      |                      |                      |                      |
|                                 | Special module                                                                                                    |                                                                                                    |         |                      |                      | G6F                  | -                    |                      |                      |                      |                      |
|                                 | Communication module                                                                                                    |                                                                                                    |         |                      |                      | G6L                  | -                    |                      |                      |                      |                      |
| I/O numb                        | 64 points are allocated to each slot in a base board whatever it is empty or not. There's no limitation for the location and the number of special moduleson base board. Special modules do not have fixed I/O numbers while a fixed I/O number is allocated to a digital I/O module.  A dedicated function block controls a special module and memory is allocated automatically. |                                                                                                    |         |                      |                      |                      |                      |                      |                      |                      |                      |
| Note for power su               | To use A module the of internal                                                                                                    | at supplie                                                                                           | s ±15VD | C instead            | d of 24VI            | DC. ±15\             | /DC pow              |                      |                      |                      |                      |

#### 2.3.2 Computer Link System

Computer Link System communicates data between the CPU module and peripheral devices like a computer or a printer by use of RS -232C and RS-422(or RS-485)interface of the computer link module.

The G6L-CUEB or G6L-CUEC are the computer link module for GM 6 series. For details of computer link module, refer to related User's Manual.

#### 2.3.3 Network System

The Network system adapted in the GLOFA series a Fnet system that satisfies the IEC/ISA field bus specifications. Fnet system as a network system is used for data communications between CPU modules and control of remote I/O modules so that distribution of control and concentration of supervision could be easy. For details, refer to Fnet system user's manual.

## Chapter 3. GENERAL SPECIFICATION

#### 3.1 General specifications

The following shows the general specifications of the GLOFAGM series.

| No | ltem                             |                                             | References                      |                               |         |             |                    |             |
|----|----------------------------------|---------------------------------------------|---------------------------------|-------------------------------|---------|-------------|--------------------|-------------|
| 1  | Operating ambient<br>temperature |                                             |                                 |                               |         |             |                    |             |
| 2  | Storage ambient<br>temperature   |                                             | -25                             | ~ +75                         | °C      |             |                    |             |
| 3  | Operating ambient humidity       |                                             | 5 ~ 95%RH                       | I, non-cor                    | ndensir | ng.         |                    |             |
| 4  | Storage ambient humidity         |                                             | 5 ~ 95%RH                       |                               |         | ng.         |                    |             |
|    |                                  |                                             |                                 | onal vibra                    |         |             |                    |             |
|    |                                  | Frequency                                   | Acceleration                    | on                            |         | nplitude    | Sweep count        |             |
|    |                                  | 10≤ <b>&lt;</b> 57 Hz                       | -                               |                               | 0.0     | )75 mm      |                    |             |
| 5  | Vibration                        | 57≤f≤150 Hz                                 | 9.8 m/s <sup>2</sup> {1         | G}                            |         | -           | 10 4               | IEC 1131-2  |
| 5  | VIDIALIOIT                       | (                                           | Continuous vibra                | ition                         |         |             | 10 times per axis. | IEC 1131-2  |
|    |                                  | Frequency                                   | Acceleration                    | on                            | Am      | nplitude    | on X,Y, Z axis     |             |
|    |                                  | 10≤f <57 Hz                                 | -                               |                               | 0.0     | )35 mm      | UII A, I , Z axis  |             |
|    |                                  | 57≤f≤150 Hz                                 | 4.9 m/s <sup>2</sup> {0.        | 4.9 m/s <sup>2</sup> {0.5G} - |         |             |                    |             |
|    |                                  | Maximum shock acce                          | eleration: 147 m/               | 's²{15G}                      |         |             |                    |             |
| 6  | Shocks                           | Duration time: 11 ms                        |                                 |                               |         |             |                    | IEC 1131-2  |
|    |                                  | Pulse wave: half sine                       | pulse (3 shocks                 | s per axis                    | s, on X | ,Y,Z axis)  |                    |             |
|    |                                  | Square wave                                 |                                 |                               | ⊥ 1     | 1,500 V     |                    |             |
|    |                                  | Impulse Noise                               |                                 |                               |         | 1,500 V     |                    |             |
|    |                                  | Electronic                                  |                                 |                               | Voltad  | ge : 4 kV   |                    | IEC 1131-2, |
|    |                                  | discharge                                   |                                 |                               |         | 9           |                    | IEC 801-3   |
|    |                                  | Radiated                                    |                                 | 07                            | F00 I   | 101//       |                    | IEC 1131-2, |
| 7  | Noise Immunity                   | electromagnetic field                       | 1                               | 21 -                          | ~ 500 1 | MHz, 10 V/i | m                  | IEC 801-3   |
|    |                                  | noise                                       |                                 |                               |         |             | Digital I/O        |             |
|    |                                  |                                             |                                 | Pow                           | er I    | Digital I/O | (<24V)             | IEC 1131-2, |
|    | Fast transient/burst Item        |                                             | supp                            |                               | (>24V)  | Analog I/O  | IEC 1131-2,        |             |
|    |                                  | noise                                       | noise supply (>24V) Alfalog (/O |                               |         |             |                    | 125 001 1   |
|    |                                  |                                             | Voltage                         | 2 k\                          | /       | 1 kV        | 0.25 kV            |             |
|    | Operating                        |                                             |                                 |                               |         |             |                    | IFO 1101 0  |
| 8  | ambience                         | Free of corrosive gases and excessive dust. |                                 |                               |         |             | IEC 1131-2         |             |
| 9  | Altitude                         | 2,000 m or less                             |                                 |                               |         |             |                    |             |
| 10 | Pollution                        | 2                                           |                                 |                               |         |             |                    |             |
| 11 | Cooling method                   |                                             | Air -cooling                    |                               |         |             |                    |             |

#### REMARK

<sup>1)</sup> IEC(International Electromechanical Commission): An international civilian institute who establishes international standards in area of electric's and electronics.

<sup>2)</sup>Pollution: An indicator which indicates pollution degree which determine insulation performance of equipment. Pollution 2 means that non-conductive pollution usually occurs but temporal conduction occurs with condensing

## Chapter 4. CPU MODULE

## 4.1 Performance specifications

The following shows the general specifications of the GLOFA-GM series.

|                                                    | Item's Specifications |                                   |                                    |                                                                         |                      |                                               |  |  |
|----------------------------------------------------|-----------------------|-----------------------------------|------------------------------------|-------------------------------------------------------------------------|----------------------|-----------------------------------------------|--|--|
|                                                    | ILE                   | ems                               | GM6-CPUA                           | GM6-CPUB                                                                | GM6-CPUC             | Remarks                                       |  |  |
|                                                    | upt task o peration   |                                   |                                    |                                                                         |                      |                                               |  |  |
|                                                    | I/O cont              | rol method                        | Scan synchronize                   | d batch processing meth                                                 | od(Refresh method)   |                                               |  |  |
|                                                    | Programm              | ning language                     | Se                                 | Ladder Diagram(LD)<br>Instruction List(IL)<br>equential Function Chart( | SFC)                 |                                               |  |  |
|                                                    | Operato               | Dr.                               |                                    | LD: 13, IL: 21                                                          |                      |                                               |  |  |
| Number of                                          | Basic fu              | nction                            |                                    | 194                                                                     |                      |                                               |  |  |
| instruction                                        | ns Basic fu           | nction block                      |                                    | 11                                                                      |                      |                                               |  |  |
|                                                    | Special               | function block                    | Each special mo                    | odule have their own spe                                                | cial function blocks |                                               |  |  |
| Dragonin                                           | Operato               | Dr.                               |                                    |                                                                         |                      |                                               |  |  |
| Processing speed                                   | Basic fu              | nction                            |                                    | Refer to Appendix 3.                                                    |                      |                                               |  |  |
| .,                                                 | Basic fu              | nction block                      |                                    |                                                                         |                      |                                               |  |  |
| Programm                                           | ing memory c          | apacity                           |                                    | 68 k bytes(17 k steps)                                                  | ı                    |                                               |  |  |
| I/O points                                         |                       |                                   |                                    | 256 points                                                              |                      |                                               |  |  |
| Data mem                                           |                       | ariable area                      |                                    | 2 to 8 k bytes                                                          |                      |                                               |  |  |
| Data mem                                           | Symbol                | ic variable area                  | 30                                 | 30 k bytes – Direct variable area                                       |                      |                                               |  |  |
|                                                    | T                     | imer                              | Time range                         | 1 point occupies 20 bytes of symbolic variable area.                    |                      |                                               |  |  |
|                                                    | Сс                    | punter                            | Cou                                | 1 point occupies 8 bytes of symbolic variable area.                     |                      |                                               |  |  |
|                                                    | Numbers of            | program blocks                    |                                    |                                                                         |                      |                                               |  |  |
|                                                    | Initialization        | programs                          |                                    | 1 (_INIT)                                                               |                      |                                               |  |  |
| Program<br>types                                   |                       | Time driven tasks                 |                                    | 0 ~8                                                                    |                      | Total:8                                       |  |  |
| турсз                                              | Task<br>Programs      | External interrunt tasks 1 (1 ~ 8 |                                    |                                                                         |                      | (The type of task is variable, however, total |  |  |
|                                                    | rrograms              | Internal task                     |                                    | numbers of tasks is 8.)                                                 |                      |                                               |  |  |
| Operation modes                                    |                       |                                   | Rl                                 |                                                                         |                      |                                               |  |  |
|                                                    | Resta                 | nrt modes                         |                                    | Cold, Warm                                                              |                      |                                               |  |  |
| Self-diagnostic functions                          |                       |                                   | Watch dog timer, Me<br>error detec |                                                                         |                      |                                               |  |  |
| Data protection method at power failure            |                       |                                   | Set to 'R                          |                                                                         |                      |                                               |  |  |
| Built-in special functions RS 232C RTC PID control |                       |                                   | RTC<br>PID control                 | RS-232C<br>RTC<br>PID control<br>High Speed Counter                     |                      |                                               |  |  |
|                                                    | Internal curre        | ent consumption                   | 170mA                              | 210mA                                                                   | 170mA                |                                               |  |  |
|                                                    | W                     | eight/                            | 0.11Kg                             | 0.11 Kg                                                                 | 0.12Kg               |                                               |  |  |

#### 4.2 Operation Processing

#### 4.2.1 Operation Processing Method

1) Cyclic operation

A PLC program is sequentially executed from the first step to the last step, which is called scan.

This sequential processing is called cyclic operation. Cyclic operation of the PLC continues as long as conditions do not change for interrupt processing during program execution.

This processing is classified into the following stages.

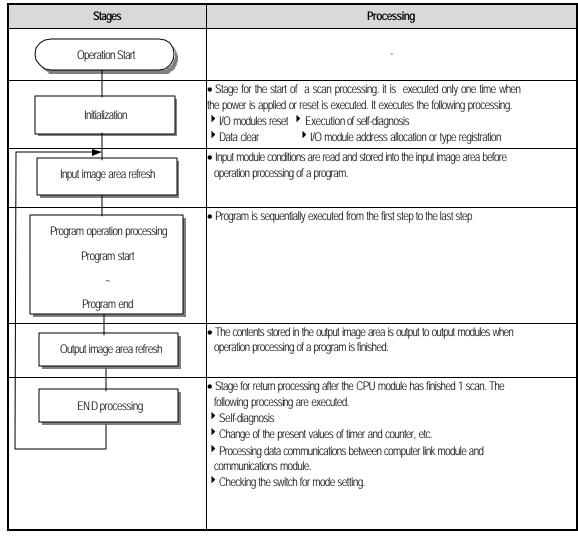

#### 2) Time driven interrupt operation method

In time driven interrupt operation method, operations are processed not repeatedly but at every pre-set interval. Interval, in the GM6 CPU module, can be set to between 0.01 to 4294967.29 sec. This operation is used to process operation with a constant cycle.

#### 3) Event driven interrupt operation method

If a situation occurs which is requested to be urgently processed during execution of a PLC program, this operation method processes immediately the operation which corresponds to interrupt program. The signal which informs the CPU module of those urgent conditions is called interrupt signal. The GM6 CPU module has two kind of interrupt operation methods, which are internal and external interrupt signal methods.

#### 4.2.2 Operation processing at momentary power failure occurrence

The CPU module detects any momentary power failure when the input line voltage to the power supply module falls down below the defined value.

When the CPU module detects any momentary power failure, the following operations will be executed.

1) Momentary power failure within 20 ms

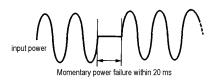

- (1) The operation processing is stopped with the output retained.
- (2) The operation processing is resumed when normal status is restored.
- (3) The output voltage of the power supply module retains the defined value.
- (4) The watch dog timer(WDT) keeps timing and interrupt timing normally while the operations is at a stop.

#### 2) Momentary power failure exceeding 20 ms

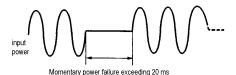

• The re-start processing is executed as the power is applied.

#### REMARK

#### 1) Momentary power failure

The PLC defining power failure is a state that the voltage of power has been lowered outside the allowable variation range of it. The momentary power failure is a power failure of short interval (several to tens ms).

#### 4.2.3 Scan Time

The processing time from a 0 step to thenext 0 step is called scan time.

#### 1) Expression for scan time

Scan time is the addition value of the processing time of scan program that the user has written, of the task program processing time and the PLC internal processing time.

- (1) <u>Scan time = Scan program processing time + Task program processing time + PLC internal processing time</u>
  - Scan program processing time = The processing time used to process a user program that is not specified to a task program.
  - Task program processing time = Total of the processing times of task programs executed during one scan.
  - PLC internal processing time = Self-diagnosis time + I/O refresh time + Internal data processing time + Communications service processing time
- (2) Scan time differs in accordance with the execution or non-execution of task programs and communications processing, etc.

#### 2) Flag

- (1) Scan time is stored in the following system flag area.
  - \_SCAN\_MAX : Maximum scan time (unit : 1 ms)
  - \_SCAN\_MIN : Minimum scan time (unit : 1 ms)
  - \_SCAN\_CUR : Current scan time (unit : 1 ms)

#### 4.2.4 Scan Watchdog Timer

- 1) Watchdog timer is used to detect a delay of abnormal operation of sequence program. (Watchdog time is set in menu of basic parameter of GMWIN.)
- 2) When watchdog timer detects an exceeding of preset watchdog time, the operation of PLC is stopped Immediately and all output is off.
- 3) If an exceeding of preset watchdog time is expected in sequence program, use 'WDT\_RST' function. 'WDT\_RST' function make dapsed watchdog time as zero.
- 4) In order to clear watchdog error, using manual reset switch, restarting the PLC and mode change to STOP mode are available.

#### REMARK

Setting range of watchdog : 1 ~ 65,535ms( 1ms base )

#### 4.2.5 Timer Processing

The CPU module timer is on incremental timer which increase its present value according to the measuring time. Three types of On Delay Timer(TON), Off Delay Timer(TOF) and Pulse Timer(TP) are available.

Its measuring range is 0.001 to 4,294,967,295 sec (1,193 hours) by 1 ms. For details, refer to 'GLOFA-GM Programming'.

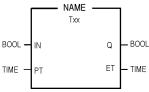

#### 1) On Delay Timer Process Time Change and Contact On/Off)

Timer Process time is newly changed when the timer function block is executed. When the process time reaches the setting time (process time = setting time), the Timer output contact turns on.

On Delay Timer Timing Diagram is shown as below.

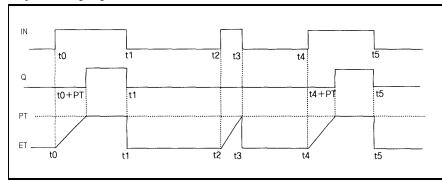

#### 2) Off Delay Timer Process Time Change and Contact On/Off

- If input condition turns on, timer output contact(Q) turns on. If input condition turns off, timer process time change starts.
- The process time is newly changed when the timer function block is executed. When the process time reaches the setting time (process time = setting time), the contact (Q) turns off. The following diagram shows Off Delay Timer Timing.

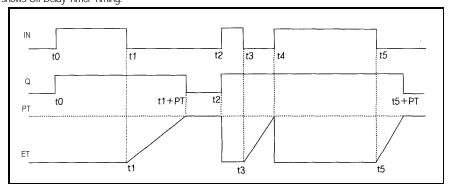

#### 3) Pulse Timer Process Time Change and Contact On/Off

If input condition turns on, output contact (Q) turns on.

The process time is newly changed when the timer function block is executed. When the process time reaches the setting time (process time = setting time), the contact (Q) turns off.

The contact turns off after the setting time regardless of input condition off status.

The following diagram shows pulse timer timing.

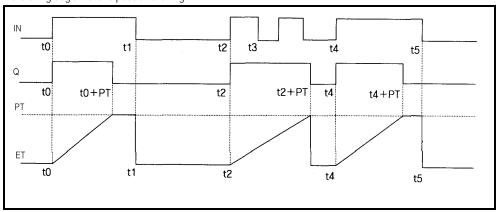

#### 4) Timer error

The maximum timer error is '1 scan time + time from the start of scan to execution of the timer function block".

#### 4.2.6 Counter Processing

The CPU module counter increment/decrement the present counting value by the detection of rising edge(off-> on) of input signal. Three types of counter are increment counter, Decrement counter and Increment-Decrement Counter. For details, refer to 'GLOFA – GM Programming'.

- The Increment counter is a counter which increment the present counting value
- The Decrement counter is a counter which decrement the present counting value
- The Increment-Decrement counter is a counter which compares the counting values of two input conditions.

#### 1) Counter Present Value Change and Contact On/Off

- (1) Increment Counter
  - It should have Input condition (CU), reset condition (R) and setting value (PV).

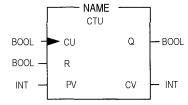

• If the counting value (CV) increments and reaches the setting value(PV) the output contact (Q) turns on

When the reset signal is turn on, the counting value is set to '0' and the output contact (Q) turns off.

- (2) Decrement Counter
  - It should have input condition (CD), load (LD) and setting value (PV).

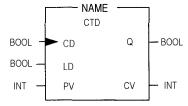

If the counting value (CV) decrements and reaches '0', the output contact (Q) turns on.
 If the load(LD) signal is turned on, the counting value is set to the setting value and the output contact (Q) turns off.

#### (3) Increment/Decrement Counter

• It should have Increment input condition (CU), Decrement input condition (CD), load (LD) and setting value (PV).

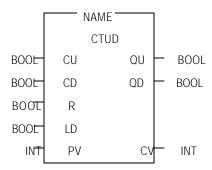

- If reset signal(R) turns on, counting value (CV) is set to '0'.
- If load signal(LD) turns on, counting value is set to setting value(PV).
- It is increased by 1at the rising edge of increment input(CU) and decreased by 1 at the edge of decrement input(CD). If counting value(CV) is equal or larger than setting value(PV),QU will be on, and if counting value(CV) is equal or less than setting value(PV),QD will be on.

#### 2) Counting speed

 The counting speed is decided by scan time and it will be counted when on time or off time of input condition is larger than each scan time.

Max. Counting speed (Cmax.) = 
$$n / 100 \times 1 / ts$$
 [pps] [n: Duty(%), ts: scan time(s)]

• Duty is percent of on time / off time.

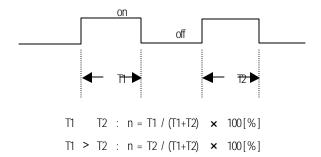

### 4.3 Program

#### 4.3.1 Program Configuration

A program consists of all of the function elements that is needed to execute a particular control. It is to be stored in the internal RAM of the CPU module or the flash memory of the memory module.

The function elements are classified as below.

| Function<br>Elements        | Processing Operation                                                                                                    |  |  |
|-----------------------------|----------------------------------------------------------------------------------------------------|--|--|
| Initialization<br>program   | <ul> <li>Executed when the power is applied or the CPU operation is transited to the RUN mode.</li> <li>Executes the initial/fixes data setting for execution of scan program and the initialization of peripheral devices on special modules.</li> </ul>                                                                                                    |  |  |
| Scan program                | Processes the constantly repeated signals which are executed every scan.                                                                                                    |  |  |
| Time driven task<br>program | <ul> <li>When the following time conditional processing is required the program is executed complying with the time interval setting.</li> <li>In case that the processing need a shorter interval than that of average one scan processing time.</li> <li>In case that the processing need a longer interval than that of average one scan processing time.</li> <li>In case that the processing should be executed by the specified time interval.</li> </ul> |  |  |
| Event driven task program   | A shorter processing is executed for internal or external interrupt.                                                                                                    |  |  |

#### 4.3.2 Program Execution Procedure

The followings explain the program execution procedure when the power is applied or the mode setting switch of CPU module is in the RUN status.

Program operation processing is executed as the procedure given below

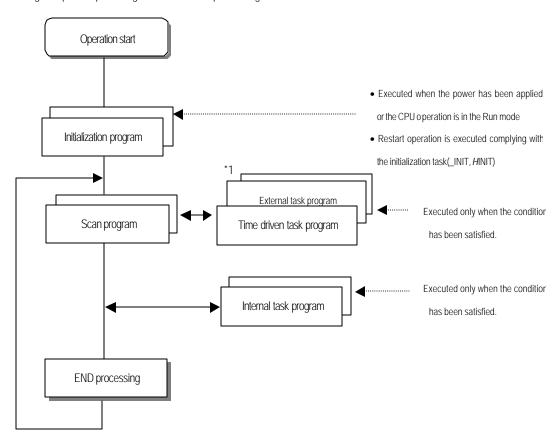

#### REMARK

 \*1 : In the GLOFA PLC, the time driven interrupt task programs and event driven interrupt task programs are called task program.

Event driven programs are classified into single task(internal interrupt) or interrupt task (external interrupt) according to the S/W and H/W interrupt signaling method.

#### 1) Initialization program

- (1) Function
  - The Initialization program initializes the program to execute scan and task programs.
  - The initialization can be executed with the restart mode which has been specified for program.

#### (2) Restart mode execution conditions

- The initialization tasks can be specified as below complying with the purpose of the initialization task.
  - Program for Cold/ Worm restart started by the \_INIT task

#### (3) Cold/Warm Restart program

- The initialization program specified to \_INIT task is executed with cold or warm restart mode when the
  operation starts.
- This initialization program executes the operations repeatedly until the setting conditions are satisfied(that is, until the Flag\_INIT\_DONE in the initialization program turns on). However, the I/O refreshis still executed.

#### (4) Flag

• \_INIT\_RUN flag is on during executing the initialization program.

#### 2) Scan program

- (1) Function
  - In order to process signals which repeats constantly, the program executes its sequential operation repeatedly from the first step to the end step.
  - If the interrupt task execution condition has been satisfied by a time driven task or event driven task
    module during scan program execution, the program that is under execution will be temporary stopped
    and the corresponding task program will be executed.
  - If the scan program has been completely executed, the single task(internal interrupt) execution condition will be checked and the corresponding task program will be executed.

#### (2) configuration

• Up to 100 scan programs can be used.

(If task programs are used, the usable number is reduced as many as that of the used task programs)

- Program has been not specified to initialization or task program when writing that program, it will be automatically specified to scan program.
- Scan program has lowest execution priority and the priorities of scan program are determined their registration sequence in the GMWIN screen when writing those programs.

#### 3) Task program

- (1) Function
  - In order to process internal/ external signal which occurs periodically or non-periodically, the task program temporarily stop the operation of scan program and processes first the corresponding function
- (2) Types
  - Task programs are classified into the three types as below.
  - ► Time driven task program : Up to 8 programs are applicable
  - ► Single (internal) task program : Up to 8 programs are applicable
  - Interrupt (external) task program: Up to 8 programs are applicable
  - Time driven task program
  - ▶ The program is executed by the time internal set before
  - Single (internal) task program
  - ▶ The corresponding program will be executed at the rising edge and on state of internal contact in the program.
  - The detection of the start up condition will be executed after the scan program has been processed.
  - Interrupt (external) task program
  - ▶ The program is executed according to the external signal a input to the interrupt module

#### REMARK

- 1) Refer to section 4.3.3 task for details of task program.
- 2) For interrupt signal processing, the GM6 series use general digital input module instead of external interrupt input module. Refer 4.3.3. task for details.

#### 4.3.3 Task

The followings explain the program structure and tasks of the GMWIN, that is, the GLOFA-GM programming SW, in order to give an understanding of the task function

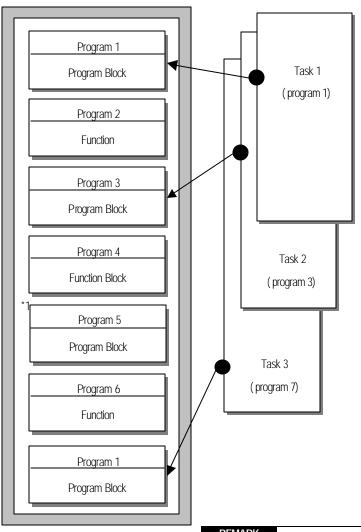

#### REMARK

 A task executes the some function as the control panel which are used to execute programs. Each task consists of one or more program blocks in the three types of program. Those programs are called task programs A program to which a task has not been specified as marked with "\*1" will be automatically specified to scan program

#### 1) Task types and functions

The following table show the types and functions of tasks

| Type Specifications     | Time driven task                                                  | External interrupt task                                                | Internal interrupt task                                                                                |
|-------------------------|-------------------------------------------------------------------|------------------------------------------------------------------------|----------------------------------------------------------------------------------------------------|
| Number 1)               | 8                                                                 | 8                                                                      | 8                                                                                                    |
| Start up condition      | Time driven interrupt<br>(up to 4,294,967.29sec<br>by the 10msec) | At the rising edge of input contact on the designated slot             | The rising edge or on<br>state of the BOOL variable<br>data which has been<br>specified of buffer data |
| Detection and execution | Executed periodically as setting time                             | Immediately executed when<br>an edge occurs in the<br>interrupt module | Executed with edge<br>detection after scan<br>program has been<br>finished                             |
| Detection delay time    | Up to 1msec delay                                                 | Maximum 1msec delay +<br>Input module delay(Within<br>3msec            | Delayed for the same time as maximum scan time                                                         |
| Execution priority      | Level 0 to 7<br>(Level 0 has highest<br>priority)                 | Level 0 to 7                                                           | Level 0 to 7                                                                                           |

<sup>\* 1)</sup> Up to 8 task programs are available.

#### 2) Task program processing Method

The following explains the common processing method and instructions for task programs

- (1) Task program characteristics
  - The task program will be executed when a execution condition is satisfied while the scan program is repeatedly processed at every scan. Be sure to consider that point when writing a task program
  - For example, if a timer and a counter have been used in a 10 sec cycle time driven task program, the timer can occur up to 10 sec error and an input which has been changed within 10 sec will not be counted because the counter checks its input status every 10 sec
- (2) Execution priority
  - The higher priority task program will be executed firstly.
  - If a newly invoked task has higher priority than that of existing tasks which are under execution, they are temporary stopped and task has higher priority will be executed.
  - When determining the priority of a task program, consider the characteristics, importance and urgency of the program

#### (3) Processing delay time

The following factors influence on the processing delay of task program, consider the characteristics, importance and urgency of the program

- Task detection delay (Refer to the detailed description of each task)
- Execution delay due to the execution of prior task programs
- Delay due to the execution of higher priority task programs while executing task programs

- (4) Relationship of task program to initialization or scan program
  - User defined tasks will not start while the initialization task program is being executed.
  - As scan program has the lowest priority, if a task is invoked the scan program will be stopped and the
    task programs will be processed prior to them. Therefore, if tasks are invoked many times or
    concentrated sometimes the scan time may be extended abnormally. Be cautious when setting task
    conditions.
- (5) Protection of the programs under execution from task programs
  - If problems can be occur in case that program lose its execution continuousness by the task programs which have higher proprieties, the execution of task programs can be partly perverted For program protection, use the DI function(Task program start-up disable) or EI function(task program start-up enable)

#### Time driven task program processing method

The followings explain the processing method of a task program when its task condition(start-up condition) has been set to be driven by time.

- (1) Settings that have to be set for the task
  - Set the task execution cycle and its priority which are used as start-up conditions for the task programs to be executed. Priority number will be assigned as task number automatically.
- (2) Time driven task processing
  - The corresponding time driven interrupt task program will be executed every setting time internal (execution cycle).
- (3) Precautions for using the time driven task program
  - While a time driven task program is being executed or ready for its execution, if a same priority task program has been invoked to be executed the newly invoked task will be ignored, the representative task collision warning flag (\_TASK\_ERR) will be set to ON, the detailed system error flag(\_TC\_BMAP[n] will be set to ON at its corresponding location and occurrence time of the time driven tasks whose execution requests have been ignored will be written at its corresponding location of the flag \_TC\_CNT[n].
  - The timer that invokes the execution request for time driven task programs will be incremented only when the operation mode is in the RUN mode
  - If the RUN mode has been changed into the PAUSE mode while operating with the RUN mode, and then the operation mode has been changed again into the RUN mode, the operation time spent with the PAUSE mode will be ignored.
  - When setting the execution cycle for a time driven task program, be cautious that execution requests for many time driven task programs can occur. If four time driven task programs of cycle 2, 4, 10 and 20sec are used, four execution requests will occur every 20 sec and scan time can be momentarily extended.

#### 4) External contact program processing method

The following explains in the case that the task( start-up condition) of a task program has been set to an external input signal.

- (1) Settings that have to be set for the input module
  - A contact of input module can be used as interrupt input.
- (2) Settings that have to be set for the task
  - Set the contact No. of input module and priority for the task that will be used as start-up conditions of the task programs to be executed. Priority will be the task number.
- (3) External contact task processing
  - The CPU module checks the occurrence of interrupt input every 1ms and executes the task program which are designated by the contact at which the signal has been occurred.
- (4) Precautions for using an external contact task.
  - While a task program which are designated by an input module having interrupt input, contact is being
    executed or ready for its execution, if an execution request of a task program has been occurred to the
    same input contact then the newly invoked task will be ignored, the representative task collision warning
    flag(\_TASK\_ERR) will be set to ON, the detailed system error flag(\_TC\_BAMP[n]) will be set to ON at its
    corresponding location and the occurrence time of the external task whose execution request has been
    congested.
  - Execution request for a task program can be accepted only when the operation mode is in the RUN mode. That is, if the RUN mode has been changed into the PAUSE mode while operating with the RUN mode and the operation mode has been changed into the RUN mode again, all execution requests occurred during the operation with the PAUSE mode will be ignored.

#### 5) Internal task program processing method

The following explains the processing method when the task (start-up condition) of a task program has been set to the contact of direct variable area(I, Q or M) or automatic variable area.

- (1) Settings that have to be set for the task.
  - Set the contact No. of input module and priority for the task that will be used as start-up conditions of the task programs to be executed. Priority will be the task number.
- (2) Internal contact task processing
  - After the execution of scan program has been completed in the CPU module, the internal contacts that
    are the start-up conditions of the task program will be checked and the internal task programs where
    rising edge or on state has been occurred will be executed in accordance with its parameter.
- (3) Precautions when using an internal task program.
  - The internal task program is executed when scan program has finished its execution. Therefore, though the execution condition for the internal task program has been invoked in the scan program or task program(time driven, external) the task (start-up condition) will not be immediately executed but will be executed when scan program has finished its execution.

• If execution of an internal task program is requested, the execution conditions will be checked when scan program has finished its execution. Therefore, if an internal task execution conditions, during 'one' scan, has been occurred and disappeared (if the specified contact has been turned from OFF to ON, and then from ON to OFF) by scan program or (time driven or external) task program the task will not be executed as the execution condition can not be detected at the time that execution conditions are being checked.

#### 6) Task processing at momentary power failure

• In case of the power failure of 20 ms or less, the ready tasks before the power failure will be executed, a time driven task will be invoked with calculation of the power failure time, and time driven tasks invoked repeatedly before the power failure will be ignored.

#### 7) Examination on task program

After writing down a task program, be sure to examine the following items.

- (1) Task setting has been correctly done?
  - If tasks are invoked more frequently than necessary or several tasks are invoked simultaneously within one scan, the scan time become longer and irregular. In case that the task setting cannot be changed, check the maximum scan time.
- (2) Task priorities are properly arranged?
  - The lower priority tasks still may not be processed after its time due to delay by higher priority tasks. In some cases, if the prior tasks have been delayed and next task occurs task collision can occur. Set the priority with due consideration of items such as urgency and execution time of a task.
- (3) Task programs are written as shortly as possible?
  If execution time of a task program is long, the scan ime may become longer and irregular and also collision of task programs may occur. Therefore, write task programs as shortly as possible.
- (4) Protection of lower priority programs against higher priority program isn't needed during execution of those programs.

If the priority of a task program (or a scan program) has been set to lower priority and other tasks must not interrupt during its execution, use the function 'DI and 'EI' to protect the program partly. When processing global variables used commonly in other programs, special modules or communications modules, problems can occur.

#### REMARK

1) For examination on processing speed of scan program and task program, refer to the 'Scan time Calculation Example in the Section 4.2.3 'Scan Time'.

#### 8) Example of program configuration and processing

When the task and program have been registered as below,

ullet Task registration : T\_SLOW (interval : T#10ms, priority : = 0)

PROC\_1 (single: %MX0, priority:= 3)
E\_INT1 (interrupt: %IX0.0.1, priority:= 0)

• program registration : program  $\rightarrow$  P0

program  $\rightarrow$  P1 with the task T\_SLOW program  $\rightarrow$  P2 with the task PROC\_1 program  $\rightarrow$  P3 with the task E\_INT1

If program execution time is equal to external interrupt occurrence time:

- Execution time for each program : P0 = 17 ms, P1 = 2 ms, P2 = 7 ms, P3 = 2 ms
- Interrupt E\_INT occurrence time: Occurred at the 6, 7, 20 ms after the operation started.
- PROC\_1 : Invoked during execution of scan program

Program execution is shown as below.

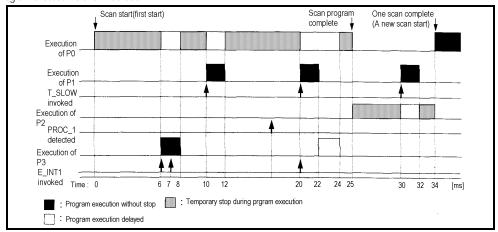

#### • Processing with time

0 [ms]: Scan starts and the scan program P0 starts its execution.

0 to 6 [ms]: The program P0 is being executed.

6 to 8 [ms]: Execution request for P3 is input, and P0 is stopped and P3 is executed. Execution request for P1 by E\_INT1 at the 7 [ms] is ignored as the P2 is being executed.

8 to 10 [ms]: P3 finishes its execution and the P0 stopped continues its execution.

10 to 12 [ms]: P0 is stopped and P1 is executed due to execution request for P1.

12 to 20 [ms]: P2 finishes its execution and the P0 stopped continues its execution.

20 [ms]: Execution requests for P1 and P3 are simultaneously exist, but the higher priority P1 is executed and P3 is ready for its execution.

20 to 22 [ms]: P0 is stopped and P1 is executed.

22 to 24 [ms]: P1 finishes its execution and the higher priority P3 is executed before P0.

24 to 25 [ms]: P3 finishes its execution and the P0 stopped completes its execution.

25 [ms]: Execution request for P2 is checked at the finish time of the scan program (P0) and P2 is executed.

25 to 30 [ms]: The program P2 is executed.

30 to 32 [ms]: Execution request for P1 is input and P2 is stopped and P1 finishes its execution.

32 to 34 [ms]: P1 finishes its execution and the P2 stopped finishes its execution.

34 [ms]: A new scan starts. (P0 starts its execution.)

#### 4.3.4 Error Handling

#### 1) Error Classification

Errors occur due to various causes such as PLC system defect, system configuration fault or abnormal operation result. Errors are classified into fatal error mode, which stops system operation for system stability, and ordinary error mode, which continues system operation with informing the user of its error warning.

The main factors that occurs the PLC system error are given as followings.

- PLC hardware defect
- · System configuration error
- •Operation error during execution of the user programs
- External device malfunction

#### 2) Operation mode at error occurrence

In case of error occurrence, the PLC system write the error contents the corresponding flags and stops or continues its operation complying with its operation mode.

#### (1) PLC hardware defect

The system enters into the STOP state if a fatal error such as the CPU module defect has occurred, and continues its operation if an ordinary error such as battery error has occurred.

#### (2) System configuration error

This error occurs when the PLC hardware configuration differs from the configuration defined in the software. The system enter into the STOP state.

#### (3) Operation error during execution of the user programs

If the numeric operation error of these errors occurs during execution of the user programs, its contents are marked on the error flags and the system continues its operation. If operation time overruns the watch dog time or I/O modules loaded are not normally controlled, the system enters into the STOP state.

#### (4) External device malfunction

The PLC user program detects malfunctions of external devices. If a fatal error is detected the system enters into the STOP state, and if an ordinary error is detected the system continues its operation.

#### REMARK

- In occurrence of a fatal error the state is to be stored in the representative system error flags, and an ordinary error in the representative system warning flags.
- 2) For details of flags, refer to Appendix 2. Flag List.

#### 4.3.5 Precautions when using special modules

This system offers convenience and high performance in using special modules compared with the existing methods. Therefore, take some precautions when composing the system. Check the system after the following items have been thoroughly understood.

#### 1) Special module programming

- (1) Special function block is offered for each special module to make programs concise and to prevent errors in writing down the user program.
- (2) Function blocks are largely of two types. 'Initialization function block for initializing special modules and 'control' function block for control of the operations of special modules. Function block functions as an interface between the user program data and the special modules. As it includes the function that watches the operation status of special modules and indicates the error status, other separate error detection program does not have to be written.

(For detailed description of function block, refer to the User's Manuals of special modules and GLOFA-GM instructions.)

#### 2) Special Module Initialization

This means to define the operations of a special module. It is done with 'initialization' function block. Generally, it specifies the data range to used channel, resolution or filtering method, etc. It defines the hardware characteristics and only one time execution at system start is sufficient.

#### REMARK

1) As the initialization should be finished before the scan program starts its execution, its program should be written in the restart program (initialization task program).

#### 3) Control of special modules

In control the operations of special modules, write the program using function blocks which correspond to the operations that have to be controlled. These function blocks can locate at any place within the program.

#### REMARK

1) If a power failure occurs in the base unit where special units are loaded, special modules data are removed. Therefore, data should be newly written down in the program.

### 4) Restart Program Example

#### (1) System Configuration

The followings give an example for writing the initialization program of the system where a special module has been loaded onto its basic base unit shown as below figure.

The followings describe an example for writing the 'cold/warm restart program and 'scan program' for the scan program where the 'D/A 02' outputs data every scan and the 'D/A 03' outputs data only when the data has been changed.

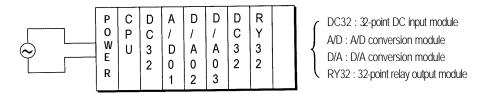

 As cold/warm restart makes the whole system restart, the 'cold/warm restart program consists of only initialization program of special module.

#### (2) program

• Project Configuration : Restart.prj

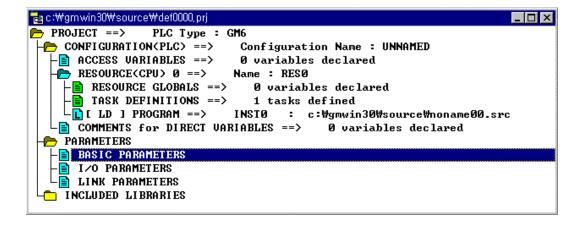

• Program : cw\_rst.src (cold/warm restart initialization program)

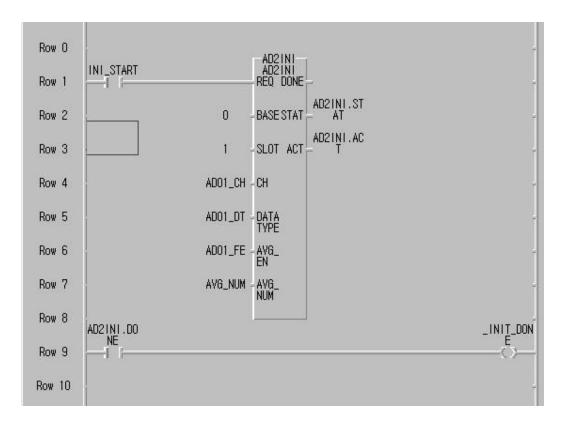

| Variable Name | Variable<br>type | Data type        | Initial value    | Description                       |
|---------------|------------------|------------------|------------------|-----------------------------------|
| INI_START     | VAR              | BOOL             | -                | Start condition of initialization |
| AD2INI.ACT    | VAR              | ARRAY[4] OF BOOL | -                | Shows active channel              |
| AD01_DT       | VAR              | ARRAY[4] OF BOOL | Set by parameter | Select digital output type        |
| AD01_CH       | VAR              | ARRAY[4] OF BOOL | Set by parameter | Select channel to be used         |
| AD2INI        | VAR              | FB Instance      | -                |                                   |
| AD2INI.STAT   | VAR              | USINT            | -                | Shows error status                |
| AD01_FE       | VAR              | ARRAY[4] OF BOOL | -                | Enable/Disable average function   |
| AVG_NUM       | VAR              | ARRAY[4] OF BOOL | Set by parameter |                                   |

# • Program : scan.src (scan program)

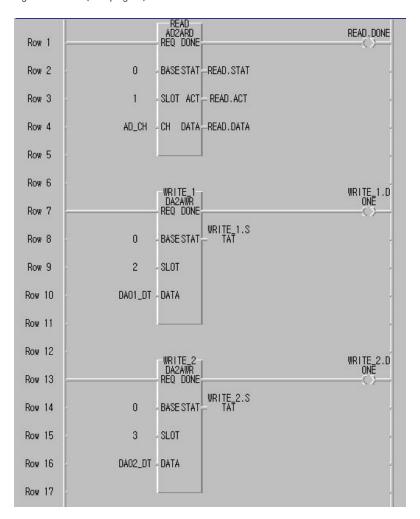

| Variable Name | Variable<br>type | Data type        | Description                                  |
|---------------|------------------|------------------|----------------------------------------------|
| READ          | VAR              | FB Instance      |                                              |
| AD_CH         | VAR              | ARRAY[4] OF BOOL | Assign a channel of AD module to be used     |
| READ.DONE     | VAR              | ARRAY[4] OF BOOL | Indicates the reading operation is completed |
| READ.STAT     | VAR              | USINT            | Shows the error status of AD read FB         |
| READ.ACT      | VAR              | ARRAY[4] OF BOOL | Shows the error status of AD read FB         |
| READ.DATA     | VAR              | ARRAY[4] OF INT  | Digital data converted from analog input     |
| WRITE_1       | VAR              | FB Instance      |                                              |
| DA01_DT       | VAR              | ARRAY[4] OF INT  | Digital data to be output                    |
| WRITE_1.DONE  | VAR              | BOOL             | Indicates the write operation is completed   |
| WRITE_1.STAT  | VAR              | USINT            | Shows the error status of DA write FB        |
| WRITE_2       | VAR              | FB Instance      |                                              |
| DA02_DT       | VAR              | ARRAY[4] OF INT  | Digital data to be output                    |
| WRITE_2.DONE  | VAR              | BOOL             | Indicates the write operation is completed   |
| WRITE_2.STAT  | VAR              | USINT            | Shows the error status of DA write FB        |

## 4.4 Operation Modes

The CPU module operates in one of the four modes - the RUN, STOP, PAUSE and DEBUG mode.

The following describes the PLC operation processing in each operation mode.

#### 4.4.1 RUN mode

In this mode, programs are normally operated.

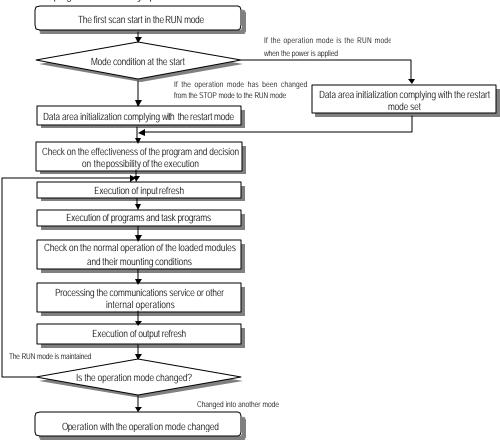

### 1) Processing when the operation mode changes.

Initialization of data area is executed when the first scan starts.

- (1) If the PLC is in the RUN mode when applying the power :
- (2) If the operation mode has been changed into from the STOP mode into the RUN mode: the initialization is executed complying with the restart mode set. (cold / warm)
- (3) The possibility of execution of the program is decided with check on its effectiveness.

### 2) Operation processing contents

- I/O refreshand program operation are executed.
- (1) Task programs are executed with the detection of their start-up conditions.
- (2) Normal or abnormal operation and mounting conditions of the loaded module are checked.
- (3) Communications service or other internal operations are processed.

#### 4.4.2 STOP mode

In this mode, programs are not operated.

#### 1) Processing when the operation mode changes

The output image area is cleared and output refresh is executed.

### 2) Operation processing contents

- (1) I/O refresh is executed.
- (2) Normal or abnormal operation and mounting conditions of the loaded module are checked.
- (3) Communications service or other internal operations are processed.

#### 4.4.3 PAUSE mode

In this mode, the program operation is temporarily stopped. If it returns to the RUN mode, the operation continues from the state before the stop.

#### 1) Processing when the operation mode changes

Data area clear and input image clear are not executed and the operating conditions just before the mode change is maintain.

#### 2) Operation processing contents

- (1) I/O refresh is executed.
- (2) Normal or abnormal operation and mounting conditions of the loaded module are checked.
- (3) Communications service or other internal operations are processed.

#### 4.4.4 DFBUG mode

In this mode, errors of a program are searched and the operation sequence is traced. Changing into this mode is only possible in the STOP mode. In this mode, a program can be checked with examination on its execution state and contents of each data.

### 1) Processing when the operation mode changes

- (1) Data area is initialized at the starting time of the mode change complying with the restart mode, which has been set on the parameters.
- (2) The output image area is cleared and output refresh is executed.

#### 2) Operation processing contents

- (1) I/O refresh is executed by one time every scan.
- (2) Communications service or other internal operations are processed.

#### 3) Debug operation conditions

• Two or more of the following four operation conditions can be simultaneously specified.

| Operation conditions                            | Description                                                                                                    |
|-------------------------------------------------|----------------------------------------------------------------------------------------------------|
| Executed by the one operation unit, (step over) | If an operation command is ordered, the system operates one operation unit and stops.                                                                                                    |
| Executed to the specified breakpoint.           | <ul> <li>If break step is specified in the program, the operation stops at those step before execution.</li> <li>Up to 8 breakpoints can be specified.</li> </ul>                                                          |
| Executed according to the contact state         | If the contact area to be watched and the condition (Read, Write, Value) where the operation has to stop are specified, the operation stops when the specified operation occurs at the specified contact (after execution) |
| Executed by the specified scan number.          | If the number of scan that will be operated is specified, the operation stops after it has operated by the specified scan number.                                                                                          |

### 4) Operation method

- (1) Execute the operation after the debug operation conditions have been set in the GMWIN.
- (2) In task programs, each task can be specified to operation enable/disable.(For detailed operation method, refer to the GMWIN User's Manual Chapter 9.

### 4.4.5 Operation mode change

#### 1) Operation mode change methods

The following method are used to change the operation mode.

- (1) Change by the mode setting switch of CPU module.
- (2) Change by the GMWIN connected with the CPU module communications port.
- (3) Change by the GMWIN connected to the remote CPU module through Fnet.
- (4) Change by the user's command using FAM or computer link module, etc.
- (5) Change by the 'STOP function', 'ESTOP function' during program execution.

### 2) Operation mode change by the mode setting switch of CPU module

The following shows the operation mode change by the mode setting switch of CPU module.

| Mode setting switch position | Operation mode           |
|------------------------------|--------------------------|
| RUN                          | Local RUN                |
| STOP                         | Local STOP               |
| STOP → PAU/REM               | Remote STOP              |
| PAU/REM → RUN 1)             | Local RUN                |
| RUN → PAU/REM <sup>2)</sup>  | Local PAUSE / Remote RUN |
| PAU/REM → STOP               | Local STOP               |

#### REMARK

- 1) If the operation mode changes from RUN mode to local RUN mode by the mode setting switch, the PLC operates continuously without stop.
- 2) If Local PAUSE disable(or Local PAUSE enable) is set by parameter in GMWIN, it operated as Remote RUN(or Local PAUSE).

### 3) Remote operation mode change

Remote operation mode change is available only when the operation mode is set to the remote STOP mode (i.e., the mode setting switch position is in the 'STOP  $\rightarrow$  PAU/REM').

| Mode<br>setting<br>switch<br>position | Mode Change                            | Mode change by<br>the GMWIN | Mode change using FAM or computer link, etc. |
|---------------------------------------|----------------------------------------|-----------------------------|----------------------------------------------|
|                                       | Remote STOP $\rightarrow$ Remote RUN   | μ                           | μ                                            |
|                                       | Remote STOP $\rightarrow$ Remote PAUSE | ×                           | ×                                            |
|                                       | Remote STOP $\rightarrow$ DEBUG        | μ                           | μ                                            |
|                                       | Remote RUN $\rightarrow$ Remote PAUSE  | μ                           | μ                                            |
|                                       | Remote RUN $\rightarrow$ Remote STOP   | μ                           | μ                                            |
| PAU/REM                               | Remote RUN $\rightarrow$ DEBUG         | ×                           | ×                                            |
| T AU/INLIVI                           | Remote PAUSE → Remote RUN              | μ                           | μ                                            |
|                                       | Remote PAUSE $\rightarrow$ Remote STOP | μ                           | μ                                            |
|                                       | Remote PAUSE → Remote DEBUG            | ×                           | ×                                            |
|                                       | DEBUG → Remote STOP                    | μ                           | μ                                            |
|                                       | DEBUG → Remote RUN                     | ×                           | ×                                            |
|                                       | DEBUG → Remote PAUSE                   | ×                           | ×                                            |

#### 4) Remote operation mode change enable/disable

It is possible to disable the mode change for system protection so that some parts of the operation mode sources cannot change the mode. If remote operation mode change has been disabled, the operation mode change is possible only by the mode setting switch and GMWIN. To enable the remote operation change, set the parameter 'Enabling the PLC control by communications' to enable. (For details, refer to the Appendix 1. System Definitions)

### 4.5 Functions

#### 4.5.1 Restart mode

The restart mode defines how to initialize variables and the system and how to operate in the RUN mode when the system starts its operation with the RUN mode by re-application of the power or mode change. Two restart modes, cold and warm restart are available and the execution condition for each restart mode is given below

(For details, refer to the '4.5.1 Basic Parameters Edit of the GMWIN User's Manual Section 4.5 Parameters Edit

#### 1) Cold Restart

- (1) It is executed when the restart mode parameter has been set to the cold restart mode.
- (2) All data are cleared with '0 and only the variables to which their initial value has been defined will be set to their initial value.
- (3) Though the parameter has been set to the warm restart mode, cold restart will be executed at the first execution of a program after it has been changed.
- (4) In case of selection 'Reset' command in the GMWIN, it restarts in accordance with setting in parameter and in case of selection 'Overall Reset' command, it restarts as cold restart mode.

#### 2) Warm Restart

- (1) It is executed when the restart mode parameter has been set to the warm restart mode.
- (2) A data which set as retain & initial will be retain and a data which set as initial value will be set with default value during the warm restart. All other data will be cleared with '0'.
- (3) Though the parameter has been set to the warm restart mode, cold restart will be executed at the first execution of a program after it has been stopped due to its download or error.
- (4) Though the parameter has been set to the warm restart mode, cold restart will be executed if data contents are abnormal (i.e., the data does not remain at a power failure)

 Restart mode is executed as the figure given below when the power has been re-applied during execution of the CPU module

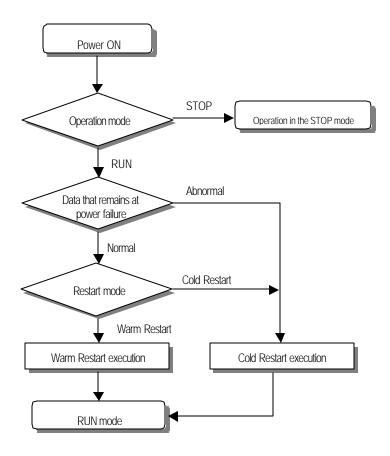

### 4) Data initialization according to the restart mode

The variables relating to the restart mode are classified into three types, i.e, default variable, initialization variable and retain variable. The following table shows the initialization method for each type variable.

| Mode<br>Variable type   | Cold                                    | Warm                                    |
|-------------------------|-----------------------------------------|-----------------------------------------|
| Default                 | Initialized with '0'                    | Initialized with '0'                    |
| Retain                  | Initialized with '0'                    | Previous value is retained              |
| Initialization          | Initialized with the user defined value | Initialized with the user defined value |
| Retain & Initialization | Initialized with the user defined value | Previous value is retained              |

### REMARK

### 1) Definitions

(1) Default variable: A variable whose initial value is not defined or previous value will not be retained.

(2)Initialization variable: A variable whose initial value is defined.
(3)Retain variable: A variable whose previous value will be retained.

.

### 4.5.2 Self-diagnosis

#### 1) Functions

- (1) The self-diagnosis function permits the CPU module to detect its own errors.
- (2) Self-diagnosis is carried out when the PLC power supply is turned on and when an error occurs the PLC is in the RUN state. If an error is detected, the system stops operation to prevent faulty PLC operation.

### 2) Error flag

If an error occurs, it will be stored to the following flags and the STOP LED flickers.

- Representative system error flag: \_CNT\_ER
- Representative system warning flag : \_CNF\_WAR

### REMARK

1) Refer to 12.5 Error Code List of Chapter 12. Troubleshooting for details of contents of selfdiagnosis and corrective actions.

#### 4.5.3 Remote function

The CPU module can be controlled by external operations (from GMWIN and computer link module, etc.). For remote operation, set the mode setting switch of CPU module to remote position.

#### 1) Remote RUN/STOP

- (1) The remote RUN/STOP permits external operations to RUN/STOP the CPU module under the condition that the mode setting switch of CPU module is in the remote position.
- (2) This function is convenient when the CPU module is located on the place where it is difficult to control the CPU module or the user want to control the CPU module in the control panel from outside.

#### 2) Remote PAUSE

- (1) The remote PAUSE permits external operations to execute PAUSE operations under the condition that the mode setting switch of CPU module is in the remote position. The PAUSE operations stop the CPU module operation processing while maintaining the On/Off state of the output module.
- (2) This function is convenient when the user wants to maintain the ON state of the output module under the condition the CPU module has been stopped.

#### 3) Remote DEBUG

- (1) This function permits external operations to execute DEBUG operations under the condition that the mode setting switch of CPU module is in the remote position. The DEBUG operations execute programs complying with the specified operation conditions.
- (2) This function is convenient when program execution or contents of any data are checked for debugging of the program.

#### 4) Remote reset

(1) This function permits remote operations to reset the CPU module, which locates in the place where direct operations cannot be applied, when an error has occurred.

#### REMARK

1) For remote function operations, refer to the GMWIN User's Manual Chapter 7. On-line.

#### 4.5.4 I/O Force On/Off function

#### 1) Force On/Off setting method

Force on/off setting is applied to input area and output area.

Force on/off should be set for each input and output, the setting operates from the time that 'Force I/O setting enable' is set.

This setting can be done when I/O modules are not really loaded.

#### 2) Force on/off Processing timing and method

#### (1) Force Input

• After data have been read from input modules, at the time of input refresh the data of the junctions which have been set to force on/off will be replaced with force setting data to change the input image area. And then, the user program will be executed with real input data and force setting data.

#### (2) Force output

• When a user program has finished its execution the output image area has the operation results. At the time of output refresh the data of the junctions which have been set to force on/off will be replaced with force setting data and the replaced data will be output. However, the force on/off setting does not change the output image area data while it changes the input image area data.

#### (3) Force on/off processing area

• Input/output areas for force on/off setting are larger than the real I/O areas. If remote I/O is specified using this area, the force on/off function is as just available in it as in the basic I/O areas.

#### (4) Precautions

- Turning the power off and on, change of the operation mode or operation by reset switch(GM3) does not change the previous force on/off setting data. They remain within the CPU module and operation is executed with the same data.
- Force I/O data will not be cleared even in the STOP mode.
- If a program is downloaded or its backup breaks, the force on/off setting data will be cleared. The operating program in memory differs from the program in the flash memory so that if operation restarts with the program in the flash memory the on/off setting data will be also cleared.
- When setting new data, disable every I/O settings using the setting data 'clear' function and set the new data.

#### REMARK

1) For detailed operation, refer to the GMWIN User's Manual Chapter 7' Force I/O setting.

#### 4.5.5 History Log-In

The GM6 CPU stores 3 operation histories such as error occurrence, mode change, and power shut-down. Each history log-in contains the last 16 operation histories.

#### 1) Error occurrence

• Record occurrence time and error code when an error occurred while the CPU is in RUN mode.

#### 2) Mode change

• Record the mode change time, operation mode, and restart mode when a operation mode is changed.

#### 3) Power failure

Record the occurrence time and total occurrence number when the AC failure occur while the CPU is
 In RUN mode.

#### 4.5.6 External Device Error Diagnosis function

Flags are given for the user to implement easily the program in which the error detection of external devices and system stop and warning are coded. By use of these flags, error indication of external devices is possible without complex programming and monitoring of the error location can be done without special tools (GMWIN, etc.) or source programs.

#### 1) External device fault detection and classification

- (1) The user program detects external device faults. The faults are classified into fatal fault( error), where the PLC stops its operation, and ordinary fault(warning), where operation continues.
- (2) The flag ANC\_ERR[n] is used to indicate error. The flag ANC\_WN[n] is used to indicate warning.

#### 2) External Device Fatal-fault (Error) Processing.

- (1) If an error of external device is detected and the error type, where other value than 0 is used, is written to the system flag ANC\_ERR[n], the flag will checked at the time that scan program finishes its execution. If an error is indicated on the flag, it will be also indicated on the \_ANNUN\_ER of the representative system error flag \_CNF\_ER, the PLC turns all output modules off and the error state will be same as the PLC self-diagnosis.
- (2) The user can know the cause of error by use of the GMWIN, and also by direct monitoring of the flag \_ANC\_ERR[n].
- (3) As the flag \_ANC\_ERR[n] has sixteen elements(n: 0 to 15), the user can classify error states largely.

  User defined error No. can be written to the elements. A number of 1 to 65535 is usable.

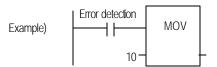

### 3) External device Ordinary-fault (Warning) Processing.

- (1) If a warning of external device is detected and the corresponding flag of the system flag \_ANC\_WB[n] is set to on, the flag will checked from the \_ANC\_WB[0] at the time that scan program finishes its execution. If an error is indicated on the flag, it will be also indicated on the \_ANNUN\_WR of the representative system warning flag \_CNF\_WAR. External device waning numbers will be written to from \_ANC\_WAR[0] to \_ANC\_WAR[7] according to occurrence sequence.
- (2) The user can know the cause of error by use of the GMWIN, and also by direct monitoring of the flags \_ANC\_WAR[n] and \_ANC\_WB[n].
- (3) If an external device waning is removed, that is, the elements of \_ANC\_WAR[n] are released from warning, the corresponding \_ANC\_WAR[n] will be automatically cleared. If all element flags are cleared, the flag \_ANNUN\_WR of the system flag \_CNF\_WAR will be reset.

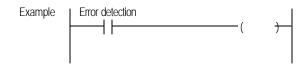

| _ANNUN_WR _ANC _WAR[0]  _ANC _WAR[1] | = 1<br>= 10<br>= 0<br>= 0<br>= 0<br>= 0<br>= 0<br>= 0<br>= 0 | If the user program had detected a system fault and set _ANC_WB[10] to ON, the states of _ANNUN_WR and _ANN_WAR [07] will be shown as left after the scan has been finished                                                                                                    |
|--------------------------------------|--------------------------------------------------------------|----------------------------------------------------------------------------------------------------|
| _ANNUN_WR _ANC _WAR[0]  _ANC _WAR[1] | = 1<br>= 10<br>= 0<br>= 0<br>= 0<br>= 0<br>= 0<br>= 0        | After the next scan has been finished, if the numbers 1, 2, 3, 10, 15, 40, 50, 60 and 75 of _ANC_WB[n] are tuned on _ANC_WAR[n] will be shown as left  As the number 10 has turned on (has occurred) in the previous scan, though the number 10 has lower priority than the numbers 1, 2 and 3, it will be the lower element of _ANC_WAR[n]. The _ANC_WB[75] is not indicated as it is turned on and the warning that occurred before has written to the _ANC_WAR[n]. |
| _ANNUN_WR _ANC _WAR[0]  _ANC _WAR[1] | = 1<br>= 10<br>= 0<br>= 0<br>= 0<br>= 0<br>= 0<br>= 0<br>= 0 | After the next scan has been finished, if the numbers 1, 2, 3, 10, 15, 40, 50, 60 and 75 of _ANC_WB[n] are tuned on _ANC_WAR[n] will be shown as left.  The No. 10 warning has been released the content of _ANC_WAR[0] will be cleared and the contents of _ANC_WAR[17] will shift into the lower elements. The content of _ANC_WAR[7] will has been cleared by the shifting and the content of _ANC_WB[75] will be written to _ANC_WAR[7].                          |
| _ANNUN_WR _ANC _WAR[0]  _ANC _WAR[1] | = 1<br>= 10<br>= 0<br>= 0<br>= 0<br>= 0<br>= 0<br>= 0        | If all warnings indicated on the _ANC_WB[n] are released during operation, the _ANNUN_WR and _ANC_WAR[n] will be shown as left.                                                                                                    |

# 4.6 Memory Configuration

The CPU module includes two types of memory that are available by the user. One is program memory which is used to store the user programs written to implement a system by the user. The other is data memory which stores data during operation.

### 1) Program memory configuration

The table given below shows the contents to be stored and the storage capacity of program memory.

| Item                                                                   | Memory Capacity |
|------------------------------------------------------------------------|-----------------|
| Overall program memory area                                            | 68 k bytes      |
| Parameter area                                                         |                 |
| Basic parameter area                                                   |                 |
| I/O parameter area                                                     | 2 k bytes       |
| High speed link parameter area                                         |                 |
| Interrupt setting information area                                     |                 |
| Program area                                                           |                 |
| Scan program area                                                      |                 |
| Task program area                                                      |                 |
| <ul> <li>User defined function/function block area</li> </ul>          | 66 k bytes      |
| Standard library area                                                  | oo k bytes      |
| <ul> <li>Access variable are</li> </ul>                                |                 |
| <ul> <li>Variable initialization information area</li> </ul>           |                 |
| <ul> <li>Protective variable specification information area</li> </ul> |                 |

### 2) Data memory Configuration

The table given below shows the contents to be stored and the storage capacity of program memory.

| Item                             | Memory Capacity                          |
|----------------------------------|------------------------------------------|
| Overall data memory area         | 32 k bytes                               |
| System area                      | 1 k bytes                                |
| • I/O information table          |                                          |
| Force I/O table                  |                                          |
| System flag area                 | 1.5 k bytes                              |
| Input image area (%IX)           | 128 bytes                                |
| Output image area (%QX)          | 128 bytes                                |
| Direct variable area (%M)        | 2 to 8 k bytes                           |
| Symbolic variable area (maximum) | 29 k bytes – the size of direct variable |
|                                  | area                                     |
| Stack area                       | 3 k bytes                                |

#### 3) Purpose

### (1) System area

it used to store the self-created data of the CPU module for system management and GMWIN system control data.

#### (2) System flag area

it used to user flags and system flags. The user operates it with flag name.

#### (3) Input image area

It used to store input data read from input modules. Overall size is %IX0.0.0 to %IX1.7.63. The redundant area (Actual input module is not installed) can be used as auxiliary relay in user program. Especially, it is convenient to use the data storing area of remote input through high speed link.

### (4) Output image area

It used to store operation results. The stored data are automatically output to output modules. Overall size is %QX0.0.0 to %QX1.7.63. The redundant area (Actual output module is not installed) can be used as auxiliary relay in user program. Especially, it is convenient to use the data storing area of remote output through high speed link.

### (5) Direct variable area

The user can use this area to access direct memory data through the variable names such as %MX0, %MB0, %MW0 and %MD0, which was pre-defined by the system. Memory size is defined when program is made by user and it refers to 'App1. System Definitions'.

#### (6) Symbolic variable area

It used to store the variables that the user created, that is, whose names the user defined when writing a program. Global variables and instance memory are located in this area. The variables used in program blocks locates in the 'PB instance memory' of the program, and the memory used in function block locates in the 'FB instance memory'.

The maximum size of the PB instance memory is 32 Kbytes. If the used size overruns the maximum size, divide the program blocks or use global variables.

# 4.7 I/O No. Allocation Method

- 1) I/O No. allocation means to give an address to each module in order to read data from input modules and output data to output modules.
- 2) Fixed 64 points are allocated to each module for I/O points.
- 3) Fixed 64 points are allocated regardless of mounting/dismounting or type of modules.
- 4) The following shows I/O No. allocation method.

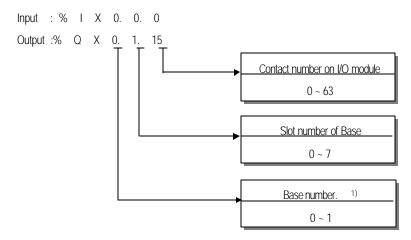

### REMARK

1) Although there is no expansion base, A base having more than 8 I/O slot which has a plan to develop set by 1 as base number.

### 4.8 Names of Parts

3

4

Battery installing connector

Mode setting switch

DIP S/W for flash memory

The following describes the names and functions of parts of the CPU module.

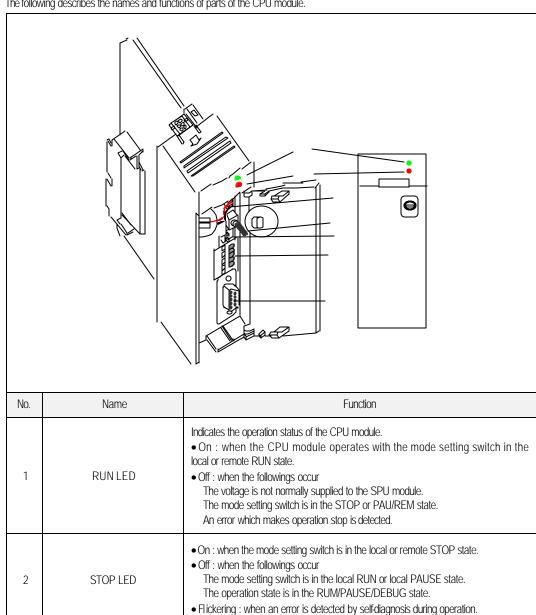

It used to connect to the backup battery. Sets the operation mode of the CPU module. . • RUN: Program operation is executed.

PAU/REM :

See chap 6.

• STOP: Program operation is temporarily stopped.

PAUSE: Program operation is temporarily stopped. REMOTE: Used for the remote operation

| No. | Name                        | Function                                                                                                    |            |            |
|-----|-----------------------------|----------------------------------------------------------------------------------------------------|------------|------------|
|     |                             | GM6-CPUA: N/A (The terminal block is not installed) GM6-CPUB: RS-422/485 interface terminal block GM6-CPUC: High speed counter input terminal block                                                                        |            |            |
|     |                             |                                                                                                    | GM6 - CPUB | GM6 - CPUC |
|     | Terminal block for built-in |                                                                                                    | RDA        | фА 24V     |
| 6   | special function            |                                                                                                    | RDB        | фВ 24V     |
|     |                             |                                                                                                    | SDA        | COM        |
|     |                             |                                                                                                    | SDB        | PRE 24V    |
|     |                             |                                                                                                    | SG         | PRE OV     |
|     |                             |                                                                                                    |            |            |
| 6   | RS-232C connector           | It used to connect to peripheral devices(GMWIN, etc.) GM6-CPUA and GM6-CPUC have built-in RS-232C interface function, it shares the RS-232C connector with peripheral device interface. (Refer the chapter 13 for details) |            | ·          |

### REMARK

The followings shows the LED status complying with the operation mode, and the operation mode complying with the position of the mode setting switch.

### 1) LED status complying with the operation mode

| Operation Mode             | LED Status |      |  |
|----------------------------|------------|------|--|
| OperationWode              | RUN        | STOP |  |
| Local Run                  | On         | Off  |  |
| Local Stop                 | Off        | On   |  |
| Local Pause                | Off        | Off  |  |
| Remote Run                 | On         | Off  |  |
| Remote Stop                | Off        | On   |  |
| Remote Pause, Remote Debug | Off        | Off  |  |

### 2) Operation mode complying with the position of the mode setting switch.

| Position of Mode switch | Operation Mode |
|-------------------------|----------------|
| STOP — PAU/REM          | Remote Stop    |
| PAU/REM → RUN           | Local Run      |
| RUN PAU/REM             | Local Pause 1) |

• Change of remote mode is available only after the operation mode has entered into the remote STOP mode.

caution 1) In case of local pause disable, it operated as Remote Run.

# Chapter 5. BATTERY

# 5.1 Specifications

| ltem                    | Specifications                                          |
|-------------------------|---------------------------------------------------------|
| Normal voltage          | 3.0 VDC                                                 |
| Warranty life time      | 5 years                                                 |
| Application             | Programs and data backup, and RTC runs in power failure |
| Specifications          | Lithium Battery, 3 V                                    |
| External dimension (mm) | Φ 14.5×26                                               |

# 5.2 Handling Instructions

- 1) Do not heat or solder its terminals.
- 2) Do not measure its voltage with a tester or short circuit.
- 3) Do not disassemble.

# 5.3 Battery Replacement

Backup battery needs periodic exchange. When the battery exchange, it should be done at power on, otherwise some or all data will be lost.

The following shows the battery replacement procedure.

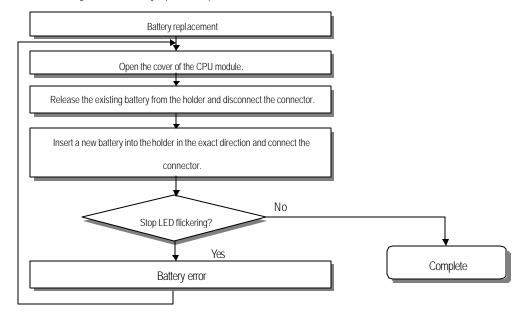

# Chapter. 6 USING THE USER PROGRAM IN FLASH MEMORY

This chapter describes user program storage and operation it.

Flash memory is used to store a user program and installed in PLC.

# 6.1 Structure

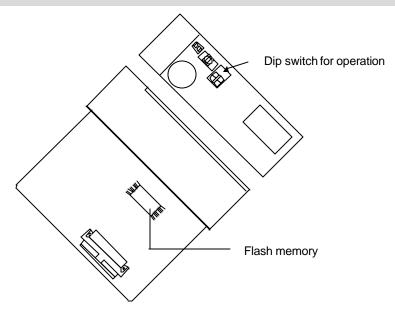

# 6.2 How to use

Read / Write is available to flash memory in accordance with selection of DIP switch.

| Selection of DIP switch for flash memory | Operation                                                                  |
|------------------------------------------|----------------------------------------------------------------------------|
| ON ON                                    | PLC is operated by the program in flash memory when power on or PLC reset. |
| ON ON                                    | PLC recognize that no program is in flash memory.                          |

(  $\mbox{\it Caution}$  : Lower switch should be at the off position.)

User program can be written to flash memory at the PLC stop mode and then the selection of switch is ignored.

# Chapter. 7 DIGITAL INPUT AND OUTPUT MODULES

### 7.1 Notes on Selecting Input and Output Modules

The followings describe instructions for selection of digital I/O modules that will be used in the GLOFA-GM6 series.

- 1) The types of digital input are current sink input and current source input.
  - When selecting DC input modules consider the specifications of those input devices as the wiring method of the external input power supply varies complying with the type of digital input.
  - In the GM6 series, the types are dedicated source input and source/sink common DC input.
- 2) Maximum simultaneous input points differs with the type of a module. Check the specifications of the input module to be applied before use.
- 3) Use transistor or triac output modules with a load that is frequently opened and closed or with an inductive load as, in those cases, the life span of a relay output module will become shorter than specified.

# 7.2 Digital Input Module Specifications

# 7.2.1 8 points 12 / 24 VDC input module (source / sink type)

|                                         | Model                | DC Inpu                                       | t Module |
|-----------------------------------------|----------------------|-----------------------------------------------|----------|
| Specifications                          |                      | G6I-I                                         | D21A     |
| Number of input points                  | 5                    | 8 points                                      |          |
| Insulation method                       |                      | Photo coupler                                 |          |
| Rated input voltage                     |                      | 12 VDC                                        | 24 VDC   |
| Rated input current                     |                      | 3 mA                                          | 7 mA     |
| Operating voltage rang                  | ge                   | 10.2 VDC to 28.8 VDC (ripple: less than 59    | %)       |
| Maximum simultaneou                     | us input points      | 100%(8 points/COM) simultaneously ON          |          |
| ON voltage/ON curre                     | nt                   | 9.5 VDC or higher / 3.5 mA or higher          |          |
| OFF voltage/OFF curr                    | rent                 | 5 VDC or lower / 1.5 mA or lower              |          |
| Input impedance                         |                      | Approx. 3.3 k $\Omega$                        |          |
| Deanance time                           | $OFF \to ON$         | 5 ms or less                                  |          |
| Response time                           | $ON \rightarrow OFF$ | 5 ms or less                                  |          |
| Common terminal                         |                      | 8 points/COM                                  |          |
| Internal current consur                 | mption               | 40 mA                                         |          |
| Operating indicator                     |                      | LED turns on at ON state of input             |          |
| External connections                    |                      | 9-points terminal block connector(M3 × 6 scre | ews)     |
| Weight                                  |                      | 0.12 kg                                       |          |
| 00<br>07<br>00<br>07<br>00M<br>DC12/24V | 1 R                  | Photo coupler DC5V  Interna  Circuit          |          |

# 7.2.2 16-points 12 / 24 VDC input module (source / sink type)

|                        | Model                | DC Inpu                                      | t Module |
|------------------------|----------------------|----------------------------------------------|----------|
| Specifications         |                      |                                              | D22A     |
| Number of input points | 5                    | 16 points                                    |          |
| Insulation method      |                      | Photo coupler                                |          |
| Rated input voltage    |                      | 12 VDC                                       | 24 VDC   |
| Rated input current    |                      | 3 mA                                         | 7 mA     |
| Operating voltage ran  | ge                   | 10.2 VDC to 28.8 VDC (ripple: less than 59   | %)       |
| Maximum simultaneo     | us input points      | 100%(8 points/COM) simultaneously ON         |          |
| ON voltage/ON curre    | ent                  | 9.5 VDC or higher / 3.5 mA or higher         |          |
| OFF voltage/OFF cur    | rent                 | 5 VDC or lower / 1.5 mA or lower             |          |
| Input impedanc e       |                      | Approx. 3.3 k <b>Ω</b>                       |          |
| Decompose times        | $OFF \to ON$         | 5 ms or less                                 |          |
| Response time          | $ON \rightarrow OFF$ | 5 ms or less                                 |          |
| Common terminal        |                      | 8 points/COM                                 |          |
| Internal current consu | mption               | 70 mA                                        |          |
| Operating indicator    | •                    | LED turns on at ON state of input            |          |
| External connections   |                      | 18-points terminal block connector(M3 × 6 sc | crews)   |
| Weight                 |                      | 0.15 kg                                      | •        |
| DC12 /  DC12 /         | 10<br>17<br>COM 18   | DC5V Inter Circu                             |          |
| DC12/2                 | 24V                  |                                              |          |

# 7.2.3 16-points 24 VDC input module (source type)

|                         | Model                | DC Input Module                                   |
|-------------------------|----------------------|---------------------------------------------------|
| Specifications          |                      | G6I-D22B                                          |
| Number of input points  | 3                    | 16 points                                         |
| Insulation method       |                      | Photo coupler                                     |
| Rated input voltage     |                      | 24 VDC                                            |
| Rated input current     |                      | 7 mA                                              |
| Operating voltage rang  | je                   | 20.4 VDC to 28.8 VDC (ripple: less than 5%)       |
| Maximum simultaneou     | ıs input points      | 100%(8 points/COM) simultaneously ON              |
| ON voltage/ON curre     | nt                   | 15 VDC or higher/4.3 mA or higher                 |
| OFF voltage/OFF curr    | rent                 | 5 VDC or lower/1.7 mA or lower                    |
| Input impedance         |                      | Approx. 3.3 k $\Omega$                            |
| Response time           | $OFF \to ON$         | 5 ms or less                                      |
| Response ume            | $ON \rightarrow OFF$ | 5 ms or less                                      |
| Common terminal         |                      | 8 points/COM                                      |
| Internal current consur | nption               | 70 mA                                             |
| Operating indicator     |                      | LED turns on at ON state of input                 |
| External connections    |                      | 18-points terminal block connector(M3 × 6 screws) |
| Weight                  |                      | 0.15 kg                                           |
| DC24V                   | COM 8 9 10 COM 18    | Internal Circuit                                  |
| DC24V                   | Terminal B           | Block Number                                      |

# 7.2.4 32-points 12 / 24 VDC input module (source / sink type)

|                        | Model                | DC Input Module                                 |
|------------------------|----------------------|-------------------------------------------------|
| Specifications         |                      | G6I-D24A                                        |
| Number of input points | S                    | 32 points                                       |
| Insulation method      |                      | Photo coupler                                   |
| Rated input voltage    |                      | 12 VDC 24 VDC                                   |
| Rated input current    |                      | 3 mA 7 mA                                       |
| Operating voltage rang | ge                   | 10.2 to 28.8 VDC (ripple: less than 5%)         |
| /laximum simultaneou   |                      | 60% simultaneously ON                           |
| ON voltage/ON curre    | ent                  | 9.5 VDC or higher / 3.5 mA or higher            |
| OFF voltage/OFF cur    | rent                 | 5 VDC or lower / 1.5 mA or lower                |
| nput impedance         |                      | Approx. 3.3 kΩ                                  |
| December time          | $OFF \to ON$         | 5 ms or less                                    |
| Response time          | $ON \rightarrow OFF$ | 5 ms or less                                    |
| Common terminal        |                      | 32 points/COM                                   |
| nternal current consur | mption               | 75 mA                                           |
| Operating indicator    |                      | LED turns on at ON state of input               |
| External connections   |                      | 37-point terminal block connector(M3 ×6 screws) |
| _/(())                 |                      |                                                 |
| Weight                 |                      | 0.11 kg                                         |
|                        |                      | 0.11 kg  → DC5V                                 |

# 7.2.5. 32-points 24 VDC input module (source type)

| Specifications         | Model                | DC Input Module                                 |
|------------------------|----------------------|-------------------------------------------------|
|                        |                      | G6I-D24B                                        |
| Number of input point: | S                    | 32 points                                       |
| Insulation method      |                      | Photo coupler                                   |
| Rated input voltage    |                      | 24 VDC                                          |
| Rated input current    |                      | 7 mA                                            |
| Operating voltage ran  | ge                   | 20.4 to 28.8 VDC (ripple: less than 5%)         |
| Vlaximum simultaneo    | us input points      | 60% simultaneously ON                           |
| ON voltage/ON curre    | ent                  | 15 VDC or higher / 4.3 mA or higher             |
| OFF voltage/OFF cur    | rent                 | 5 VDC or lower / 1.7 mA or lower                |
| Input impedance        |                      | Approx. $3.3 \text{ k}\Omega$                   |
| Docnanca tima          | $OFF \rightarrow ON$ | 5 ms or less                                    |
| Response time          | $ON \rightarrow OFF$ | 5 ms or less                                    |
| Common terminal        |                      | 32 points/COM                                   |
| nternal current consu  | mption               | 75 mA                                           |
| Operating indicator    |                      | LED turns on at ON state of input               |
| External connections   |                      | 37-point terminal block connector(M3 ×6 screws) |
| Weight                 |                      | 0.11 kg                                         |
| 00 .                   |                      | DC5V CO                                         |
| 31 35                  | R                    | DC5V                                            |

# 7.2.6 8-points 110 VAC input module

| Specifications          | Models               | AC Input Module                                                                                                    |
|-------------------------|----------------------|----------------------------------------------------------------------------------------------------|
| -pomounono              |                      | G6I-A11A                                                                                                    |
| Number of input points  | S                    | 8 points                                                                                                    |
| Insulation method       |                      | Photo coupler                                                                                                    |
| Rated input voltage     |                      | 100 to 120 VAC (50/60 Hz)                                                                                           |
| Rated input current     |                      | 11 mA (110 VAC / 60 Hz)                                                                                             |
| Operating voltage range | ge                   | 85 to 132 VAC (50/60 Hz ± 3 Hz)                                                                                     |
| Maximum simultaneo      | us input points      | 100%(8 points / COM) simultaneously ON                                                                              |
| Inrush current          |                      | 300 mA, 0.3 ms or lower (132 VAC)                                                                                   |
| ON voltage/ON curre     | ent                  | 80 VAC or higher / 5 mA or higher                                                                                   |
| OFF voltage/OFF cur     |                      | 30 VAC or lower / 2 mA or lower                                                                                     |
| Input impedance         |                      | Approx. 15 k $\Omega$                                                                                               |
|                         | $OFF \to ON$         | 15 ms or less                                                                                                    |
| Response time           | $ON \rightarrow OFF$ | 25 ms or less                                                                                                    |
| Common terminal         |                      | 8 points/COM                                                                                                    |
| Internal current consu  | mption               | 60 mA                                                                                                    |
| Operating indicator     |                      | LED turns on at ON state of input                                                                                   |
| External connections    |                      | 9-point terminal block connector(M3 × 6 screws)                                                                     |
| Weight                  |                      | 0.14 kg                                                                                                    |
| 00                      |                      |                                                                                                    |
| 00<br>07<br>07<br>00M   | R R                  | Internal Circuit  Circuit  Circuit  Circuit  Circuit  Circuit  Circuit  Circuit  Circuit  Circuit  Circuit  Circuit |

# 7.2.7 8-points 220 VAC input module

|                        | Model                | GM4                                                                                                    |
|------------------------|----------------------|----------------------------------------------------------------------------------------------------|
| Specifications         |                      | G6I-A21A                                                                                                    |
| Number of input point: | S                    | 8 points                                                                                                    |
| Insulation method      |                      | Photo coupler                                                                                                    |
| Rated input voltage    |                      | 200 to 240 VAC (50/60 Hz)                                                                                                    |
| Rated input current    |                      | 11 mA (220 VAC / 60 Hz)                                                                                                    |
| Operating voltage ran  |                      | 170 to 264 VAC (50/60 Hz ± 3 Hz)                                                                                                    |
| Maximum simultaneo     | us input points      | 100%(8 points / COM) simultaneousl y ON                                                                                                    |
| Surge input current    |                      | 600 mA, 0.12 ms or lower (264 VAC)                                                                                                    |
| ON voltage/ON curre    |                      | 80 VAC or higher / 5 mA or higher                                                                                                    |
| OFF voltage/OFF cur    | rent                 | 30 VAC or lower / 2 mA or lower                                                                                                    |
| Input impedance        |                      | Approx. 20 k $\Omega$                                                                                                    |
| Response time          | $OFF \rightarrow ON$ | 15 ms or less                                                                                                    |
|                        | $ON \to OFF$         | 25 ms or less                                                                                                    |
| Common terminal        |                      | 8 points/COM                                                                                                    |
| Internal current consu | mption               | 41 mA                                                                                                    |
| Operating indicator    |                      | LED turns on at ON state of input                                                                                                    |
| External connections   |                      | 9-point terminal block connector(M3 × 6 screws)                                                                                                    |
| Weight                 |                      | 0.14 kg                                                                                                    |
| 00<br>07<br>07<br>COM  | R R                  | Internal Circuit  Circuit  Cost AcetA  Cost AcetA  Cos |
| AC 220V                | Terminal Block       | Number                                                                                                    |

# 7.3 Digital Output Module Specifications

# 7.3.1. Spoint relay output module

|                     | Models               | Relay Output Module                                             |
|---------------------|----------------------|-----------------------------------------------------------------|
| Specifications      |                      | G6Q-RY1A                                                        |
| Number of output    | points               | 8 points                                                        |
| Insulation method   |                      | Photo coupler                                                   |
| Rated load voltag   | e & current          | 24 VDC 2A(resistance)/point, 5 A/ COM                           |
|                     |                      | 220 VAC 2A(COS $\Psi$ = 1)/point, 5A/COM                        |
| Minimum load vol    | tage/current         | 5 VDC / 1 mA                                                    |
| Maximum load vo     | oltage/current       | 250 VAC, 110 VDC                                                |
| Maximum switchi     | ng frequency         | 1200 times per hour                                             |
| Surge absorber      |                      | None                                                            |
|                     | Mechanical           | 20 million times or more                                        |
|                     |                      | Rated load voltage/current 100000 times or more                 |
| Service life        | Electrical           | 200 VAC 1.5 A, 240 VAC 1 A (COSΨ = 0.7): 100000 times or more   |
|                     | Liccincai            | 200 VAC 1 A, 240 VAC 0.5 A (COSΨ = 0.35) : 100000 times or more |
|                     |                      | 24 VAC 1.5 A, 100 VDC 0.1 A (L/R= 7 ms) : 100000 times or more  |
| Response time       | $Off \rightarrow On$ | 10 ms or less                                                   |
| response ume        | $On \rightarrow Off$ | 12 ms or less                                                   |
| Common terminal     | arrangement          | 1 points/COM                                                    |
| Internal current co |                      | 250mA                                                           |
| Operation indicato  |                      | LED turns on at ON state of output                              |
| External connection |                      | 18-point terminal block connector (M3 ×6 screws)                |
| Weight              |                      | 0.19 kg                                                         |
| Interna<br>Circuit  | DC5V R               | DC5V 2                                                          |
| L                   |                      | Terminal Block No.                                              |

# 7.3.2. 16-point relay output module

|                      | Models               | Relay Output Module                                                   |
|----------------------|----------------------|-----------------------------------------------------------------------|
| Specifications       |                      | G6Q-RY2A                                                              |
| Number of output     | points               | 16 points                                                             |
| Insulation method    |                      | Photo coupler                                                         |
| Rated load voltage   | e & current          | 24 VDC 2A(resistance)/point, 5 A/ COM                                 |
|                      |                      | 220 VAC 2A(COS $\Psi$ = 1)/point, 5A/COM                              |
| Minimum load vol     | tage/current         | 5 VDC / 1 mA                                                          |
| Maximum load vo      | ltage/current        | 250 VAC, 110 VDC                                                      |
| Maximum switchir     | ng frequency         | 1200 times per hour                                                   |
| Surge absorber       |                      | None                                                                  |
|                      | Mechanical           | 20 million times or more                                              |
|                      |                      | Rated load voltage/current 100000 times or more                       |
| Service life         | Electrical           | 200 VAC 1.5 A, 240 VAC 1 A (COSΨ = 0.7): 100000 times or more         |
|                      | Liculicai            | 200 VAC 1 A, 240 VAC 0.5 A (COS $\Psi$ = 0.35) : 100000 times or more |
|                      |                      | 24 VAC 1.5 A, 100 VDC 0.1 A (L/R= 7 ms) : 100000 times or more        |
| Doepopeo timo        | $Off \rightarrow On$ | 10 ms or less                                                         |
| Response time        | $On \rightarrow Off$ | 12 ms or less                                                         |
| Common terminal      | arrangement          | 8 points/COM                                                          |
| Internal current con | nsumption            | 415mA                                                                 |
| Operation indicator  |                      | LED turns on at ON state of output                                    |
| External connection  | ons                  | 18-point terminal block connector (M3 ×6 screws)                      |
| Weight               |                      | 0.19 kg                                                               |

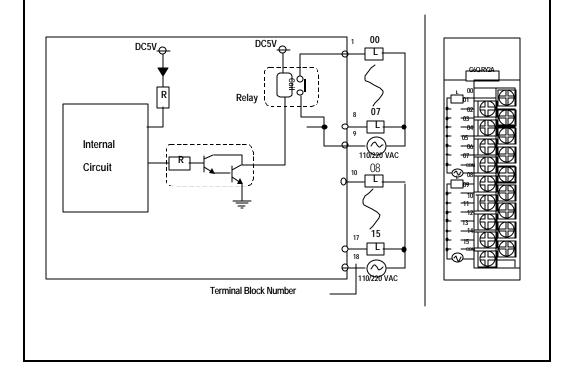

# 7.3.3 16-point transistor output module (sink type)

|                    | Models                | Transistor Output Module                         |
|--------------------|-----------------------|--------------------------------------------------|
| Specifications     |                       | G6Q-TR2A                                         |
| Number of output   |                       | 16 points                                        |
| Insulation method  |                       | Photo coupler                                    |
| Rated load voltag  |                       | 12/24 VDC                                        |
| Operating load vo  |                       | 10.2 to 26.4 VDC                                 |
| Maximum load c     |                       | 0.5 A /point, 4 A / COM                          |
| Off leakage curre  |                       | 0.1 mA                                           |
| Maximum inrush     | e drop at ON circuit  | 4 A, 10 ms or less<br>1.5 VDC(0.5A)              |
| Surge absorber     | je urop at ON circuit | Clamp Diode                                      |
| Response           | $Off \rightarrow On$  | 2 ms or less                                     |
| time               | On → Off              | 2 ms or less                                     |
| Common termina     |                       | 16 points/COM                                    |
| Internal current c |                       | 185 mA                                           |
| External           | Voltage               | 24 VDC ± 10 % (ripple voltage : 4VP-P or less)   |
| power supply       | Current               | 48 mA or less (all points ON)                    |
| Operation indicate | or                    | LED turns on at ON state of output               |
| External connect   | tions                 | 18-point terminal block connector (M3 ×6 screws) |
| Weight             |                       | 0.18 kg                                          |
|                    | DC5V <sub>Q</sub>     | 17                                               |
|                    | DC5V<br>R             |                                                  |

# 7.3.4 16-point transistor output module (source type)

|                                    | Models               | Transistor Output Module                         |
|------------------------------------|----------------------|--------------------------------------------------|
| Specifications                     |                      | G6Q-TR2B                                         |
| Number of output points            |                      | 16 points                                        |
| Insulation method                  |                      | Photo coupler                                    |
| Rated load voltage/current         |                      | 12/24 VDC                                        |
| Operating load voltage range       |                      | 10.2 to 26.4 VDC                                 |
| Maximum load current               |                      | 0.5 A /point, 4 A / COM                          |
| Off leakage current                |                      | 0.1 mA                                           |
| Maximum inrush current             |                      | 4 A, 10 ms or less                               |
| Maximum voltage drop at ON circuit |                      | 1.5 VDC(0.5A)                                    |
| Surge absorber                     |                      | Clamp Diode                                      |
| Response                           | $Off \rightarrow On$ | 2 ms or less                                     |
| time                               | $On \rightarrow Off$ | 2 ms or less                                     |
| Common terminal arrangement        |                      | 16 points/COM                                    |
| Internal current consumption       |                      | 185 mA                                           |
| External power supply              | Voltage              | 24 VDC ± 10 % (ripple voltage : 4VP-P or less)   |
|                                    | Current              | 48 mA or less (all points ON)                    |
| Operation indicator                |                      | LED turns on at ON state of output               |
| External connections               |                      | 18-point terminal block connector (M3 ×6 screws) |
| Weight                             |                      | 0.18 kg                                          |

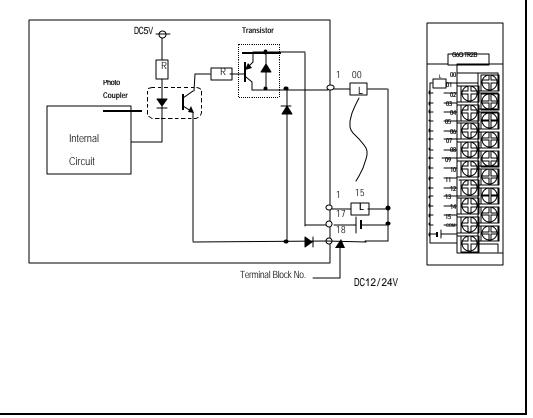

# 7.3.5 32-point transistor output module (sink type)

|                                    | Models               | Transistor Output Module                     |
|------------------------------------|----------------------|----------------------------------------------|
| Specifications                     |                      | G6Q-TR4A                                     |
| Number of output                   | points               | 32 points                                    |
| Insulation method                  |                      | Photo coupler                                |
| Rated load voltage/current         |                      | 12/24 VDC                                    |
| Operating load voltage range       |                      | 10.2 to 26.4 VDC                             |
| Maximum load current               |                      | 0.1 A / point, 2 A /COM                      |
| Off leakage current                |                      | 0.1 mA or less                               |
| Maximum inrush current             |                      | 4 A, 10 ms or less                           |
| Maximum voltage drop at ON circuit |                      | 1.0 VDC                                      |
| Surge absorber                     |                      | None                                         |
| Response                           | $Off \rightarrow On$ | 2 ms or less                                 |
| ime                                | $On \rightarrow Off$ | 2 ms or less                                 |
| Common termina                     | l arrangement        | 32 points/COM                                |
| nternal current co                 | onsumption           | 139 mA                                       |
| External                           | Voltage              | 24 VDC± 10 % (ripple voltage: 4VP-P or less) |
| power supply                       | Current              | 36 mA or less (24 VDC/COM)                   |
| Operation indicate                 |                      | LED turns on at ON state of output           |
| External connecti                  | ons                  | 37-pin D Sub-connector                       |
| Weight                             |                      | 0.11 kg                                      |
| Internal<br>Circuit                | R                    | 00 00 02 02 02 02 02 02 02 02 02 02 02 0     |
|                                    |                      | O 18 O 37                                    |

# 7.3.6 32-point transistor output module (source type)

| Models                             | Transistor Output Module                     |
|------------------------------------|----------------------------------------------|
| Specifications                     | G6Q-TR4B                                     |
| Number of output points            | 32 points                                    |
| Insulation method                  | Photo coupler                                |
| Rated load voltage/current         | 12/24 VDC                                    |
| Operating load voltage range       | 10.2 to 26.4 VDC                             |
| Maximum load current               | 0.1 A / point, 2 A /COM                      |
| Off leakage current                | 0.1 mA or less                               |
| Maximum inrush current             | 4 A, 10 ms or less                           |
| Maximum voltage drop at ON circuit | 1.0 VDC                                      |
| Surge absorber                     | None                                         |
| Response $Off \rightarrow On$      | 2 ms or less                                 |
| time $On \rightarrow Off$          | 2 ms or less                                 |
| Common terminal arrangement        | 32 points/COM                                |
| Internal current consumption       | 139 mA                                       |
| External Voltage                   | 24 VDC± 10 % (ripple voltage: 4VP-P or less) |
| power supply Current               | 36 mA or less (24 VDC/COM)                   |
| Operation indicator                | LED turns on at ON state of output           |
| External connections               | 37-pin D Sub-connector                       |
| Weight                             | 0.11 kg                                      |
| DC5V                               | R R R R R R R R R R R R R R R R R R R        |
|                                    | Connector Pin No.                            |

The total current of each 8 points (0~7,8~15,16~23,and 24~31) should be lower than 600mA.

## 7.3.7 8-point triac output module

| Specifications         | Models               | Triac Output Module                                                   |
|------------------------|----------------------|-----------------------------------------------------------------------|
|                        |                      | G6Q-SS1A                                                              |
| Number of output poi   | nts                  | 8 points                                                              |
| Insulation method      |                      | Photo coupler                                                         |
| Rated load voltage     |                      | 100 to 240 VAC (50 to 60 Hz)                                          |
| Minimum load voltag    | je                   | 264 VAC                                                               |
| Maximum load curre     | nt                   | 1 A / point, 4 A / 1 COM                                              |
| Minimum load currer    | nt                   | 20 mA                                                                 |
| Off leakage current    |                      | 2.5 mA (220 VAC, 60 Hz)                                               |
| Maximum inrush cur     | rent                 | 40 A, 10 ms or less                                                   |
| Maximum voltage dr     | rop at ON circuit    | 1.5 VAC or less (2 A)                                                 |
| Surge absorber         | •                    | Varistor (387 to 473 V), C.R absorber                                 |
|                        | $Off \rightarrow On$ | 1ms or less                                                           |
| Response time          | $On \rightarrow Off$ | 1ms + 0.5 cycle or less                                               |
| Common terminal arr    |                      | 8 points/COM                                                          |
| Internal current consu |                      | 210 mA                                                                |
| Operation indicator    | 1. *****             | LED turns on at ON state of output                                    |
| External connections   |                      | 9-point terminal block connector (M3 ×6 screws)                       |
| Weight                 | <u> </u>             | 0.16 kg                                                               |
| DC5V DC5               |                      | R 2 8 07 01 01 02 02 02 03 03 03 03 03 03 03 03 03 03 03 03 03        |
|                        |                      | SSR 110/220 VAC 04 04 05 05 06 07 07 07 07 07 07 07 07 07 07 07 07 07 |

# Chapter. 7 DIGITAL INPUT AND OUTPUT MODULES

## 7.1 Notes on Selecting Input and Output Modules

The followings describe instructions for selection of digital I/O modules that will be used in the GLOFA-GM6 series.

- 1) The types of digital input are current sink input and current source input.
  - When selecting DC input modules consider the specifications of those input devices as the wiring method of the external input power supply varies complying with the type of digital input.
  - In the GM6 series, the types are dedicated source input and source/sink common DC input.
- 2) Maximum simultaneous input points differs with the type of a module. Check the specifications of the input module to be applied before use.
- 3) Use transistor or triac output modules with a load that is frequently opened and closed or with an inductive load as, in those cases, the life span of a relay output module will become shorter than specified.

## 7.2 Digital Input Module Specifications

7.2.1 8 points 12 / 24 VDC input module (source / sink type)

|                        | Model           | DC Inpu                                         | t Module |
|------------------------|-----------------|-------------------------------------------------|----------|
| Specifications         |                 |                                                 | D21A     |
| Number of input points |                 | 8 points                                        |          |
| Insulation method      |                 | Photo coupler                                   |          |
| Rated input voltage    |                 | 12 VDC                                          | 24 VDC   |
| Rated input current    |                 | 3 mA                                            | 7 mA     |
| Operating voltage rang |                 | 10.2 VDC to 28.8 VDC (ripple: less than 59      | %)       |
| Maximum simultaneou    | us input points | 100%(8 points/COM) simultaneously ON            |          |
| ON voltage/ON curre    | ent             | 9.5 VDC or higher / 3.5 mA or higher            |          |
| OFF voltage/OFF cur    | rent            | 5 VDC or lower / 1.5 mA or lower                |          |
| Input impedance        |                 | Approx. 3.3 k $\Omega$                          |          |
| Response time          | $OFF \to ON$    | 5 ms or less                                    |          |
| пезропзе ште           | $ON \to OFF$    | 5 ms or less                                    |          |
| Common terminal        |                 | 8 points/COM                                    |          |
| Internal current consu | mption          | 40 mA                                           |          |
| Operating indicator    |                 | LED turns on at ON state of input               |          |
| External connections   |                 | 9-points terminal block connector(M3 ×6 screws) |          |
| Weight                 |                 | 0.12 kg                                         |          |
| Wiring Diagram         |                 | 0                                               |          |

## 7.2.2 16-points 12 / 24 VDC input module (source / sink type)

|                        | Model                | DC Input                                          | t Module |
|------------------------|----------------------|---------------------------------------------------|----------|
| Specifications         |                      | G6I-I                                             | D22A     |
| Number of input points |                      | 16 points                                         |          |
| Insulation method      |                      | Photo coupler                                     |          |
| Rated input voltage    |                      | 12 VDC                                            | 24 VDC   |
| Rated input current    |                      | 3 mA                                              | 7 mA     |
| Operating voltage ran  | ge                   | 10.2 VDC to 28.8 VDC (ripple: less than 5%        | 6)       |
| Maximum simultaneo     | us input points      | 100%(8 points/COM) simultaneously ON              |          |
| ON voltage/ON curre    | ent                  | 9.5 VDC or higher / 3.5 mA or higher              |          |
| OFF voltage/OFF cur    | rent                 | 5 VDC or lower / 1.5 mA or lower                  |          |
| Input impedance        |                      | Approx. 3.3 kΩ                                    |          |
| Decrease times         | $OFF \to ON$         | 5 ms or less                                      |          |
| Response time          | $ON \rightarrow OFF$ | 5 ms or less                                      |          |
| Common terminal        |                      | 8 points/COM                                      |          |
| Internal current consu | mption               | 70 mA                                             |          |
| Operating indicator    | •                    | LED turns on at ON state of input                 |          |
| External connections   |                      | 18-paints terminal block connector(M3 × 6 screws) |          |
| Weight                 |                      | 0.15 kg                                           |          |
| Wiring Diagram         | <u>.</u>             | 0 0 0 0 0 0 0 0 0 0 0 0 0 0 0 0 0 0 0             |          |

## 7.2.3 16-points 24 VDC input module (source type)

| Model                | DC Input Module                                   |
|----------------------|---------------------------------------------------|
|                      | G61-D22B                                          |
| 6                    | 16 points                                         |
|                      | Photo coupler                                     |
|                      | 24 VDC                                            |
|                      | 7 mA                                              |
| ge                   | 20.4 VDC to 28.8 VDC (ripple: less than 5%)       |
| us input points      | 100%(8 points/COM) simultaneously ON              |
| ent                  | 15 VDC or higher/4.3 mA or higher                 |
| rent                 | 5 VDC or lower/1.7 mA or lower                    |
|                      | Approx. $3.3  \mathrm{k}\Omega$                   |
| $OFF \to ON$         | 5 ms or less                                      |
| $ON \rightarrow OFF$ | 5 ms or less                                      |
|                      | 8 points/COM                                      |
| mption               | 70 mA                                             |
| •                    | LED turns on at ON state of input                 |
|                      | 18-points terminal block connector(M3 × 6 screws) |
|                      | 0.15 kg                                           |
|                      | 0 0 0 0 0 0 0 0 0 0 0 0 0 0 0 0 0 0 0             |
|                      | ge<br>us input points<br>nt<br>rent               |

## 7.2.4 32-points 12 / 24 VDC input module (source / sink type)

|                              | Model                |                                      | DC Input Module      |  |
|------------------------------|----------------------|--------------------------------------|----------------------|--|
| Specifications               |                      |                                      | G6I-D24A             |  |
| Number of input poir         | nts                  | 32 points                            |                      |  |
| Insulation method            |                      | Photo coupler                        |                      |  |
| Rated input voltage          |                      | 12 VDC                               | 24 VDC               |  |
| Rated input current          |                      | 3 mA                                 | 7 mA                 |  |
| Operating voltage ra         | nge                  | 10.2 to 28.8 VDC (ripple:            | less than 5%)        |  |
| Maximum simultane            | ous input points     | 60% simultaneously ON                |                      |  |
| ON voltage/ON cur            | rent                 | 9.5 VDC or higher / 3.5 mA or higher |                      |  |
| OFF voltage/OFF cu           | urrent               | 5 VDC or lower / 1.5 mA or lower     |                      |  |
| Input impedance              |                      | Approx. 3.3 kΩ                       |                      |  |
| Response time                | OFF → ON             | 5 ms or less                         |                      |  |
| Response une                 | $ON \rightarrow OFF$ | 5 ms or less                         |                      |  |
| Common terminal              |                      | 32 points/COM                        |                      |  |
| Internal current consumption |                      | 75 mA                                |                      |  |
| Operating indicator          |                      | LED turns on at ON state of          | of input             |  |
| External connections         |                      | 37-point terminal block con          | nector(M3 ×6 screws) |  |
| Weight                       |                      | 0.11 kg                              |                      |  |

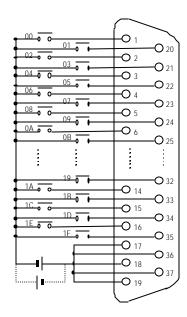

## 7.2.5. 32-points 24 VDC input module (source type)

| Model                | DC Input Module                                 |
|----------------------|-------------------------------------------------|
|                      | G6I-D24B                                        |
| S                    | 32 points                                       |
|                      | Photo coupler                                   |
|                      | 24 VDC                                          |
|                      | 7 mA                                            |
| ge                   | 20.4 to 28.8 VDC (ripple: less than 5%)         |
| us input points      | 60% simultaneously ON                           |
| ent                  | 15 VDC or higher / 4.3 mA or higher             |
| rent                 | 5 VDC or lower / 1.7 mA or lower                |
|                      | Approx. 3.3 k <b>Ω</b>                          |
| $OFF \to ON$         | 5 ms or less                                    |
| $ON \rightarrow OFF$ | 5 ms or less                                    |
|                      | 32 points/COM                                   |
| mption               | 75 mA                                           |
|                      | LED turns on at ON state of input               |
|                      | 37-point terminal block connector(M3 ×6 screws) |
|                      | 0.11 kg                                         |
|                      | ge us input points ent rent  OFF → ON ON → OFF  |

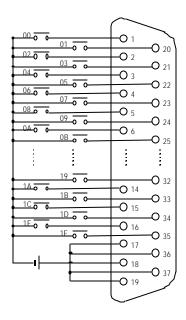

## 7.2.6 8-points 110 VAC input module

|                              | Models               | AC Input Module                                 |
|------------------------------|----------------------|-------------------------------------------------|
| Specifications               |                      | G6I-A11A                                        |
| Number of input points       | S                    | 8 points                                        |
| Insulation method            |                      | Photo coupler                                   |
| Rated input voltage          |                      | 100 to 120 VAC (50/60 Hz)                       |
| Rated input current          |                      | 11 mA (110 VAC / 60 Hz)                         |
| Operating voltage range      | ge                   | 85 to 132 VAC (50/60 Hz ± 3 Hz)                 |
| Maximum simultaneo           | us input points      | 100%(8 points / COM) simultaneously ON          |
| Inrush current               |                      | 300 mA, 0.3 ms or lower (132 VAC)               |
| ON voltage/ON curre          | ent                  | 80 VAC or higher / 5 mA or higher               |
| OFF voltage/OFF cu           | rrent                | 30 VAC or lower / 2 mA or lower                 |
| Input impedance              |                      | Approx. 15 k $Ω$                                |
| Dognance time                | $OFF \to ON$         | 15 ms or less                                   |
| Response time                | $ON \rightarrow OFF$ | 25 ms or less                                   |
| Common terminal              |                      | 8 points/COM                                    |
| Internal current consumption |                      | 60 mA                                           |
| Operating indicator          |                      | LED turns on at ON state of input               |
| External connections         |                      | 9-point terminal block connector(M3 × 6 screws) |
| Weight                       |                      | 0.14 kg                                         |

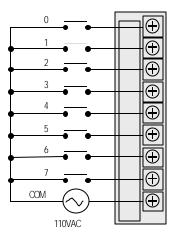

## 7.2.7 8-points 220 VAC input module

|                        | Model                | GM4                                             |
|------------------------|----------------------|-------------------------------------------------|
| Specifications         |                      | G6I-A21A                                        |
| Number of input points | 3                    | 8 points                                        |
| Insulati on method     |                      | Photo coupler                                   |
| Rated input voltage    |                      | 200 to 240 VAC (50/60 Hz)                       |
| Rated input current    |                      | 11 mA (220 VAC / 60 Hz)                         |
| Operating voltage rang | ge                   | 170 to 264 VAC (50/60 Hz ± 3 Hz)                |
| Maximum simultaneou    | us input points      | 100%(8 points / COM) simultaneously ON          |
| Surge input current    |                      | 600 mA, 0.12 ms or lower (264 VAC)              |
| ON voltage/ON curre    | ent                  | 80 VAC or higher / 5 mA or higher               |
| OFF voltage/OFF cur    | rent                 | 30 VAC or lower / 2 mA or lower                 |
| Input impedance        |                      | Approx. 20 k $\Omega$                           |
| Response time          | $OFF \rightarrow ON$ | 15 ms or less                                   |
| Response ume           | $ON \rightarrow OFF$ | 25 ms or less                                   |
| Common terminal        |                      | 8 points/COM                                    |
| Internal current consu | mption               | 41 mA                                           |
| Operating indicator    |                      | LED turns on at ON state of input               |
| External connections   |                      | 9-point terminal block connector(M3 × 6 screws) |
| Weight                 |                      | 0.14 kg                                         |
| External connections   |                      | 9-point terminal block connector(M3 ×6 screws)  |

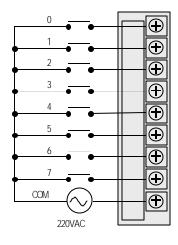

## 7.3 Digital Output Module Specifications

## 7.3.1. Spoint relay output module

|                                    | NA I - I -           | Relay Output Module                                             |
|------------------------------------|----------------------|-----------------------------------------------------------------|
| Models Specifications              |                      | ,                                                               |
|                                    |                      | G6Q-RY1A                                                        |
| Number of output points            |                      | 8 points                                                        |
| Insulation method                  | 0 1                  | Photo coupler                                                   |
| Rated load voltage                 | & current            | 24 VDC 2A(resistance)/point, 5 A/ COM                           |
| National and control               | /                    | 220 VAC 2A(COS $\Psi$ = `1)/point, 5A/COM                       |
| Minimum load volta                 |                      | 5 VDC / 1 mA                                                    |
| Maximum load vol                   |                      | 250 VAC, 110 VDC                                                |
| Maximum switchin<br>Surge absorber | g rrequency          | 1200 times per hour None                                        |
| Surge absorber                     | Machanical           | 20 million times or more                                        |
|                                    | Mechanical           |                                                                 |
| Service life                       |                      | Rated load voltage/current 100000 times or more                 |
| Service lile                       | Electrical           | 200 VAC 1.5 A, 240 VAC 1 A (COSY = 0.7) : 100000 times or more  |
|                                    |                      | 200 VAC 1 A, 240 VAC 0.5 A (COSΨ = 0.35) : 100000 times or more |
|                                    |                      | 24 VAC 1.5 A, 100 VDC 0.1 A (L/R= 7 ms) : 100000 times or more  |
| Response time                      | $Off \rightarrow On$ | 10 ms or less                                                   |
| ·                                  | $On \rightarrow Off$ | 12 ms or less                                                   |
| Common terminal a                  |                      | 1 points/COM                                                    |
| Internal current con               | sumption             | 250mA                                                           |
| Operation indicator                |                      | LED turns on at ON state of output                              |
| External connection                | ns                   | 18-point terminal block connector (M3 ×6 screws)                |
| Weight                             |                      | 0.19 kg                                                         |
|                                    |                      | 01                                                              |
|                                    |                      |                                                                 |

## 7.3.2. 16-point relay output module

|                      | Models               | Relay Output Module                                                   |
|----------------------|----------------------|-----------------------------------------------------------------------|
| Specifications       |                      | G6Q-RY2A                                                              |
| Number of output p   | points               | 16 points                                                             |
| Insulation method    |                      | Photo coupler                                                         |
| Rated load voltage   | e & current          | 24 VDC 2A(resistance)/point, 5 A/ COM                                 |
|                      |                      | 220 VAC 2A(COS $\Psi$ = 1)/point, 5A/COM                              |
| Minimum load volt    | age/current          | 5 VDC / 1 mA                                                          |
| Maximum load vo      | ltage/current        | 250 VAC, 110 VDC                                                      |
| Maximum switchir     | ng frequency         | 1200 times per hour                                                   |
| Surge absorber       |                      | None                                                                  |
|                      | Mechanical           | 20 million times or more                                              |
|                      |                      | Rated load voltage/current 100000 times or more                       |
| Service life         | Electrical           | 200 VAC 1.5 A, 240 VAC 1 A (COSΨ = 0.7): 100000 times or more         |
|                      | Liettiitai           | 200 VAC 1 A, 240 VAC 0.5 A (COS $\Psi$ = 0.35) : 100000 times or more |
|                      |                      | 24 VAC 1.5 A, 100 VDC 0.1 A (L/R= 7 ms) : 100000 times or more        |
| Docnanca tima        | $Off \rightarrow On$ | 10 ms or less                                                         |
| Response time        | $On \rightarrow Off$ | 12 ms or less                                                         |
| Common terminal      | arrangement          | 8 points/COM                                                          |
| Internal current con | nsumption            | 415mA                                                                 |
| Operation indicator  |                      | LED tums on at ON state of output                                     |
| External connection  | ons                  | 18-point terminal block connector (M3 ×6 screws)                      |
| Weight               |                      | 0.19 kg                                                               |

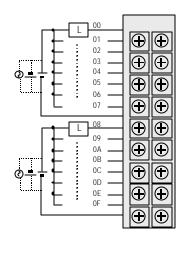

7.3.3 16-point transistor output module (sink type)

|                         | Models                                                                                                    | Transistor Output Module                         |
|-------------------------|----------------------------------------------------------------------------------------------------|--------------------------------------------------|
| Specifications          |                                                                                                    | G6Q-TR2A                                         |
| Number of output points |                                                                                                    | 16 points                                        |
| Insulation method       |                                                                                                    | Photo coupler                                    |
| Rated load voltage      | e/current                                                                                                    | 12/24 VDC                                        |
| Operating load vo       | oltage range                                                                                                    | 10.2 to 26.4 VDC                                 |
| Maximum load cu         | urrent                                                                                                    | 0.5 A /point, 4 A / COM                          |
| Off leakage currer      | nt                                                                                                    | 0.1 mA                                           |
| Maximum inrush          | current                                                                                                    | 4 A, 10 ms or less                               |
| Maximum voltage         | e drop at ON circuit                                                                                                    | 1.5 VDC(0.5A)                                    |
| Surge absorber          |                                                                                                    | Clamp Diode                                      |
| Response                | $Off \rightarrow On$                                                                                                    | 2 ms or less                                     |
| time                    | $On \rightarrow Off$                                                                                                    | 2 ms or less                                     |
| Common terminal         | l arrangement                                                                                                    | 16 points/COM                                    |
| Internal current co     |                                                                                                    | 185 mA                                           |
| External                | Voltage                                                                                                    | 24 VDC± 10 % (ripple voltage: 4VP-P or less)     |
| power supply            | Current                                                                                                    | 48 mA or less (all points ON)                    |
| Operation indicato      | r                                                                                                    | LED turns on at ON state of output               |
| External connection     | ons                                                                                                    | 18-point terminal block connector (M3 ×6 screws) |
| Weight                  |                                                                                                    | 0.18 kg                                          |
| Wiring Diagram          | 00<br>01<br>02<br>03<br>04<br>04<br>05<br>06<br>07<br>08<br>09<br>00<br>00<br>00<br>00<br>00<br>00<br>00<br>00<br>00<br>00<br>00<br>00 |                                                  |

## 7.3.4 16-point transistor output module (source type)

|                         | Models                                                                                       | Transistor Output Module                         |
|-------------------------|----------------------------------------------------------------------------------------------|--------------------------------------------------|
| Specifications          |                                                                                              | G6Q-TR2B                                         |
| Number of output points |                                                                                              | 16 points                                        |
| Insulation method       |                                                                                              | Photo coupler                                    |
| Rated load voltage      | e/current                                                                                    | 12/24 VDC                                        |
| Operating load vo       | ltage range                                                                                  | 10.2 to 26.4 VDC                                 |
| Maximum load cu         |                                                                                              | 0.5 A /point, 4 A / COM                          |
| Off leakage currer      |                                                                                              | 0.1 mA                                           |
| Maximum inrush          |                                                                                              | 4 A, 10 ms or less                               |
|                         | e drop at ON circuit                                                                         | 1.5 VDC(0.5A)                                    |
| Surge absorber          |                                                                                              | Clamp Diode                                      |
| Response                | $Off \rightarrow On$                                                                         | 2 ms or less                                     |
| time                    | $On \rightarrow Off$                                                                         | 2 ms or less                                     |
| Common terminal         | •                                                                                            | 16 points/COM                                    |
| Internal current co     | nsumption                                                                                    | 185 mA                                           |
| External                | Voltage                                                                                      | 24 VDC ± 10 % (ripple voltage : 4VP-P or less)   |
| power supply            | Current                                                                                      | 48 mA or less (all points ON)                    |
| Operation indicato      |                                                                                              | LED turns on at ON state of output               |
| External connection     | ons                                                                                          | 18-point terminal block connector (M3 ×6 screws) |
| Weight                  |                                                                                              | 0.18 kg                                          |
| Wiring Diagram          | 06<br>07<br>08<br>09<br>09<br>00<br>00<br>00<br>00<br>00<br>00<br>00<br>00<br>00<br>00<br>00 |                                                  |
|                         |                                                                                              |                                                  |

## 7.3.5 32-point transistor output module (sink type)

| Models                                   | Transistor Output Module                                                          |
|------------------------------------------|-----------------------------------------------------------------------------------|
| Specifications                           | G6Q-TR4A                                                                          |
| Number of output points                  | 32 points                                                                         |
| Insulation method                        | Photo coupler                                                                     |
| Rated load voltage/current               | 12/24 VDC                                                                         |
| Operating load voltage range             | 10.2 to 26.4 VDC                                                                  |
| Maximum load current                     | 0.1 A / point, 2 A /COM                                                           |
| Off leakage current                      | 0.1 mA or less                                                                    |
| Maximum inrush current                   | 4 A, 10 ms or less                                                                |
| Maximum voltage drop at ON circuit       | 1.0 VDC                                                                           |
| Surge absorber                           | None                                                                              |
| Response Off → On                        | 2 ms or less                                                                      |
| time $On \rightarrow Off$                | 2 ms or less                                                                      |
| 011 7 011                                |                                                                                   |
| Common terminal arrangement              | 32 points/COM                                                                     |
| Internal current consumption             | 139 mA                                                                            |
| External Voltage                         | 24 VDC± 10 % (ripple voltage: 4VP-P or less)                                      |
| power supply Current Operation indicator | 36 mA or less (24 VDC/COM)                                                        |
| Operation indicator                      | LED turns on at ON state of output                                                |
| External connections Weight              | 37-pin D Sub-connector  0.11 kg                                                   |
| Internal Circuit                         | 00 00 02 02 02 02 02 03 04 03 05 05 03 022 05 05 05 05 05 05 05 05 05 05 05 05 05 |
| Connec                                   | ctor Pin Number                                                                   |

## 7.3.6 32-point transistor output module (source type)

| Specifications  Number of output points  Insulation method  Rated load voltage/current  Operating load voltage range  Maximum load current  Off leakage current  Maximum inrush current  Maximum voltage drop at ON circu | Models | Transistor Output Module  G6Q-TR4B  32 points  Photo coupler  12/24 VDC  10.2 to 26.4 VDC  0.1 A / point, 2 A /COM  0.1 mA or less |  |
|----------------------------------------------------------------------------------------------------|--------|----------------------------------------------------------------------------------------------------|--|
| Number of output points Insulation method Rated load voltage/current Operating load voltage range Maximum load current Off leakage current Maximum inrush current                                                         |        | 32 points Photo coupler 12/24 VDC 10.2 to 26.4 VDC 0.1 A / point, 2 A /COM                                                         |  |
| Insulation method Rated load voltage/current Operating load voltage range Maximum load current Off leakage current Maximum inrush current                                                                                 |        | Photo coupler 12/24 VDC 10.2 to 26.4 VDC 0.1 A / point, 2 A /COM                                                                   |  |
| Rated load voltage/current Operating load voltage range Maximum load current Off leakage current Maximum inrush current                                                                                                   |        | 12/24 VDC<br>10.2 to 26.4 VDC<br>0.1 A / point, 2 A /COM                                                                           |  |
| Operating load voltage range Maximum load current Off leakage current Maximum inrush current                                                                                                    |        | 10.2 to 26.4 VDC<br>0.1 A / point, 2 A /COM                                                                                        |  |
| Maximum load current Off leakage current Maximum inrush current                                                                                                    |        | 0.1 A / point, 2 A /COM                                                                                                    |  |
| Off leakage current Maximum inrush current                                                                                                    |        |                                                                                                    |  |
|                                                                                                    |        | 0.1 HIA 01 IC33                                                                                                    |  |
| Maximum voltage drop at ON circu                                                                                                    |        | 4 A, 10 ms or less                                                                                                    |  |
| marini rollago al op at ort olloc                                                                                                    | ıit    | 1.0 VDC                                                                                                    |  |
| Surge absorber                                                                                                    |        | None                                                                                                    |  |
| Response $Off \rightarrow On$                                                                                                    |        | 2 ms or less                                                                                                    |  |
| time $On \rightarrow Off$                                                                                                    |        | 2 ms or less                                                                                                    |  |
| Common terminal arrangement                                                                                                    |        | 32 points/COM                                                                                                    |  |
| Internal current consumption                                                                                                    |        | 139 mA                                                                                                    |  |
| External Voltage                                                                                                    |        | 24 VDC± 10 % (ripple voltage: 4VP-P or less)                                                                                       |  |
| power supply Current                                                                                                    |        | 36 mA or less (24 VDC/COM)                                                                                                    |  |
| Operation indicator                                                                                                    |        | LED turns on at ON state of output                                                                                                 |  |
| External connections                                                                                                    |        | 37-pin D Sub-connector                                                                                                    |  |
| Weight                                                                                                    |        | 0.11 kg                                                                                                    |  |
| Wiring Diagram  L 00 02 03 04 04 05                                                                                                    |        | 01 020 02 021 03 022 iiiiiiiiiiiiiiiiiiiiiiiiiiiiiiiiiii                                                                           |  |

The total current of each 8 points (0~7,8~15,16~23,and 24~31) should be lower than 600mA.

## 7.3.7 8-point triac output module

|                         | Models                                          | Triac Output Module                             |
|-------------------------|-------------------------------------------------|-------------------------------------------------|
| Specifications          |                                                 | G6Q-SS1A                                        |
| Number of output points | 5                                               | 8 points                                        |
| Insulation method       |                                                 | Photo coupler                                   |
| Rated load voltage      |                                                 | 100 to 240 VAC (50 to 60 Hz)                    |
| Minimum load voltage    |                                                 | 264 VAC                                         |
| Maximum load current    |                                                 | 1A/point, 4A/1COM                               |
| Minimum load current    |                                                 | 20 mA                                           |
| Off leakage current     |                                                 | 2.5 mA (220 VAC, 60 Hz)                         |
| Maximum inrush currer   | nt                                              | 40 A, 10 ms or less                             |
| Maximum voltage drop    | at ON circuit                                   | 1.5 VAC or less (2 A)                           |
| Surge absorber          |                                                 | Varistor (387 to 473 V), C.R absorber           |
| Response time           | $Off \rightarrow On$                            | 1ms or less                                     |
| Response ume            | $On \rightarrow Off$                            | 1ms + 0.5 cycle or less                         |
| Common terminal arran   | ngement                                         | 8 points/COM                                    |
| Internal current consum |                                                 | 210 mA                                          |
| Operation indicator     | •                                               | LED turns on at ON state of output              |
| External connections    |                                                 | 9-point terminal block connector (M3 ×6 screws) |
| Weight                  |                                                 | 0.16 kg                                         |
| Wiring Diagram          | L 00 L 01 D D D D D D D D D D D D D D D D D D D |                                                 |

## Chapter 8. POWER SUPPLY MODULE

This chapter describes the selection method, type and specifications of the power supply module.

### 8.1 Selection of power supply module

Selection of the power supply module is determined by the total current consumption of digital input modules, special modules and communications modules, etc. whose powers are supplied by the power supply module.

If total load overrun the rated output capacity, the system will not normally operate. When configuring a system, select a power supply module with due consideration of current consumption of each module.

#### 1) Current consumption GM6 series modules (unit: mA)

| Modules                 | Models     | Current<br>Consumption | Modules                    | Models   | Current<br>Consumption |
|-------------------------|------------|------------------------|----------------------------|----------|------------------------|
|                         | GM6-CPUA   | 170                    |                            | G6Q-TR2A | 180                    |
| CPU module              | GM6-CPUB   | 210                    | Transistor output          | G6Q-TR2B | 170                    |
|                         | GM6-CPUC   | 170                    | module                     | G6Q-TR4A | 140                    |
|                         | G6I - D21A | 40                     |                            | G6Q-TR4B | 145                    |
|                         | G6I - D22A | 70                     | A/D conversion module      | G6F-AD2A | 50                     |
| 24 VDC input<br>module  | G6I - D22B | 70                     |                            | G6F-DA2V | 50                     |
|                         | G6I -D24A  | 75                     | D/A conversion module      | G6F-DA2I | 50                     |
|                         | G6I -D24B  | 75                     | High speed counting module | G6F-HSCA | 220                    |
| 110 VAC input<br>module | G6I -A11A  | 35                     | Computer link machile      | G6L-CUEB | 140                    |
| 220 VAC input<br>module | G6I - A21A | 35                     | Computer link module       | G6L-CUEC | 180                    |
| Dolov outrout modulo    | G6Q-RY1A   | 210                    | Fnet I/F module            | G6L-FUEA | 215                    |
| Relay output module     | G6Q-RY2A   | 400                    | Fliet //Filliodule         | G6L-RBEA | 215                    |
| Triac output module     | G6Q-SS1A   | 190                    |                            | G6L-DUEA | 220                    |
| Positioning module      | G6F-POPA   | 345                    | Dnet I/F module            | G6L-DSIA | 155                    |
|                         |            |                        |                            | G6L-DSQA | 240                    |

## 8.2 Specifications

|             | Item                                    | GW6-PAFA                                                  | GM6-PAFB                          | GM6-PDFA               | GM6-PD3A        |
|-------------|-----------------------------------------|-----------------------------------------------------------|-----------------------------------|------------------------|-----------------|
|             | Input voltage                           | 85 to 264 VAC                                             | 85 to 264 VAC                     | 12 / 24VDC             | 24VDC           |
|             | Input frequency                         | 50 / 60 Hz (47 to 63 Hz)                                  |                                   |                        | _               |
|             | Input current                           | 0.7 / 0.35 A 0.7 / 0.35 A                                 |                                   | 1.5A (12VDC)           | 0.7A (24VDC)    |
| Input       | Inrush current                          | 30 A or less                                              |                                   | 40A or less            |                 |
|             | Efficiency                              | 70% or more (rated load, 1                                | 10/220 VAC)                       | 60% or more (rated inp | ut, rated load) |
|             | Input fuse                              | 250 VAC / 2A                                              |                                   | 250VAC / 3A            |                 |
|             | Allowable<br>momentary<br>power failure | 20 ms                                                     | or less                           | 1ms or less            |                 |
|             | Output voltage                          |                                                           | 5 VDO                             | 2                      |                 |
| Output      | Output current                          |                                                           | 5 VDC :                           | 2 A                    |                 |
|             | Over-current protection                 |                                                           | 5 VDC : 2.2 A                     | A or more              |                 |
|             | Output voltage                          | 24 VDC                                                    | ± 15VDC                           |                        | _               |
|             | Output current                          | 24 VDC : 0.3 A                                            | +15 VDC : 0.5 A<br>-15VDC : 0.2 A |                        | -               |
|             | Over-current protection                 | 24 VDC : 0.33 A or more +15 VDC : 0.55 A -15 VDC : 0.22 A |                                   | -                      |                 |
| Voltage sta | tus indicator                           | LED turns On at normal output voltage.                    |                                   |                        | _               |
| Used wire   | specifications                          | 0.75 to 2 mm <sup>2</sup> –                               |                                   |                        | _               |
| Weight      |                                         |                                                           | 0.4 k                             | 9                      |                 |

## REMARK

To use A/D and D/A modules (G6F-AD2A, G6F-DA2V, G6F-DA2I), choose the GM6-PAFB power module.

## 8.3 Names of Parts

The followings describe names of parts and their purposes of the power supply module.

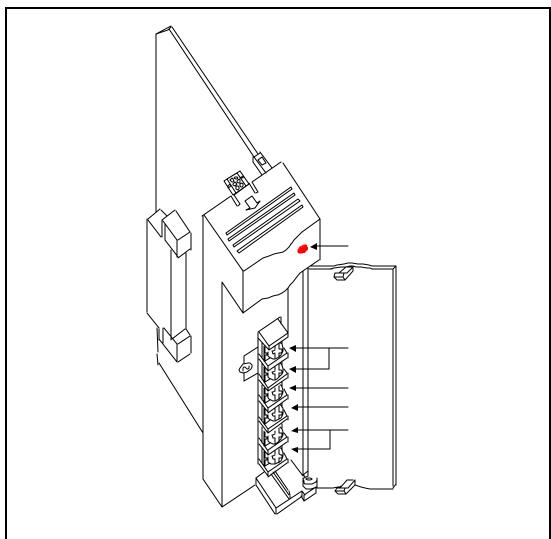

| No. | Name                      | Purpose                              |                                                        |  |  |
|-----|---------------------------|--------------------------------------|--------------------------------------------------------|--|--|
| 1   | Power LED                 |                                      | te the 5 VDC power supply.                             |  |  |
|     |                           | Connect 110 or                       | 220 VAC power. (GM6-PAFA, GM6-PAFB)                    |  |  |
| 2   | Power input terminal      | Connect 12 / 24VDC power. (GM6-PDFA) |                                                        |  |  |
|     |                           | Connect 24VDC power (GM6-PD3A)       |                                                        |  |  |
| 3   | LG terminal               | Line Ground                          |                                                        |  |  |
| 4   | FG terminal               | Frame Ground                         |                                                        |  |  |
|     | 24 VDC and DC24G terminal | GM6-PAFA                             | It used the 24 VDC power to supply to the other module |  |  |
| 5   |                           | GM6-PAFB                             |                                                        |  |  |
| 3   | No connection             | GM6-PDFA                             | No connection                                          |  |  |
|     |                           | GM6-PD3A                             |                                                        |  |  |

# Chapter 9. BASE BOARD

## 9.1 Specifications

### 1) GM6

| Models Items                 | GW6-B04M           | GM6-B06M       | GM6-B08M       |
|------------------------------|--------------------|----------------|----------------|
| Mounting I/O modules         | 4 modules          | 6 modules      | 8 modules      |
| Outer dimensions (mm)        | 244 × 110 × 62     | 314 × 110 × 62 | 384 × 110 × 62 |
| Panel installation hole size | φ4.5 (for M4 sαew) |                |                |
| Weight (kg)                  | 0.24               | 0.35           | 0.75           |

## 9.2 Names of Parts

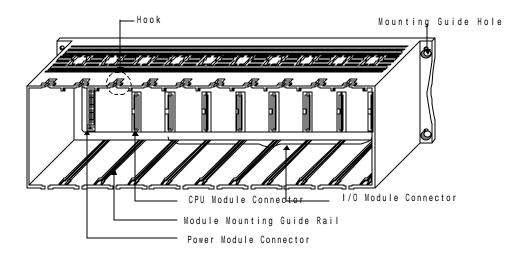

## Chapter 10. INSTALLATION AND WIRING

#### 10.1 Installation

#### 10.1.1 Installation Environment

This unit has high reliability regardless of its installation environment, but be sure to check the following for system reliability and stability.

#### 1) Environment requirements

Avoid installing this unit in locations which are subjected or exposed to :

- (1) Water leakage and dust.
- (2) Continuous shocks or vibrations.
- (3) Direct sunlight.
- (4) Dew condensation due to rapid temperature change.
- (5) Higher or lower temperatures outside the range of 0 to 55  $\,^{\circ}\mathrm{C}$
- (6) Relative humidity outside the range of 5 to 95 %
- (7) Corrosive or flammable gases

#### 2) Precautions during installing.

- (1) During drilling or wiring, do not allow any wire scraps to enter into the PLC.
- (2) Install it on locations that are convenient for operation.
- (3) Make sure that it is not located on the same panel that high voltage equipment located..
- (4) Make sure that the distance from the walls of duct and external equipment be 50 mm or more.
- (5)Be sure to be grounded to locations that have good ambient noise immunity.

#### 3) Heat protection design of control box

- (1) When installing the PLC in a closed control box, be sure to design heat protection of control box with consideration of the heat generated by the PLC itself and other devices.
- (2) It is recommended that filters or closed heat exchangers be used.

The following shows the procedure for calculating the PLC system power consumption.

#### 1) PLC system power consumption block diagram

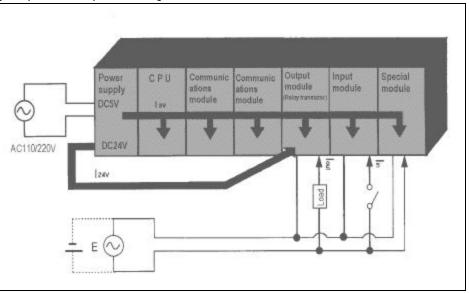

#### 2) Power consumption of each part

(1) Power consumption of a power supply module

Approximately 70% of the power supply module current is converted into power and 30% of that 70% dissipated as heat, i.e., 3/7 of the output power is actually used.

• Wpw =  $3/7 \{(I_{5V} \times 5) + (I_{24V} \times 24)\} (W)$ 

where,  $I_{5V} = 5$  VDC circuit current consumption of each module

 $l_{24V}$  = 24 VDC circuit average current consumption of output modules (with points simultaneously switched ON). Not for 24 VDC power supplied from external or power supply modules that has no 24 VDC output.

#### (2) Total 5 VDC power consumption

The total power consumption of all modules is the power of the 5 VDC output circuit of the power supply module.

- $W_{5V} = I_{5V} \times 5$  (W)
- (3) Average 24 VDC power consumption (with points simultaneously switched ON)

The total power consumption of all modules is the average power of the 24 VDC output circuit of the power supply module.

- $W_{24V} = 124_V \times 24$  (W)
- (4) Average power consumption by voltage drop of output modules (with points simultaneously switched ON)
- Wout = lout ×Vdrop × output points × the rate of points switched on simultaneously (W)
- / lout : output current (actual operating current) (A)

Vdrop: voltage dropped across each output load (V)

- (5) Average power consumption of input circuits if input modules (with points simultaneously switched ON)
- $\bullet$  Win = lin  $\times$  E  $\times$  input points  $\times$  the rate of points switched on simultaneously (W)

lin: input current (effective value for AC) (A)

E: input voltage (actual operating voltage) (V)

- (6) Power consumption of the special module power supply
- Ws =  $I_{5V} \times 5 + I_{24V} \times 24 + I_{100V} \times 100$  (W)

The sum of the above values is the power consumption of the entire PLC system.

•  $W = W_{PW} + W_{5V} + W_{24V} + W_{OUT} + W_{1N} + W_{S} (W)$ 

Check the temperature rise within the control panel with calculation of that total power consumption(W).

The temperature rise in the control panel is expressed as:

T = W/UA [°C]

W: Power consumption of the entire PLC system (obtained as shown above)

A: Control panel inside surface area (m2)

U: 6 (if the control panel temperature is controlled by a fan, etc.)

4 (if control panel air is not circulated)

#### 10.1.2 Handling Instructions

#### To installing the temperature-measuring resistor input module, be sure to check the following:

- Do not drop it off, and make sure that strong shock should not be applied.
- Do not unload the PCB from its case. It can cause faults.
- During wiring, be sure to check any foreign matter like wire scraps should not enter into the upper side of the PLC. If any foreign matter has entered into it, always eliminate it.
- Do not load or unload the module while the power supply is being connected.

#### 1) I/O module handling instructions

The followings explains instructions for handling or installing the input module.

- (1) I/O module specifications re-check Re-check the input voltage for the input module. If a voltage over the maximum switching capacity is applied, it can cause faults, destruction or fire.
- (2) Used wire

Select the wire with due consideration of ambient temperature and rated current. Its minimum specifications should be AWG22(0.3 mm²) or more.

(3) Environment

When wiring the I/O module, if it locates near a device generating an cause short circuit, destruction or malfunction.

(4) Polarity

Before applying the power to a module that has polarities, be sure to check its polarities.

- (5) Wiring
  - Wiring I/O wires with high voltage cable or power supply line can cause malfunction or disorder.
  - Be sure that any wire does not pass across during input LED (I/O status will not be clearly identified.
  - If an inductive load has been connected to output module, connect parallel surge killer or diode to a load. Connect the cathode part of diode to the + part of the power supply.

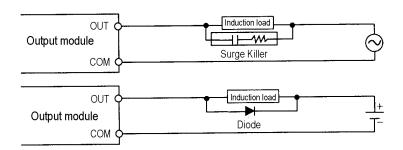

- (6) Terminal block
  - Check its fixing. During drilling or wiring, do not allow any wire scraps to enter into the PLC. It can cause malfunction and fault.
- (7) Be cautious that strong shock does not applied to the I/O module. Do not separate the PCB from its case.

#### 2) Base board mounting instructions

The following explains instructions for mounting the PLC onto the control panel.

- (1) Allow sufficient distance from the upper part of the module for easy module replacement.
- (2) Do not mount the PLC in a vertical or horizontal position because it affects on ventilation.
- (3) Do not mount the base board together with a large-sized electromagnetic contact or no-fuse breaker, which produces vibration, on the same panel. Mount them on different panels, or keep the base board away from such a vibration source.
- (4) Mount the wire duct as it is needed.

If the clearances are less than those in Fig 10.1, follow the instructions shown below.

- If the wire duct is mounted on the upper part of the PLC, make the wiring duct clearance 50mm or less for good ventilation. Also, allow the distance enough to press the hook in the upper part from the upper part of the PLC.
- If the wire duct is mounted on the lower part of the PLC, make optic or coaxial cables contact it and consider the minimum diameter of the cable.
- (5) To protect the PLC from radiating noise or heat, allow 100 mm or more clearances between it and parts. Left or right clearance and clearance from other device in the left or right side should be 50 mm or more.

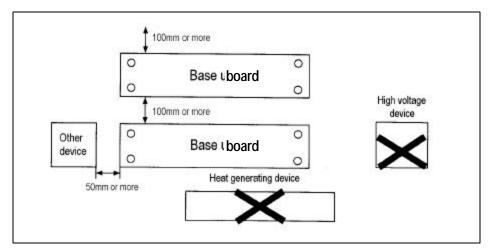

[Fig. 10.1] PLC mounting

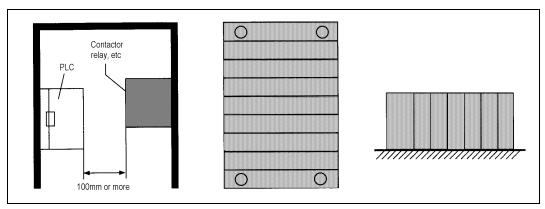

[Fig.10.2] Clearance from the front device

[Fig. 10.3] Vertical mounting

[Fig 10.4] Horizontal mounting

### 10.1.3 Mounting and Dismounting of module

The following explains the mounting and dismounting of various modules.

#### 1) Module mounting

- Insert the module to mounting slot with sliding guide.
- Check that the module is firmly mounted onto the base board.

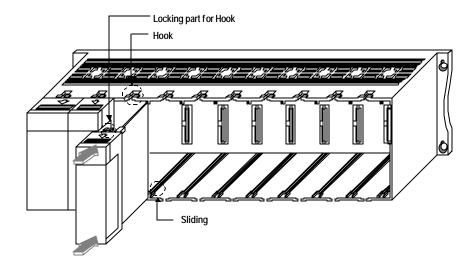

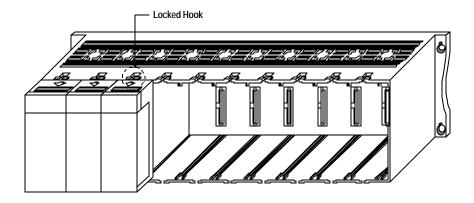

Note: The CPU module should be mounted on the next of the power module. If the CPU module is mounted other slot when a power module that has  $\pm$  15VDC output (GM6-PAFB), the CPU module will be damaged. Therefore, please be sure to mount CPU module on the proper slot.

## 2) Module dismounting

 $\bullet$  First, push the locked hook(  $\;\;$  ) and pull the module with direction of arrow  $\;\;$  .

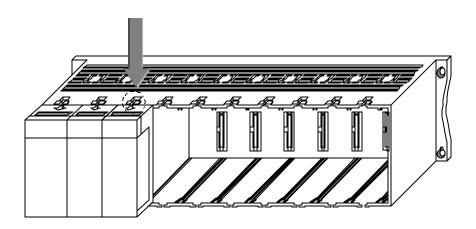

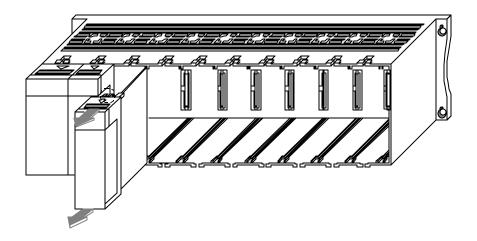

## 10.2 Wiring

The followings explains the wiring instructions for use of the system.

#### 10.2.1 Power Supply Wiring

1) When voltage fluctuations are larger than the specified value, connect a constant-voltage transformer.

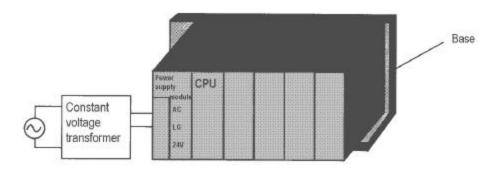

- Use a power supply which generates minimal noise across wire and across PLC and ground. (When excessive noise is generated, connect an insulating transformer)
- 3) When wiring, separate the PLC power supply from the I/O and power device as shown below.

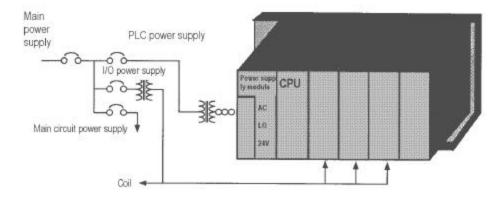

- 4) Notes on using 24 VDC output of the power supply module
  - To protect the power supply modules, do not supply one I/O module with 24 VDDC from several power supply modules connected in parallel.
  - If 24 VDC output capacity is sufficient for one power supply module, supply 24 VDC from the external 24 VDC power supply as shown below.

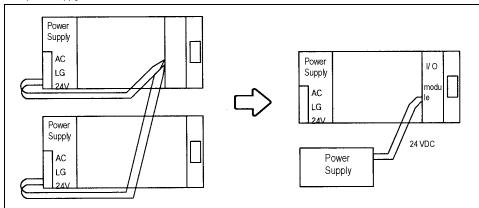

- 5) Twist the 110 VAC, 220 VAC, and 24 VDC cables as closely as possible. Connect modules with the shortest possible wire lengths.
- 7) To minimize voltage drop, use the thickest (max. 2 mm<sup>2</sup>) wires possible for the 100 VAC, 200VAC and 24 VDC cables.
- 8) Do not bundles the 100 VAC and 24 VDC cables with main-circuit(high voltage, large current) wires or the I/O signal wires. If possible, provide more than 100 mm distance between the cables and wires.
- 8) As a lightning-protection measure, connect a surge absorber as shown below.

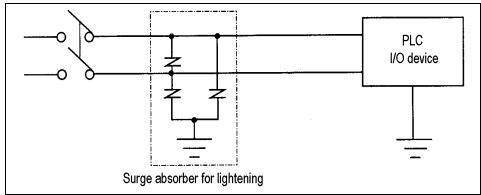

#### REMARK

- 1) Ground the surge absorber (E1) and the PLC(E2) separately from each other.
- 2) Select a surge absorber making allowances for power voltage rises.
- 9) Use a insulating transformer or noise filter for protection against noise .
- 10) Twist every input power supply wires as closely as possible. Do not allow the transformer or noise filter across the duct.

#### 10.2.2 Input and Output Devices Wiring

- 1) Applicable size of wire for I/O wiring is 0.3 to 2 mm<sup>2</sup>. However, it is recommended to use wire of 0.3mm<sup>2</sup> for convenience.
- 2) Separate the input and output lines.
- 3) I/O signal wires must be at least 100 mm away from high voltage and large current main circuit wires.
- 4) When the I/O signal wires cannot be separated from the main circuit wires and power wires, ground on the PLC side with batch-shielded cables.

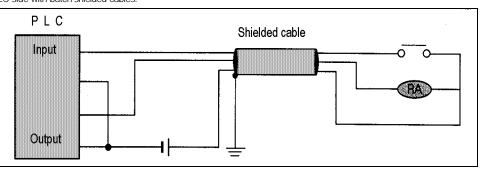

- 5) If wiring has been done with a piping, ground the piping.
- 6) Separate the 24 VDC I/O cables from the 110 VAC and 220 VAC cables.
- 7) If wiring over 200 m or longer distance, problems can be caused by leakage currents due to line capacity. Refer to the Section 12.4 Examples.

#### 10.2.3 Grounding

- 1) This PLC has sufficient protection against noise, so it can be used without grounding except for special much noise. However, when grounding it should be done conforming to below items.
- 2) Ground the PLC as independently as possible. Class 3 grounding should be used (grounding resistance  $100 \Omega$  or less).
- 3) When independent grounding is impossible, use the joint grounding method as shown in the figure below (B).

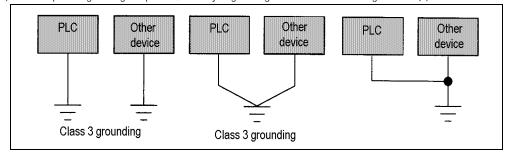

(A) Independent grounding: Best (B) Joint grounding: Good (C) Joint grounding: Not allowed

4) Use 2 mm<sup>2</sup> or more wire for grounding line. Make the distance as short as possible with the grounding point located to nearest to the PLC.

5) Ground LG (Power Supply Module) separately with FG (Base board).

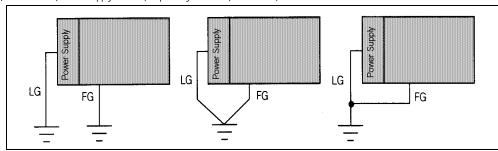

- (A) Independent grounding : BEST (B) Joint grounding : GOOD (C) Joint Grounding : Not Allowed
- 6) If a malfunction occurs depend on grounding point, separate FG (Base Board) with ground.

## 10.2.4 Cable Specifications for wiring

| Kinds of external connection     | Cable Specifications | (mm²)       |
|----------------------------------|----------------------|-------------|
| KII IUS OF EXTERTIAL CONFICCTION | Minimum              | Maximum     |
| Digital Input                    | 0.18 (AWG 24)        | 1.5 (AWG16) |
| Digital Output                   | 0.18 (AWG24)         | 2.0 (AWG14) |
| Analog Input/Output              | 0.18 (AWG24)         | 1.5 (AWG16) |
| Communication                    | 0.18 (AWG24)         | 1.5 (AWG16) |
| Main Power                       | 1.5 (AWG16)          | 2.5 (AWG12) |
| Grounding                        | 1.5 (AWG16)          | 2.5 (AWG12) |

# Chapter 11. MAINTENANCE

Be sure to perform daily and periodic maintenance and inspection in order to maintain the PLC in the best conditions.

## 11.1 Maintenance and Inspection

The I/O module mainly consist of semiconductor devices and its service life is semi-permanent. However, periodic inspection is requested for ambient environment may cause damage to the devices. When inspecting one or two times per six months, check the following items.

| Check Items                              |             | Judgment                                                     | Corrective Actions                                                |  |
|------------------------------------------|-------------|--------------------------------------------------------------|-------------------------------------------------------------------|--|
| Ambient                                  | Temperature | 0 to +55°C                                                   | Adjust the operating temperature and                              |  |
| environment                              | Humidity    | 5 to 95%RH                                                   | humidity with the defined range                                   |  |
|                                          | Vibration   | No vibration                                                 | Use vibration resisting rubber or the vibration prevention method |  |
| Play of modules                          |             | No play allowed                                              | Securely enrage the hook                                          |  |
| Connecting conditions of terminal screws |             | No loose allowed                                             | Retighten terminal screws                                         |  |
| Change rate of input voltage             |             | -15% to 15%                                                  | Hold it with the allowable range                                  |  |
| Spare parts                              |             | Check the number of spare parts and their storage conditions | Cover the shortage and improve the storage condition              |  |

## 11.2 Daily Inspection

The following table shows the inspection and items which are to be checked daily

| С                             | heck Items                                                                        | Check points                                                                                                 | Judgment                                     | Corrective<br>Actions    |
|-------------------------------|-----------------------------------------------------------------------------------|----------------------------------------------------------------------------------------------------|----------------------------------------------|--------------------------|
| Base unit mounting conditions |                                                                                   | Check for loose mounting screws                                                                              | The base unit should be securely mounted     | Retighten Screws         |
|                               |                                                                                   | <ul><li>Check if the hook is securely engaged</li><li>Check if the upper cover is securely mounted</li></ul> | The hook should be securely engaged          | Securely engage the hook |
| Conne                         | Onnecting conditions  Check for loose terminal screws  Screws should not be loose |                                                                                                    | Retighten terminal screws                    |                          |
|                               | rminal block or sion cable                                                        | Check the distance between solderless terminals                                                              | Proper clearance should be provided          | Correct                  |
|                               |                                                                                   | Check connectors of extension cable                                                                          | Connectors should not be loose               | Correct                  |
|                               | PowerLED                                                                          | Check that the LED is ON                                                                                     | ON(OFF indicates an error)                   | See chapter 12           |
| Indic                         | Run LED                                                                           | Check that the LED is ON during Run                                                                          | ON(ON or flickering indicates an error)      | "                        |
| atin                          | atin Stop LED                                                                     | Checkthatthe LED is OFF during Run                                                                           | OFF(ON indicates an error)                   | н                        |
| y<br>LED                      | Input LED                                                                         | Check that the LED turns ON and OFF                                                                          | ON when input is ON, OFF when input is off   | "                        |
|                               | Output LED                                                                        | Check that the LED turns ON and OFF                                                                          | ON when output is ON. OFF when output is OFF | "                        |

## 11.3 Periodic Inspection

Check the following items once or twice every six months, and perform the needed corrective actions.

| Chec                  | k Items                                      | Checking Methods                                              | Judgment                                                                                                    | Corrective Actions                                                                                                    |
|-----------------------|----------------------------------------------|---------------------------------------------------------------|----------------------------------------------------------------------------------------------------|----------------------------------------------------------------------------------------------------|
| Ambient environment   | temperature Ambient humidity Ambience        | Measure with thermometer and hygrometer Measure corrosive gas | 0 to 55°C  5 to 95% RH  There should be no corrosive gases                                                          |                                                                                                    |
|                       | Looseness,<br>play                           | Move the unit                                                 | The module should be mounted securely                                                                               |                                                                                                    |
| PLC<br>conditions     | Ingress of<br>dust or<br>foreign<br>material | Visual check                                                  | No dust or foreign material                                                                                         | Retighten screws                                                                                                    |
|                       | Loose<br>terminal<br>screws                  | Re-tighten                                                    | Screws should not be loose                                                                                          | Retighten                                                                                                    |
| Connecting conditions | Distance<br>between<br>terminals             | Visual check                                                  | Proper clearance                                                                                                    | Correct                                                                                                    |
|                       | Loose<br>connector                           | Visual check                                                  | Connectors should not be loose                                                                                      | Retighten connector<br>mounting screws                                                                                 |
| Line voltage cho      | eck                                          | Measure voltage across<br>110/ 220 VAC terminal               | 85 ~ 264VAC (GM6-PAFA/B))<br>10.5 ~ 28VDC (GM6-PDFA)<br>20 ~ 28VDC (GM6-PD3A)                                       | Change supply power                                                                                                    |
| Battery               |                                              | Check battery replacement time and battery capacity reduction | Check total power failure time and the specified source life     Battery capacity reduction should not be indicated | If battery capacity<br>reduction is not<br>indicated, Change the<br>battery when specified<br>service life is exceeded |
| Fuse                  |                                              | Visual check                                                  | No melting disconnection                                                                                            | If fuse melting<br>disconnection, change<br>the fuse periodically<br>because a surge current<br>can cause heat         |

## Chapter 12. TROUBLE SHOOTING

The following explains contents, diagnosis and corrective actions for various errors that can occur during system operation

#### 12.1 Basic Procedures of Troubleshooting

System reliability not only depends on reliable equipment but also on short down-times in the event of faults.

The short discovery and corrective action is needed for speedy operation of system.

The following shows the basic instructions for troubleshooting.

#### 1) Visual checks

Check the following points

- Machine motion(In stop and operating status)
- Power ON or OFF
- Status of I/O devices
- Condition of wiring (I/O wires, extension and communications cables)
- Display states of various indicators(such as POWER LED, RUN LED, STOP LED and I/O LED). After checking them, connect the peripheral devices and check the operation status of the PLC and the program contents.

#### 2) Trouble Check

Observe any change in the error conditions during the following.

• Set the mode setting switch to the STOP position, and then turn the power ONand OFF

#### 3) Narrow down the possible causes of the trouble

Deduce where the fault lies, i. e:

- Inside or outside of the PLC
- I/O module or another module
- PLC program ?

#### 12.2 Troubleshooting

This section explains the procedure for determining the cause of troubles as well as the errors and corrective actions for the error codes.

Occurrence of error

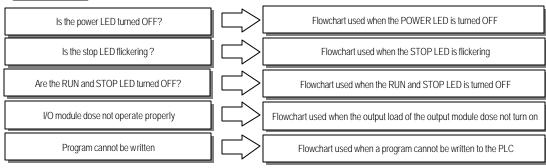

#### 12.2.1 Troubleshooting flowchart used when the POWER LED turns OFF.

The following flowchart explains corrective action procedure used when the power is all led or the POWER LED turns OFF during operation

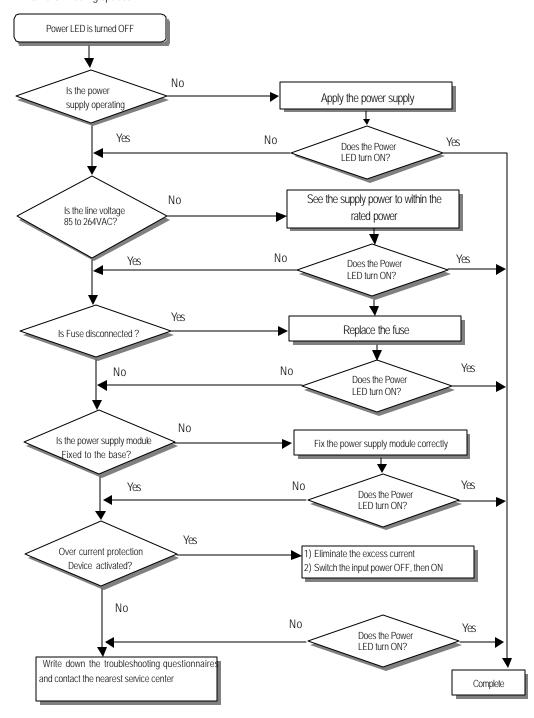

#### 12.2.2 Troubleshooting flowchart used when the STOP LED is flickering

The following flowchart explains corrective action procedure use when the power is applied starts or the STOP LED is flickering during operation

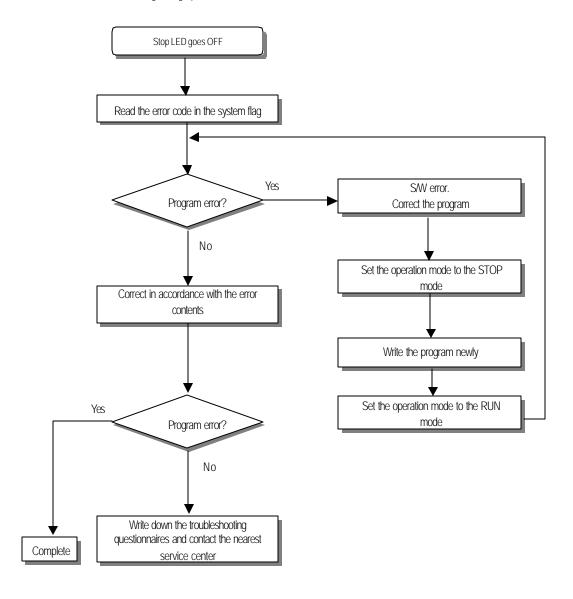

### 12.2.3 Troubleshooting flowchart used when the RUN and STOP LEDs turns off.

The following flowchart explains corrective action procedure use when the power is applied starts or the RUN and STOP LED is turned OFF is flickering during operation

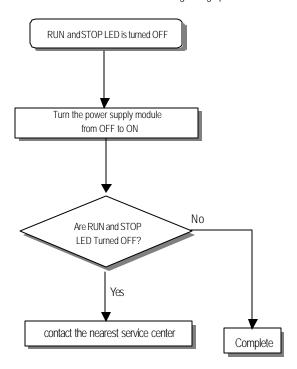

#### 12.2.4 Troubleshooting flowchart used when the output load of the output module does not turns on.

The following flowchart explains corrective action procedure used when the output load of the output module does not turn ON during operation

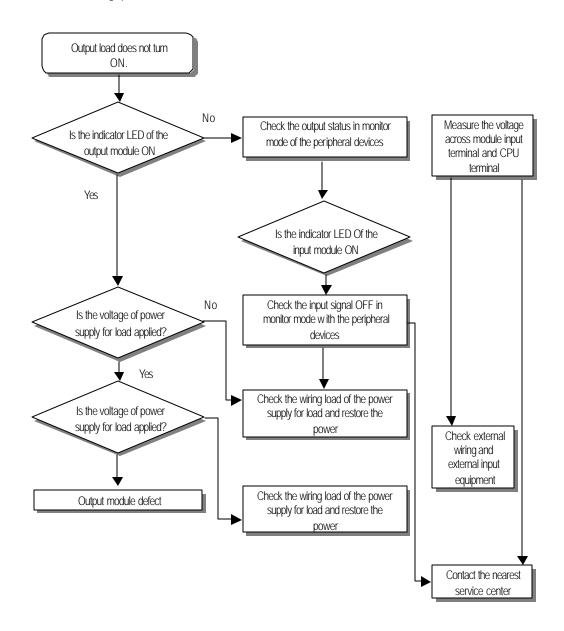

#### REMARK

1) If the input or load signals are not switched OFF, see Section 12.4.1

### 12.2.5 Troubleshooting flowchart used when a program cannot be written to the CPU module.

The following flowchart shows the corrective action procedure used when a program cannot be written to the PLC module

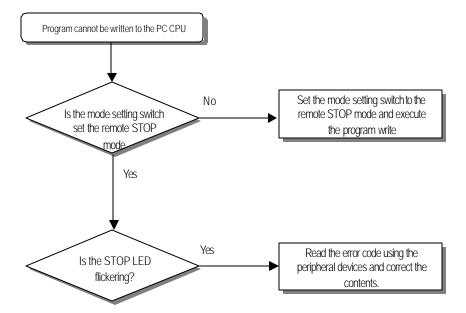

# 12.3 Troubleshooting Questionnaire

When problems have been met during operation of the GM6 series PLC, please write down this questionnaires and contact the service center via telephone or facsimile

| $\bullet \ \ \text{For errors relating to special or communications modules, use the } \ \ \text{questionnaire included in the user's Manual}$ |
|----------------------------------------------------------------------------------------------------|
| of the unit                                                                                                    |
| 1. Telephone & FAX No. Tel)                                                                                                    |
| FAX)                                                                                                    |
| 2. Used Equipment ( )                                                                                                    |
| 3. Details of used Equipment                                                                                                    |
| - CPU module : - OS version No.( ), - Serial No.( )                                                                                            |
| - GMWIN version No. used to compile programs                                                                                                   |
| 4. General description of the device or system used as the control object                                                                      |
|                                                                                                    |
|                                                                                                    |
|                                                                                                    |
|                                                                                                    |
| 5. Operations used by the CPU module                                                                                                    |
| - Operation by the mode setting switch( ),                                                                                                    |
| - Operation by the GMWIN or communications.( )                                                                                                 |
| 6. Is the STOP LED of the CPU module turned ON? Yes( ), No( )                                                                                  |
| 7. GMWIN error message :                                                                                                    |
| 8. Used initialization program: initialization program( )                                                                                      |
| 9. History of corrective actions for the error message in the article 7.                                                                       |
| 10. Other tried corrective actions                                                                                                    |
| 11. Error character sties                                                                                                    |
| • Repetitive( ): Periodic( ), Related to a particular sequence( ), Related to environment( )                                                   |
| Sometimes( ): General error assurance interval                                                                                                 |
| 12. Detailed Description of error contents :                                                                                                   |
|                                                                                                    |
|                                                                                                    |
|                                                                                                    |
| 13 Configuration Diagram for the applied system.                                                                                               |

### 12.4 Troubleshooting Examples

Possible troubles with various circuits and their corrective actions are explained.

#### 12.4.1 Input circuit troubles and corrective actions

The followings describe possible troubles with input circuits, as well as corrective actions.

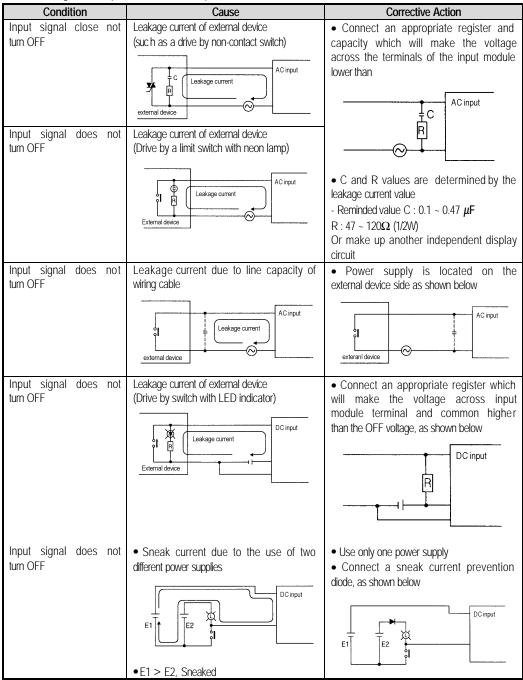

# 12.4.2 Output circuit troubles and corrective actions

The following desires possible troubles with output circuits, as well as corrective actions

| Condition                                                        | Cause                                                                                                    | Corrective Action                                                                                                    |
|------------------------------------------------------------------|----------------------------------------------------------------------------------------------------|----------------------------------------------------------------------------------------------------|
| When the output is Off, excessive voltage is applied to the load | ● Load is half-wave rectified inside (in some cases, it is true of a solenoid)  ● When the polarity of the power supply is as shown in ℜ, C is charged. When the polarity is as shown inℑ, the voltage charged in C plus the line voltage are applied across D. Max voltage is approx.  If a resistor is used in this way, it does not pose a problem to the output element. But it may make the performance of the diode(D), which is built in the load, drop to cause problems                                                                                                    | • Connect registers of tens to hundreds $k\Omega$ across the load in parallel                                                                                                    |
| The load does not turn OFF                                       | Leakage current by surge absorbing circuit which is connected to output element in parallel  Output  Leakage current  Leakage current  Country  Leakage current  Country  Country | • Connect C and R across the load, which are of registers of tens $k\Omega$ When the wiring distance from the output module to the load is long, there may be a leakage current due to the line capacity          |
| When the load is GR type timer, time constant fluctuates         | Leakage current by surge absorbing circuit which is connected to output element in parallel  Output  Leakage current  Leakage current  Leakage current                                                                                                    | Drive the relay using a contact and drive the C-R type timer using the since contact     Use other timer than the C-R contact Some timers have half-ware rectified internal circuits therefore, be cautious.      |
| The load does not turn OFF                                       | Sneak current due to the use of two different power supplies  Output  Load  TE1  E1 < E2 : sneak current  E1 is switched Off and E2 is switched ON : sneak current                                                                                                    | Use only one power supply     Connect a sneak current prevention diode(Figure below)  Output  Load  If the load is the relay, etc, connect a counter-electromotive voltage absorbing code as show by the dot line |

Output circuit troubles and corrective actions(continued)

| Condition                          | Cause                                                                                                    | Corrective Action                                                                                                    |
|------------------------------------|----------------------------------------------------------------------------------------------------|----------------------------------------------------------------------------------------------------|
| The load off response time is long | Over current at Off state     [The large solenoid current fluidic load (L/R is large) such as is directly driven with the transistor output  Off current Load  Te1                                                    | Insert a small L/R magnetic contact and drive the load using the same contact  Output  Load  Load                                                                                                    |
| Output translator is               | The off response time can be delayed by one or more second as some loads make the current flow across the diode at the off time of the transistor output    Current of the white leave.   Current of the white leave. | To account the country of the country of the countr |
| Output transistor is destroyed     | Surge current of the white lamp  Output  TE1  A surge current of 10 times or more when turned ON.                                                                                                    | To suppress the surge current make the dark current of 1/3 to 1/5 rated current flow  Output  Sink type transistor output                                                                                                    |
|                                    |                                                                                                    | Output    Fig.   Fig.   |

# 12.5 Error code list

| Error<br>code | Cause                                                                                     | Corrective Action                                                                                                    | Operati<br>on<br>status | STOP<br>LED<br>Flickerin<br>g cycle | Diagnosistime                                                                  | Re-<br>start<br>mode |
|---------------|-------------------------------------------------------------------------------------------|----------------------------------------------------------------------------------------------------|-------------------------|-------------------------------------|--------------------------------------------------------------------------------|----------------------|
| 2             | OS ROM error                                                                              | Contact the servi ce center if it reactively occurs when the power is re -applied.                                                                              | Defect                  | 0.4 sec                             | When power is applied                                                          | -                    |
| 3             | OS ROM error                                                                              | н                                                                                                    | Defect                  | 0.4 sec                             | When power is applied                                                          | -                    |
| 4             | RTC fault  Dedicated processor                                                            | 11                                                                                                    | Defect                  | 0.4 sec                             | When power is applied                                                          | -                    |
| 5             | fault                                                                                     |                                                                                                    | Defect                  | 0.4 sec                             | When power is applied                                                          | -                    |
| 6             | Program memory fault                                                                      |                                                                                                    | Defect                  | 0.4 sec                             | When power is applied                                                          | -                    |
| 7             | Data memory fault Watch dog error due to                                                  |                                                                                                    | Defect                  | 0.4 sec                             | When power is applied                                                          | -                    |
| 10            | OS program congestion                                                                     | REapply the power                                                                                                    | Reset                   | 0.4 sec                             | During run                                                                     | Cold                 |
| 20            | Program memory backup error                                                               | Replace the battery if it has error check the program<br>after cc-loading it, and if an error is detected replace<br>the CPU module                             | STOP                    | 0.4 sec                             | When power is applied                                                          | Cold                 |
| 21            | Memory module defect                                                                      | Check and correct the memory module mounting<br>condition Reapply the power and if an error occurs,<br>replace the memory module                                | STOP                    | 0.4 sec                             | When power is applied                                                          | Cold                 |
| 22            | Memory module<br>program fault                                                            | Correct the memory module program and re-operate the system                                                                                                    | STOP                    | 0.4 sec                             | Change into the RUN mode                                                       | Cold                 |
| 23            | An normal program                                                                         | Re-load the program and start it                                                                                                    | STOP                    | 0.4 sec                             | Change into the RUN mode                                                       | Cold                 |
| 30            | Inconsistency between<br>the specified modules<br>by parameters and the<br>loaded modules | Module type inconsistency error Refer to the flags(_IO_TYERIO_ DEER_N, _IO_TYER [n]) and correct the incorrective slot, and re- start the system                | STOP                    | 0.4 sec                             | Change into the RUN mode                                                       | Cold                 |
| 31            | Module dismounting or<br>additional mounting<br>during run                                | Module mounting/ dismounting error Refer to the flags(_IO_DEER_IO_ DEER_N, IO_DEER [n]) and correct the in corrective slot, and re- start the system            | STOP                    | 0.4 sec                             | When scan completes                                                            | Cold                 |
| 32            | Fuse disconnection during run                                                             | Fuse disconnection error<br>Refer to the flags(_FUSE_ER_FUSE_ER_N,<br>FUSE_ER[n]) and correct the in corrective slot, and re-<br>start the system               | STOP                    | 0.4 sec                             | When scan completes                                                            | Cold                 |
| 33            | Abnormal I/D module data access during run                                                | I/O module read/ write error Refer to the flags(IO_RWER, _IP_RWER_N, _IO_RWER [n]) and restart the system                                                       | STOP                    | 0.4 sec                             | When scan completes During execution of program                                | cold                 |
| 34            | Abnormal special/ link<br>module data access<br>during run                                | Special/ link module interface error Refer to the flags(_SP_IFER,_IP_ IFER_N,_IP_IFER [n]) and restart the system                                               | STOP                    | 0.4 sec                             | When power is applied<br>When scan completes<br>During execution of<br>program | cold                 |
| 40            | During run, Scan time<br>over than the scan<br>delay time specified by<br>parameters      | Check the scan delay time specified by parameters and correct the parameters or the program, and then restart the program                                       | STOP                    | 0.4 sec                             | During execution of program                                                    | cold                 |
| 41            | Unreadable instructions in the user program                                               | Re-load the program and re-start it                                                                                                    | STOP                    | 0.4 sec                             | During execution of<br>program                                                 | cold                 |
| 50            | External device fatal error                                                               | Refer to the external device fatal error<br>flags(_ANNUN_ER,_ANC_ERR[n]) and correct the<br>fault devices and then re-start the system                          | STOP                    | 0.4 sec                             | When scan completes                                                            | cold                 |
| 60            | The 'E-STOP' function has been executed                                                   | Correct the program so that the error elements that<br>invoked the 'E_STOP' function can be eliminated in the<br>program and re-start the system(Cold re-start) | STOP                    | -                                   | During execution of program                                                    | cold                 |
| 100           | Communications<br>module configuration<br>error                                           | If the number of computer 4communications module is included, then adjust the maximum number with in 8                                                          | STOP                    | 0.4 sec                             | When power is applied                                                          | cold                 |
| 101           | Special/<br>Communications<br>module initialization<br>failure                            | Adjust the number of high speed communications modules loaded                                                                                                   | STOP                    | 0.4 sec                             | When power is applied                                                          | cold                 |
| 500           | Data memory backup<br>error                                                               | If the battery has no error                                                                                                    | RUN                     | -                                   | When power is applied                                                          | cold                 |
| 501           | RTC data error                                                                            | If the battery has no error, re-set the time using the GMMIN                                                                                                    | RUN                     | 2 sec                               | When power is applied When scan completes                                      | -                    |
| 502           | Lower battery voltage                                                                     | Replace the battery which the power is being applied.                                                                                                    | RUN                     | 4 sec                               | When power is applied When scan completes                                      | -                    |

# Chapter 13. Dedicated Cnet communication for GM6

#### 13.1 Introduction

The GM6 CPU module provides some basic Cnet communication functions without Cnet module. Although all functions of Cnet module are not supported, it will be very useful functions for users to perform simple Cnet communication. If your needs are read/write variables (I,Q,M devices) and Monitoring, you don't need to buy Cnet module. It will save your money and slot for Cnet module.

The Cnet functions provided by CPU (A-type) module are as following;

- Individual read instruction
- Continuous read instruction
- Individual write instruction
- Continuous write instruction
- Monitoring variables registration
- Monitoring execution
- 1:1 communication only (dedicated protocol)
- RS-232 communication only

**Note** Because the dedicated Cnet communication for GM6 does not support all functions of Cnet module, there are some limitations as following comparison with using Cnet module.

- 1) At the pressing time, the RS-422 protocol is not supported. Only RS -232C protocol is supported. (RS422 protocol will be available with the next version of GM6 CPU.)
- 2) Only the 1:1 communication is available. The 1:N communication (multi-drop) which have Master & Slave station will be available with the next version of GM6 CPU.
- 3) Because the GM6 CPUA module has only one serial port supports RS-232C, the general RS-232C cable can not be used. Also the cable for Cnet module can not be used with GM6 CPUA module. See the chapter 13.3 of this manual for the detailed pin assign for GM6 CPUA module.

# 13.2 The example of system configuration

Generally, the system configuration have two types; the 1:1 communication with PC and the connection with monitoring device (like PMU).

#### The configuration when connected to PC

: With this configuration, the communication program of PC can be a user's own program (written in C or other programming language) or a commercial software like FAM or CIMON.

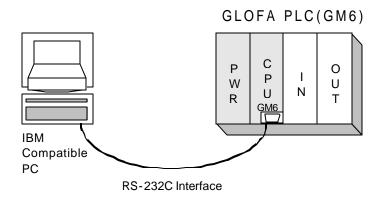

The example of 1:1 connection (Cnet connection with PC)

#### The configuration when connected to PMU

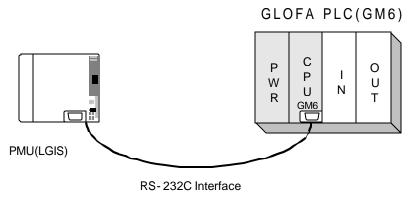

The example of 1:1 connection with LGIS protocol (Cnet connection with PMU)

# 13.3 The pin assignment of RS-232C connector of the GM6 dedicated Cnet communication

The 1:1 connection with PC

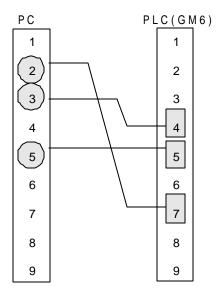

<The pin assignment of RS232C connector which are used the connection of PC and GM6 CPU>

The 1:1 connection with the monitoring unit like PMU

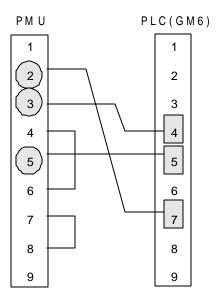

<The pin assignment of RS232C connector which are used the connection of PMU and GM6 CPU>

### 13.4 Frame s tructure

### 1) Basic structure of frame

(1) Request frame(external communication devices Cnet module)

(Max. 256 Bytes)

| Header | Station | Command | Type of | f Ctrustruited data area | Tail  | Frame      |
|--------|---------|---------|---------|--------------------------|-------|------------|
| (ENQ)  | No.     | Command | command | Structurized data area   | (EOT) | check(BCC) |

(2) ACK response frame(Cnet module external communication devices, when data is normally received)

(Max. 256 Bytes)

| Header | Station | Command | Type of |                                | Tail  | Frame      |
|--------|---------|---------|---------|--------------------------------|-------|------------|
| (ENQ)  | No.     | Command | command | Structurized data area or null | (ETX) | check(BCC) |

(3) NAK response frame(Cnet module external communication devices, when data is abnormally received)

(Max. 256 Bytes)

| Hea | ader | Station | Command | Type of | of Francisch (ACCII 4 Distan) | Tail  | Frame      |
|-----|------|---------|---------|---------|-------------------------------|-------|------------|
| (NA | AK)  | No.     | Command | command | Error code (ASCII 4 Bytes)    | (ETX) | check(BCC) |

# Remark

The contents of the code used are as below Table. Control characters are importantly used during serial communication, so they must be well acquainted.

Table 13.1 Control characters

| Code        | Hex value | Original word   | Contents                         |
|-------------|-----------|-----------------|----------------------------------|
| ENQ(Header) | H05       | Enquire         | Start code of request frame      |
| ACK(Header) | H06       | Acknowledge     | Start code of ACK response frame |
| NAK(Header) | H15       | Not acknowledge | Start code of NAK response frame |
| EOT(Tail)   | H04       | End of text     | End ASCII code of request frame  |
| ETX(Tail)   | H03       | End Text        | End ASCII code of response frame |

# Remark

Numerical data of all frames is ASCII code of hex value as long as there is not any definition. The contents that is indicated into hex-decimals are as follows:

- Station number
- Command type in case that command type is numerical(means data type) when main commands are R(r) and W(w).
- All items indicating data size of data area structurized.
- Command type(register number) for monitor register and execution command M(n).
- All contents of data
- Frame numbe r of domain

# Remark

For hex -decimal data, 'H' such as H01, H12345, H34, H12, or H89AB indicates that the data is a type of hex-decimal.

### 2) Sequence of command frame

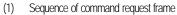

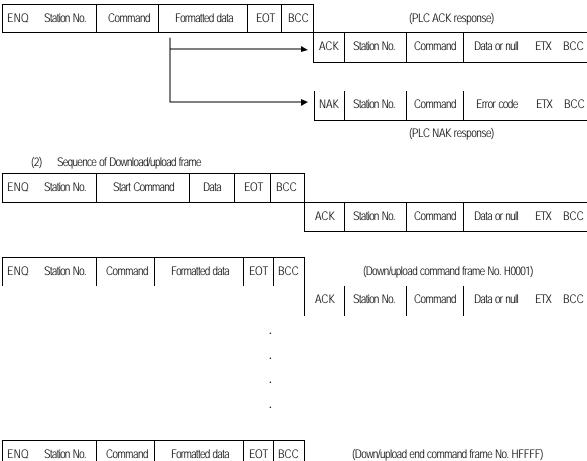

ACK

Station No.

Command

Data or null ETX BCC

### 13.5 List of commands

Commands used in dedicated communication service are as below Table:

[Table 13.2 List of commands]

|                             |                    |            | Con          | nmand       |                                                                                                    |                                                                                                    |  |  |
|-----------------------------|--------------------|------------|--------------|-------------|----------------------------------------------------------------------------------------------------|----------------------------------------------------------------------------------------------------|--|--|
|                             |                    | Mai        | n command    | Com         | mand type                                                                                                    | Contents                                                                                                    |  |  |
|                             |                    | Sign       | ASCII code   | Sign        | ASCII code                                                                                                    |                                                                                                    |  |  |
| Direct                      | Indivi.            | r (R)      | H72<br>(H52) | SS          | 5353                                                                                                    | Reads direct variables of Bit, Byte, Word, Dword, and Lword type.                                                            |  |  |
| var.<br>Reading             | Contin.            | r (R)      | H72<br>(H52) | SB          | 5342                                                                                                    | Reads direct variables of Byte, Word, Dword, and Lword type in block unit.  (Continuous reading Bit is unavailable)          |  |  |
| Named<br>Var.               | Indivi.            | r (R)      | H72<br>(H52) | H00-<br>H14 | 3030-3134                                                                                                    | Reads data according to data type of named variable.  (Variable to be read must be one registered in access variable area.)  |  |  |
| Reading <sup>1</sup>        | Array              | r (R)      | H72<br>(H52) | H15-<br>H27 | 3135-3237                                                                                                    | Reads data of array named variable.  (Variable to be read must be one registered in access variable area.)                   |  |  |
| Direct                      | Indivi.            | w(W)       | H77<br>(H57) | SS          | 5353                                                                                                    | Writes data to direct variable of Bit, Byte, Word, Dword, Lword type.                                                        |  |  |
| var.<br>Writing             | Contin.            | w(W)       | H77<br>(H57) | SB          | 5342                                                                                                    | Writes data to direct variable of Byte, Word, Dword, Lword type in block unit. (Continuous reading Bit is unavailable)       |  |  |
| Named<br>Var.               | Indivi.            | w(W)       | H77<br>(H57) | H00-<br>H14 | 3030-3134                                                                                                    | Writes variable of each data type using variable name. (Variable to be read must be one registered in access variable area.) |  |  |
| Writing <sup>2</sup>        | Array              | w(W)       | H77<br>(H57) | H15-<br>H27 | 3135-3237                                                                                                    | Writes data to array named variable. (Variable to be read must be one registered in access variable area.)                   |  |  |
| Monitor<br>Var.<br>Register | Var. x(X) (H58) H3 |            | H00-<br>H31  | 3030-3331   | Register variable to be monitored. If registered variable is named one, variable to be read must be one registered in access variable area. |                                                                                                    |  |  |
| Monitor<br>Executi -<br>on  | y(\                | <b>(</b> ) | H79<br>(H59) | H00-<br>H31 | 3030-3331                                                                                                    | Carries out the registered variable to monitor.                                                                              |  |  |

# Remark

In the main command, the capital and small letter have different meaning. In other field, however, it doesn't care letters are capital or small. For example, %mW100 and %mw100 are exactly same command.

<sup>&</sup>lt;sup>1</sup> The CPU-A type does not support this function.

# 13.6 Data type

When direct variables and named variables are read/written, attention must be paid to data type of direct and named variables.

### 1) Data type of direct variables

Memory device type of GLOFA GM PLC : M(Internal memory), Q(Output), I(Input)

Memory device type of GLOFA GK PLC: P, M, L, K, C, D, T, S, F

Data type for direct variables is indicated next to direct variable indicating character '%'.

Table 13.3 List of data types of direct variables

| Data type   | Ind. charac | Example of use                                     |
|-------------|-------------|----------------------------------------------------|
| BIT         | X(58H)      | %MX0, %QX0.0.0, %IX0.0.0, %PX0, %LX0, %FX0         |
| BYTE        | B(42H)      | %MB10, %QB0.0.0, % IB0.0.0                         |
| WORD        | W(57H)      | %MW10, %QW0.0.0, % IW0.0.0, %PW0, %LW0, %FW0, %DW0 |
| DOUBLE WORD | D(44H)      | %MD10, %QD0.0.0, % ID0.0.0                         |

# Remark

1) The read/write of named variables will be available with the next version of CPU-A type.

<sup>&</sup>lt;sup>2</sup> The CPU-A type does not support this function.

# 13.7 Execution of commands(Ex.)

#### Separately reading(RSS) direct variables

(1) Introduction

This is a function that reads PLC device memory directly specified in accord with memory data type. Separate device memory can be read up to 4 at a time.

(2) Request format(PC-->PLC)

| Format name    | Header | Station<br>No.    | Command     | Comman<br>d type | Number<br>of<br>blocks | Variable<br>length | Variable<br>name  | <br>Tail | Fame<br>check |
|----------------|--------|-------------------|-------------|------------------|------------------------|--------------------|-------------------|----------|---------------|
| Frame<br>(Ex.) | ENQ    | H20 <sup>1)</sup> | R(r)        | SS               | H01                    | H06                | %MW100            | EO<br>T  | BCC           |
| ASCII<br>value | H05    | H3230             | H52<br>(72) | H5353            | H3031                  | H3036              | H254D573130<br>30 | H04      |               |

1 block(Setting can be repeated up to 4 block)

- BCC: When command is one of lower case(r), only one lower byte of the value resulted by adding 1 Byte each to
  ASCII values from ENQ to EOT is converted into ASCII and added to BCC.
- Number of blocks: This specifies how much of the blocks composed of '[Variable length][Variable name]' are in
  this request format. This can be set up to 4. Therefore, the value of [Number of blocks] must be
  H01(ASCII value:3031)H04(ASCII value:3034).
- Variable length(Name length of direct variable): This indicates the number of name's characters that means
  direct variable, which is allowable up to 16 characters. This value is one of ASCII converted from hex
  type, and the range is from H01(ASCII value:3031) to H10(ASCII value:3130).
- Direct variables: Address to be actually read is entered. This must be ASCII value within 16 characters, and in this name, digits, upper/lower case, '%' and '.' only are allowable to be entered.

### Remark

1) Numerical data of frame(Ex.) is hex value, and 'H' is unnecessary during preparing real frame.

Direct variables available according to PLC type are as follows:

Table 13.4 Type of direct variables

| Туре | BOOL        | Byte        | WORD        | DOUBLE WORD | LONG<br>WORD    |
|------|-------------|-------------|-------------|-------------|-----------------|
| GM1  | %MX,%QX,%IX | %MB,%QB,%IB | %MW,%QW,%IW | %MD,%QD,%ID | %ML,%<br>QL,%IL |
| GM2  | %MX,%QX,%IX | %MB,%QB,%IB | %MW,%QW,%IW | %MD,%QD,%ID | %ML,%<br>QL,%IL |
| GM3  | %MX,%QX,%IX | %MB,%QB,%IB | %MW,%QW,%IW | %MD,%QD,%ID |                 |
| GM4  | %MX,%QX,%IX | %MB,%QB,%IB | %MW,%QW,%IW | %MD,%QD,%ID |                 |
| GM5  | %MX,%QX,%IX | %MB,%QB,%IB | %MW,%QW,%IW | %MD,%QD,%ID |                 |
| GM6  | %MX,%QX,%IX | %MB,%QB,%IB | %MW,%QW,%IW | %MD,%QD,%ID |                 |

For how to specify the area of each device in GLOFA GM and GK series, see GLOFA PLC technical data.

### Remark

Device data type of each must be same. If data type of the first block is WORD, and the second block is DOUBLE WORD, error occurs.

#### (3) Response format(for PLC of ACK response)

| Format name    | Header | Stati-<br>on No. | Command | Comma-nd<br>type | Number<br>of<br>blocks | Variable<br>length | Data          | <br>Tail | Fame<br>check |
|----------------|--------|------------------|---------|------------------|------------------------|--------------------|---------------|----------|---------------|
| Frame<br>(Ex.) | ACK    | H20              | R(r)    | SS               | H01                    | H02                | HA9F3         | ETX      | BCC           |
| ASCII<br>value | H06    | H3230            | H52(72) | H5353            | H3031                  | H3032              | H4139463<br>3 | H04      |               |

1 block(Max. 4 blocks)

- Station number, commands, type of command, and number of blocks are the same as computer request format.
- BCC: When command is one of lower case(r), only one lower byte of the value resulted by adding 1 Byte each to ASCII values from ACK to ETX is converted into ASCII, added to BCC, and sent.
- Number of data means Byte number of hex type, and is converted into ASCII. This number is determined
  according to memory type(X,B,W,D,L) included in direct variable name of computer request format.

Table 13.5 Number of data according to variables

|                | Available direct variable         | Number of data                           |
|----------------|-----------------------------------|------------------------------------------|
| BOOL(X)        | %MX,%QX,%IX,%(P,M,L,K,F,T,C,D,S)X | 1(Only lowest bit of these is available) |
| Byte(B)        | %MB,%QB,%IB,%(P,M,L,K,F,T,C,D,S)W | 1                                        |
| WORD(W)        | %MW,%QW,%IW,%(P,M,L,K,F,T,C,D,S)W | 2                                        |
| DOUBLE WORD(D) | %MD,%QD,%ID,%(P,M,L,K,F,T,C,D,S)W | 4                                        |

• In data area, there are the values of hex data converted to ASCII code.

#### Ex.1

The fact that number of data is H04(ASCII code value:H3034) means that there is hex data of 4 Bytes in data(DOUBLE WORD). Hex data of 4 Bytes is converted into ASCII code in data.

#### Ex.2

If number of data is H04 and the data is H12345678, ASCII code converted value of this is "31 32 33 34 35 36 37 38", and this contents is entered in data area. Namely, highest value is first, lowest value is last.

### Remark

If data type is BOOL, data read is indicated by one Byte of hex. Namely, if Bit value is 0, it indicated by H00, and if 1, by H01.

### (4) Response format(for NAK response)

| Format name | Header | Station<br>No. | Command | Command type | Error code<br>(Hex 2 Byte) | Tail | Frame check |
|-------------|--------|----------------|---------|--------------|----------------------------|------|-------------|
| Frame(Ex.)  | NAK    | H20            | R(r)    | SS           | H1132                      | ETX  | BCC         |
| ASCII value | H15    | H3230          | H52(72) | H5353        | H31313332                  | H03  |             |

- Station number, commands, and type of command are the same as computer request format.
- BCC: When command is one of lower case(r), only one lower byte of the value resulted by adding 1 Byte each
  to ASCII values from NAK to ETX is converted into ASCII, added to BCC, and sent.
- Error code is hex and 2 Bytes(ASCII code, 4 Bytes), which indicates type of error. For the details, see Appendix
   'B. Error Code Table'.

### (5) Example of use

 This example supposes when 1 WORD from %MW20 of station No.1 and 1 WORD from %QW0.2.1 address are read. Also it is supposed that H1234 is entered in %MW20, and data of H5678 is entered in %QW0.2.1.

### (Computer request format)

| Format name    | Header | Statio<br>n No. | Command | Comma-<br>nd type | Number<br>of<br>blocks | Variabl<br>e<br>length | Variable name   | Variable<br>length | Variable<br>name          | Tail | BCC |
|----------------|--------|-----------------|---------|-------------------|------------------------|------------------------|-----------------|--------------------|---------------------------|------|-----|
| Frame<br>(Ex.) | ENQ    | H01             | R(r)    | SS                | H02                    | H05                    | %MW20           | H08                | %QW0.2.<br>1              | EOT  | BCC |
| ASCII<br>value | H05    | H3031           | H52(72) | H5353             | H3032                  | H3035                  | H254D5<br>73230 | H3038              | H255157<br>302E322<br>E31 | H04  |     |

### (For PLC ACK response after execution of command)

| Format name    | Header | Station<br>No. | Comman<br>d | Comman<br>d type | Number<br>of blocks | Numbe<br>r of<br>data | Data          | Number<br>of<br>data | Data          | Tail | BCC |
|----------------|--------|----------------|-------------|------------------|---------------------|-----------------------|---------------|----------------------|---------------|------|-----|
| Frame<br>(Ex.) | ACK    | H01            | R(r)        | SS               | H02                 | H02                   | H1234         | H02                  | H5678         | ETX  | BCC |
| ASCII<br>value | H06    | H3031          | H52(72)     | H5353            | H3032               | H3032                 | H3132<br>3334 | H3032                | H3536<br>3738 | H03  |     |

### (For PLC NAK response after execution of command)

| Format name    | Header | Station<br>No. | Command | Command<br>type | Error code    | Tail | BCC |
|----------------|--------|----------------|---------|-----------------|---------------|------|-----|
| Frame<br>(Ex.) | NAK    | H01            | R(r)    | SS              | Error code(2) | ETX  | BCC |
| ASCII<br>value | H15    | H3031          | H52(72) | H5353           | Error code(4) | H03  |     |

### 2) Continuous reading(RSB) of direct variable

#### (1) Introduction

This is a function that reads the PLC device memory directly specified in accord with memory data type. With this, data is read from specified address as much as specified.

#### (2) Request format

| Format name    | Header | Station<br>No. | Command     | Command<br>type | Variable<br>length | Variable name     | Number of data<br>(Max.120 Bytes) | Tail | Frame<br>check |
|----------------|--------|----------------|-------------|-----------------|--------------------|-------------------|-----------------------------------|------|----------------|
| Frame<br>(Ex.) | ENQ    | H10            | R(r)        | SB              | H06                | %MD100            | H05                               | EOT  | BCC            |
| ASCII<br>value | H05    | H3130          | H52<br>(72) | H5342           | H3036              | H254D44<br>313030 | H3035                             | H04  |                |

#### Remark

Number of data specifies the number according to the type of direct variable. Namely, if the data type of drect variable is double word, and number of data is 5, it means that read 5 DOUBLE WORDs.

- BCC: When command is one of lower case(r), only one lower byte of the value resulted by adding 1 Byte each
  to ASCII values from ENQ to EOT is converted into ASCII, added to BCC.
- Name length of direct variable: This indicates the number of name's characters that means direct variable, which
  is allowable up to 16 characters. This value is one of ASCII converted from hex type, and the range is from
  H01(ASCII value:3031) to H10(ASCII value:3130).
- Direct variables: Address to be actually read is entered in this. This must be ASCII value within 16 characters, and in this name, digits, upper/lower case, '%' and '.' only are allowable to be entered. Continuous reading of direct variables available according to PLC type are as follows:

Table 13.6 Readable continuous variable area

|     | BOOL | Byte        | WORD        | DOUBLE WORD | LONG WORD   |
|-----|------|-------------|-------------|-------------|-------------|
| GM1 |      | %MB,%QB,%IB | %MW,%QW,%IW | %MD,%QD,%ID | %ML,%QL,%IL |
| GM2 |      | %MB,%QB,%IB | %MW,%QW,%IW | %MD,%QD,%ID | %ML,%QL,%IL |
| GM3 |      | %MB,%QB,%IB | %MW,%QW,%IW | %MD,%QD,%ID | %ML,%QL,%IL |
| GM4 |      | %MB,%QB,%IB | %MW,%QW,%IW | %MD,%QD,%ID | %ML,%QL,%IL |
| GM5 |      | %MB,%QB,%IB | %MW,%QW,%IW | %MD,%QD,%ID | %ML,%QL,%IL |
| GM6 |      | %MB,%QB,%IB | %MW,%QW,%IW | %MD,%QD,%ID | %ML,%QL,%IL |

#### (3) For PLC ACK response after execution of command

| Format name    | Header | Station<br>No. | Command | Command<br>type | Number of data | Data                                                                                          | Tail | Frame<br>check |
|----------------|--------|----------------|---------|-----------------|----------------|-----------------------------------------------------------------------------------------------|------|----------------|
| Frame<br>(Ex.) | ACK    | H10            | R(r)    | SB              | H14            | H112233445566778899AABBC<br>CDDEEFF1122334455                                                 | EOT  | BCC            |
| ASCII<br>value | H06    | H3130          | H52(72) | H5342           | H3134          | H313132323333343435353636<br>3737383839394141424243434<br>4444545464631313232333334<br>343535 | H03  |                |

- Station number, main commands, and type of command are the same as computer request format.
- BCC: When main command is lower case(like 'r'), only one lower byte of the value resulted by adding ASCII values from ACK to ETX is converted into ASCII, added to BCC, and sent.
   When main command is upper case(like 'r'), BCC is not used.
- Number of data means Byte number of hex type, and is converted into ASCII. This number is determined by
  multiplying the data number of computer request format by the data size(in below Table) according to memory
  type(B,W,D,L) included in direct variable name of computer request format.

Table 13.7 Available direct variables

|                | Available direct variable         | Number of data |
|----------------|-----------------------------------|----------------|
| Byte(B)        | %MB,%QB,%IB                       | 1              |
| WORD(W)        | %MW,%QW,%IW,%(P,M,L,K,F,T,C,D,S)W | 2              |
| DOUBLE WORD(D) | %MD,%QD,%ID                       | 4              |

#### Ex.1

When memory type included in direct variable name of computer request format is W(WORD), and data number of computer request format is 03, data number of PLC ACK response after execution of command is indicated by

• In data area, the value converted from hex data to ASCII code is entered.

#### Ex.2

In just above example, when data contents of 3 WORDs are 1234, 5678, and 9ABC in order, actual ASCII code converted values are 31323334 35363738 39414243, and the contents is to be entered in data area.

#### (4) Response format(for PLC NAK response)

| Format name    | Header | Station No. | Command | Command type | Error code<br>(Hex 2 Bytes) | Tail | Frame<br>check |
|----------------|--------|-------------|---------|--------------|-----------------------------|------|----------------|
| Frame<br>(Ex.) | NAK    | H10         | R(r)    | SB           | H1132                       | ETX  | ВСС            |
| ASCII<br>value | H15    | H3130       | H52(72) | H5342        | H31313332                   | H03  |                |

- Station number, commands, and type of command are the same as computer request format.
- BCC: When main command is lower case(like 'r'), only one lower byte of the value resulted by adding ASCII values from NAK to ETX is converted into ASCII, added to BCC, and sent.
   When main command is upper case(like 'r'), BCC is not used.
- Error code is hex and 2 Bytes(ASCII code, 4 Bytes), which indicates type of error. For the details, see Appendix
   'B. Error Code Table'.

### (5) Example of use

This example supposes when 2 DOUBLE WORDs from %MD0 of station No.10 are read. Also it is supposed that the following data are entered in %MD0 and %MD1:

%MD0 = H12345678

%MD1 = H9ABCDEF0

### (Computer request format)

| Format name    | Header | Station<br>No. | Command | Command<br>type | Variable<br>length | Variable<br>name | Number<br>of<br>data | Tail | ВСС |
|----------------|--------|----------------|---------|-----------------|--------------------|------------------|----------------------|------|-----|
| Frame<br>(Ex.) | ENQ    | H0A            | R(r)    | SB              | H04                | %MD0             | H02                  | EOT  | BCC |
| ASCII<br>value | H05    | H3041          | H52(72) | H5342           | H3034              | H254D4430        | H3032                | H04  |     |

### (For PLC ACK response after execution of command)

| Format name    | Header | Station<br>No. | Command | Command<br>type | Number<br>of<br>blocks | Number<br>of<br>data | Data                                  | Tail | BCC |
|----------------|--------|----------------|---------|-----------------|------------------------|----------------------|---------------------------------------|------|-----|
| Frame<br>(Ex.) | ACK    | HOA            | R(r)    | SB              | H01                    | H08                  | 12345678 9ABCDEF0                     | ETX  | BCC |
| ASCII<br>value | H06    | H3041          | H52(72) | H5342           | H3031                  | H3038                | H313233343536373839<br>41424344454630 | 03   |     |

### (For PLC NAK response after execution of command)

| Format name    | Header | Station<br>No. | Command | Command type | Error code    | Tail | BCC |
|----------------|--------|----------------|---------|--------------|---------------|------|-----|
| Frame<br>(Ex.) | NAK    | НОА            | R(r)    | SB           | Error code(2) | ETX  | BCC |
| ASCII<br>value | H15    | H3041          | H52(72) | H5342        | Error code(4) | H03  |     |

#### 3) Separate writing of direct variable (WSS)

#### (1) Introduction

This is a function that directly specifies PLC device memory and writes in accord with data type. Device memory can be separately written up to 4 memories at a time.

#### (2) Request format

| Format name    | Headr | Statin<br>No. | Command     | Command<br>type | Number<br>of<br>blocks | Variable<br>length | Variable<br>name  | Data          | <br>Tail | Frame<br>check |
|----------------|-------|---------------|-------------|-----------------|------------------------|--------------------|-------------------|---------------|----------|----------------|
| Frame (Ex.)    | ENQ   | H20           | W(w)        | SS              | H01                    | H06                | %MW100            | H00E2         | EO<br>T  | BCC            |
| ASCII<br>value | H05   | H3230         | H57<br>(77) | H5354           | H3031                  | H3036              | H254D57<br>313030 | H3030<br>4532 | H04      |                |

1 blocks(can be repeatedly set up to 4 blocks)

- BCC: When command is one of lower case(w), only one lower byte of the value resulted by adding 1 Byte
  each to ASCII values from ENQ to EOT is converted into ASCII, added to BCC, and sent.
- Number of blocks: This specifies how much of the blocks composed of '[Variable length][Variable name]'
  are in this request format. This can set up to 4 blocks. Therefore, the value of [Number of blocks]
  must be H01(ASCII value:3031)H04(ASCII value:3034).
- Variable length(Name length of direct variable): This indicates the number of the name's characters that
  registered in direct variable of PLC, which is allowable up to 16 characters. This value is one of
  ASCII converted from hex type, and the range is from H01(ASCII value:3031) to H10(ASCII
  value:3130).
- Direct variable: This is an address of variable to be actually read. This must be ASCII value within 16 characters, and in this name, digits, upper/lower case, '%' and '.' only are allowable to be entered.
- Data: If the value to be written in %MW100 area is H A, the data format must be H000A. If the value to be
  written in %MD100 area is H A, the data format must be H0000000A. In data area, the ASCII value
  converted from hex data is entered.

The following shows direct variables available according to PLC type.

| Туре    | BOOL        | Byte        | WORD        | DOUBLE WORD |
|---------|-------------|-------------|-------------|-------------|
| GM1/2   | %MX,%QX,%IX | %MB,%QB,%IB | %MW,%QW,%IW | %MD,%QD,%ID |
| GM3/4/5 | %MX,%QX,%IX | %MB,%QB,%IB | %MW,%QW,%IW | %MD,%QD,%ID |
| GM4     | %MX,%QX,%IX | %MB,%QB,%IB | %MW,%QW,%IW | %MD,%QD,%ID |
| GM5     | %MX,%QX,%IX | %MB,%QB,%IB | %MW,%QW,%IW | %MD,%QD,%ID |
| GM6     | %MX,%QX,%IX | %MB,%QB,%IB | %MW,%QW,%IW | %MD,%QD,%ID |

#### Ex. 1

If type of data to be currently written is DOUBLE WORD, the data is H12345678, ASCII code converted value of this is "3132333435363738", and this content must be entered in data area. Namely, most significant value must be sent first, least significant value must be last.

# Remark

- 1) Device data types of each blocks must be same.
- 2) If data type is BOOL, the data to be written is indicated by 1 Byte of hex. Namely, if Bit value is 0, it must be indicated by H00(3030), and if 1, by H01(3031).

### (3) Response format(for ACK response)

| Format name | Header | Station No. | Command | Command type | Tail | Frame check |
|-------------|--------|-------------|---------|--------------|------|-------------|
| Frame(Ex.)  | ACK    | H20         | W(w)    | SS           | ETX  | BCC         |
| ASCII value | H06    | H3230       | H57(77) | H5353        | H03  |             |

- Station number, commands, and type of command are the same as computer request format.
- BCC: When command is one of lower case(w), only one lower byte of the value resulted by adding 1 Byte
  each to ASCII values from ACK to ETX is converted into ASCII, added to BCC, and sent.

### (4) Response format(for NAK response)

| Format name | Header | Station<br>No. | Command | Command<br>type | Error code<br>(Hex 2 Bytes) | Tail | Frame check |
|-------------|--------|----------------|---------|-----------------|-----------------------------|------|-------------|
| Frame(Ex.)  | NAK    | H20            | W(w)    | SS              | H4252                       | ETX  | BCC         |
| ASCII value | H15    | H3230          | H57(77) | H5353           | H34323532                   | H03  |             |

- Station number, commands, and type of command are the same as computer request format.
- BCC: When command is one of lower case(w), only one lower byte of the value resulted by adding 1 Byte each to ASCII values from NAK to ETX is converted into ASCII, added to BCC, and sent.
- Error code is hex and 2 Bytes(ASCII code, 4 Bytes), which indicates type of error. For the details, see Appendix 'B. Error Code Table'.

### (5) Example of use

This supposes that "HOOFF" is written in %MW230 address.

#### (Computer request format)

| Format name    | Head-<br>er | Station<br>No. | Command | Command<br>type | Number of blocks | Variable<br>name<br>length | Variable<br>name  | Data          | Tail | BCC |
|----------------|-------------|----------------|---------|-----------------|------------------|----------------------------|-------------------|---------------|------|-----|
| Frame<br>(Ex.) | ENQ         | H01            | W(w)    | SS              | H01              | H06                        | %MW230            | H00FF         | EOT  | BCC |
| ASCII<br>value | H05         | H3031          | H57(77) | H5353           | H3031            | H3036                      | H254D573<br>23330 | H303046<br>46 | H04  |     |

### (For PLC ACK response after execution of command)

| Format name    | Header | Station No. | Command | Command type | Tail | BCC |
|----------------|--------|-------------|---------|--------------|------|-----|
| Frame<br>(Ex.) | ACK    | H01         | W(w)    | SS           | ETX  | BCC |
| ASCII<br>value | H06    | H3031       | H57(77) | H5353        | H03  |     |

### (For PLC NAK response after execution of command)

| Format name    | Header | Station<br>No. | Command | Command type | Error code    | Tail | BCC |
|----------------|--------|----------------|---------|--------------|---------------|------|-----|
| Frame<br>(Ex.) | NAK    | H01            | W(w)    | SS           | Error code(2) | ETX  | BCC |
| ASCII<br>value | H15    | H3031          | H57(77) | H5353        | Error code(4) | H03  |     |

### 4) Continuous writing of direct variable(WSB)

#### (1) Introduction

This is a function that directly specifies PLC device memory and continuously writes data from specified address as much as specified length.

#### (2) Request format

| Form-<br>at<br>name | Head-<br>er | Stat-<br>ion<br>No. | Comm-<br>and | Comm<br>-and<br>type | Variable<br>length | Variable<br>name  | Number of data<br>(Max.120 Bytes) | Data                  | Tail | Frame<br>check |
|---------------------|-------------|---------------------|--------------|----------------------|--------------------|-------------------|-----------------------------------|-----------------------|------|----------------|
| Frame<br>(Ex.)      | ENQ         | H10                 | W(w)         | SB                   | H06                | %MD100            | H01                               | H1111222<br>2         | EOT  | BCC            |
| ASCII<br>value      | H05         | H3130               | H57<br>(77)  | H5342                | H3036              | H254D44<br>313030 | H3031                             | H3131313<br>132323232 | H04  |                |

# Remark

- Number of data specifies the number according to the type of direct variable. Namely, if the data type of direct variable is DOUBLE WORD, and number of data is 5, it means that write 5 DOUBLE WORDs.
- BCC: When command is one of lower case(w), only one lower byte of the value resulted by adding 1 Byte
  each to ASCII values from ENQ to EOT is converted into ASCII, added to BCC.
- Protocol of continuous writing function of direct variable has not [Number of blocks].
- Name length of direct variable: This indicates the number of name's characters that means direct variable,
   which is allowable up to 16 characters. This value is one of ASCII converted from hex type, and the range is from H01(ASCII value:3031) to H10(ASCII value:3130).
- Direct variables: Address to be actually read is entered in this. This must be ASCII value within 16 characters, and in this name, digits, upper/lower case, '%' and '.' only are allowable to be entered.
   Direct variables available according to PLC type are as follows:

|     | BOOL | Byte        | WORD        | DOUBLE WORD | LONG WORD   |
|-----|------|-------------|-------------|-------------|-------------|
| GM1 |      | %MB,%QB,%IB | %MW,%QW,%IW | %MD,%QD,%ID | %ML,%QL,%IL |
| GM2 |      | %MB,%QB,%IB | %MW,%QW,%IW | %MD,%QD,%ID | %ML,%QL,%IL |
| GM3 |      | %MB,%QB,%IB | %MW,%QW,%IW | %MD,%QD,%ID | %ML,%QL,%IL |
| GM4 |      | %MB,%QB,%IB | %MW,%QW,%IW | %MD,%QD,%ID | %ML,%QL,%IL |
| GM5 |      | %MB,%QB,%IB | %MW,%QW,%IW | %MD,%QD,%ID | %ML,%QL,%IL |
| GM6 |      | %MB,%QB,%IB | %MW,%QW,%IW | %MD,%QD,%ID | %ML,%QL,%IL |

#### (3) Request format(for ACK response)

| Format name | Header | Station No. | Command | Command type | Tail | Frame check |
|-------------|--------|-------------|---------|--------------|------|-------------|
| Frame (Ex.) | ACK    | H10         | W(w)    | SB           | ETX  | BCC         |
| ASCII value | H06    | H3130       | H57(77) | H5342        | H03  |             |

- Station number, command and command type are the same as computer request format.
- BCC: When command is one of lower case(w), only one lower byte of the value resulted by adding 1 Byte
  each to ASCII values from ACK to ETX is converted into ASCII, added to BCC, and sent.

### (4) Response format(for PLC NAK response)

| Format name | Header | Station No. | Command | Command<br>type | Error code<br>(Hex 2 Bytes) | Tail | Frame<br>check |
|-------------|--------|-------------|---------|-----------------|-----------------------------|------|----------------|
| Frame(Ex.)  | ENQ    | H10         | W(w)    | SB              | H1132                       | EOT  | BCC            |
| ASCII value | H05    | H3130       | H57(77) | H5342           | H31313332                   | H03  |                |

- Station number, command and command type are the same as computer request format.
- BCC: When command is one of lower case(w), only one lower byte of the value resulted by adding 1 Byte
  each to ASCII values from ACK to ETX is converted into ASCII, added to BCC, and sent.
- Error code is hex and 2 Bytes(ASCII code, 4 Bytes), which indicates type of error. For the details, see Appendix 'B. Error Code Table'.

### (5) Example of use

This supposes that HAA15056F is written in %QD0.0.0 of No.1 address.

# (Computer request format)

| Format name    | Head-<br>er | Station<br>No. | Comm-<br>and | Command<br>type | Variable<br>length | Variable<br>name      | Number of data | Data                     | Tail | Frame<br>check |
|----------------|-------------|----------------|--------------|-----------------|--------------------|-----------------------|----------------|--------------------------|------|----------------|
| Frame<br>(Ex.) | ENQ         | H01            | W(w)         | SB              | H08                | %QD0.0.0              | H01            | HAA150<br>56F            | EOT  | BCC            |
| ASCII<br>value | H05         | H3031          | H57(77)      | H5342           | H3038              | H254442302<br>E302E30 | H3031          | H414131<br>3503536<br>46 | H04  |                |

# (For PLC ACK response after execution of command)

| Format name    | Header | Station<br>No. | Command | Command type | Tail | Frame check |
|----------------|--------|----------------|---------|--------------|------|-------------|
| Frame<br>(Ex.) | ACK    | H01            | W(w)    | SB           | ETX  | BCC         |
| ASCII<br>value | H06    | H3031          | H57(77) | H5342        | H03  |             |

# (For PLC NAK response after execution of command)

| Format name    | Header | Station<br>No. | Command | Command type | Error code    | Tail | Frame check |
|----------------|--------|----------------|---------|--------------|---------------|------|-------------|
| Frame<br>(Ex.) | NAK    | 01             | W(w)    | SB           | Error code(2) | ETX  | BCC         |
| ASCII<br>value | H15    | H3031          | H57(77) | H5342        | Error code(4) | H03  |             |

### 5) Monitor register(X##)

#### (1) Introduction

Monitor register can separately register up to 32 in combination with actual variable reading command, and carries out the registered one through monitor command after registration.

#### (2) Request format

| Format name    | Header | Station<br>No. | Command | Register<br>No. | Register format     |     | Frame check |
|----------------|--------|----------------|---------|-----------------|---------------------|-----|-------------|
| Frame<br>(Ex.) | ENQ    | H10            | X(x)    | H1F             | See register format | EOT | BCC         |
| ASCII<br>value | H05    | H3130          | H58(78) | H3146           | [ ]                 | H04 |             |

- BCC: When command is one of lower case(x), only one lower byte of the value resulted by adding 1 Byte each to ASCII values from ENQ to EOT is converted into ASCII, added to BCC, and sent.
- Register No.: This can be registered up to 32(0-31, H00-H1F), and if an already registered No. is registered again, the one of current execution is registered.
- Register format: This is used to before EOT in command of formats of separate reading of direct variable, continuous reading, and named variable reading.

Register format: Register format of request formats must select and use only one of the followings.

#### Separate reading of direct variable

| RSS | Number of blocks(2 Bytes) | Variable length(2 Bytes) | Variable name(16 Bytes) |  |
|-----|---------------------------|--------------------------|-------------------------|--|
|     |                           |                          |                         |  |

1 block(Max. 4 blocks)

#### Continuous reading of direct variable

|     | -                        |                         |                |
|-----|--------------------------|-------------------------|----------------|
| RSB | Variable length(2 Bytes) | Variable name(16 Bytes) | Number of data |

1 block(Max. 4 blocks)

### (3) Response format(for PLC ACK response)

| Format name | Header | Station No. | Command | Register No. | Tail | Frame check |
|-------------|--------|-------------|---------|--------------|------|-------------|
| Frame(Ex.)  | ACK    | H10         | X(x)    | H1F          | ETX  | BCC         |
| ASCII value | H06    | H3130       | H58(78) | H3146        | H03  |             |

- Station number, command and resister No. are the same as computer request format.
- BCC: When command is one of lower case(x), only one lower byte of the value resulted by adding 1 Byte each
  to ASCII values from NAK to ETX is converted into ASCII, added to BCC, and sent.

#### (4) Response format(for PLC NAK response)

| Format name    | Header | Station<br>No. | Command | Register No. | Error code(Hex 2 Bytes) | Tail | Frame check |
|----------------|--------|----------------|---------|--------------|-------------------------|------|-------------|
| Frame<br>(Ex.) | ACK    | H10            | X(x)    | H1F          | H1132                   | ETX  | BCC         |
| ASCII<br>value | H06    | H3130          | H58(78) | H3146        | H31313332               | H03  |             |

- Station number, main commands, and resister No. are the same as computer request format.
- BCC: When command is one of lower case(x), only one lower byte of the value resulted by adding 1 Byte each
  to ASCII values from NAK to ETX is converted into ASCII, added to BCC, and sent.
- Error code is hex and 2 Bytes(ASCII code, 4 Bytes), which indicates type of error. For the details, see Appendix 'A2 Error Code Table'.

#### (5) Example of use

This supposes that the variable which data type of station No.'1' is UINT and the variable name is "ASDF" is monitor-registered with No.'1'.

#### (Computer request format)

| Format      | Head- | Stat-   | Comm-   | Regist- Registe |             |                  | ister format       |               |      | Frame |
|-------------|-------|---------|---------|-----------------|-------------|------------------|--------------------|---------------|------|-------|
| name        | er    | ion No. | and     | er No.          |             | Number of blocks | Variable<br>length | Variable name | Tail | check |
| Frame(Ex.)  | ENQ   | H01     | X(x)    | H01             | R0A         | H01              | H04                | ASDF          | EOT  | BCC   |
| ASCII value | H05   | H3031   | H58(78) | H3031           | H523<br>041 | H3031            | H3034              | H4153444<br>6 | H04  |       |

### (For PLC ACK response after execution of command)

| Format name | Header | Station No. | Command | Register No. | Tail | Frame check |
|-------------|--------|-------------|---------|--------------|------|-------------|
| Frame(Ex.)  | ACK    | H01         | X(x)    | H01          | ETX  | BCC         |
| ASCII value | H06    | H3031       | H58(78) | H3031        | H03  |             |

# (For PLC NAK response after execution of command)

| Format name | Header | Station No. | Command | Command<br>type | Error code<br>(Hex 2 Bytes) | Tail | Frame check |
|-------------|--------|-------------|---------|-----------------|-----------------------------|------|-------------|
| Frame(Ex.)  | NAK    | H01         | X(x)    | H01             | Error code(2)               | ETX  | BCC         |
| ASCII value | H15    | H3031       | H58(78) | H3031           | Error code(4)               | H03  |             |

### 6) Monitor execution(Y##)

#### (1) Introduction

This is a function that carries out the writing of the variable registered by monitor register. This also specifies registered No. and carries out the writing of the variable registered in the No.

#### (2) Request format

| Format name | Header | Station No. | Command | Register No. | Tail | Frame check |
|-------------|--------|-------------|---------|--------------|------|-------------|
| Frame(Ex.)  | ENQ    | H10         | Y(y)    | H1F          | EOT  | BCC         |
| ASCII value | H05    | H3130       | H59(79) | H3146        | H03  |             |

- Register No. uses the same No. as the No. registered during monitor register for monitor execution.
- BCC: When main command is one of lower case(y), only one lower byte of the value resulted by adding 1
   Byte each to ASCII values from ENQ to EOT is converted into ASCII, added to BCC, and sent.
- In computer request format, register No. can be set to 00-31(H00-H1F).

### (3) Response format(for PLC ACK response)

 $\leftarrow\,$  In case that the register format of register No. is the separate reading of direct variable

| Format name    | Header | Station<br>No. | Command | Register<br>No. | Number of blocks | Number of data | Data                  | Tail | Frame<br>check |
|----------------|--------|----------------|---------|-----------------|------------------|----------------|-----------------------|------|----------------|
| Frame<br>(Ex.) | ACK    | H10            | Y(y)    | H1F             | H01              | H04            | H9183AABB             | ETX  | BCC            |
| ASCII<br>value | H06    | H3130          | H59(79) | H313F           | H3031            | H3034          | H3931383341<br>414242 | H03  |                |

1 In case that the register format of register No. is the continuous reading of direct variable

| Format name    | Header | Station<br>No. | Command | Register<br>No. | Number of data | Data              | Tail | Frame<br>check |
|----------------|--------|----------------|---------|-----------------|----------------|-------------------|------|----------------|
| Frame<br>(Ex.) | ACK    | H10            | Y(y)    | H1F             | H04            | H9183AABB         | ETX  | ВСС            |
| ASCII<br>value | H06    | H3130          | H59(79) | H313F           | H3034          | H3931383341414242 | H03  |                |

 $\,\rightarrow\,$  In case that the register format of register No. is the reading of named variable

| Format name    | Header | Station<br>No. | Command | Register<br>No. | Number of blocks | Number of data | Data                  | Tail | Frame<br>check |
|----------------|--------|----------------|---------|-----------------|------------------|----------------|-----------------------|------|----------------|
| Frame<br>(Ex.) | ACK    | H10            | Y(y)    | H1F             | H01              | H04            | H9183AABB             | ETX  | BCC            |
| ASCII<br>value | H06    | H3130          | H59(79) | H313F           | H3031            | H3034          | H3931383341<br>414242 | H03  |                |

- Data format such as number of blocks and number of data is the same as the contents of variable writing.
- Station number, commands, and register No. are the same as computer request format.
- BCC: When main command is one of lower case(y), only one lower byte of the value resulted by adding 1 Byte
  each to ASCII values from ACK to ETX is converted into ASCII, added to BCC, and sent.

#### (4) Response format(for PLC NAK response)

| Format name    | Header | Station No. | Command | Register No. | Error code (Hex 2 Bytes) | Tail | Frame<br>check |
|----------------|--------|-------------|---------|--------------|--------------------------|------|----------------|
| Frame<br>(Ex.) | NAK    | H10         | Y(y)    | H1F          | H1132                    | ETX  | ВСС            |
| ASCII<br>value | H15    | H3130       | H59(79) | H3146        | H31313332                | H03  |                |

- Station number, commands, and register No. are the same as computer request format.
- BCC: When command is one of lower case(y), only one lower byte of the value resulted by adding 1 Byte each
  to ASCII values from NAK to ETX is converted into ASCII, added to BCC, and sent.
- Error code is hex and 2 Bytes(ASCII code, 4 Bytes), which indicates type of error. For the details, see Appendix 'A2 Error Code Table'.

# (5) Example of use

This supposes that reading the variable registered with register No.' 1' in station No.' 1' is carried out. It is also supposed that the one registered is a named variable reading, the number of blocks is 1, and the data type is DINT.

# (Computer request format)

| Format name | Header | Station No. | Command | Register No. | Tail | Frame check |
|-------------|--------|-------------|---------|--------------|------|-------------|
| Frame(Ex.)  | ENQ    | H01         | Y(y)    | H01          | EOT  | BCC         |
| ASCII value | H05    | H3031       | H59(79) | H3031        | H04  |             |

# (For PLC ACK response after execution of command)

| Format name    | Header | Station<br>No. | Command | Register<br>No. | Number of blocks | Number of data | Data                  | Tail | Frame<br>check |
|----------------|--------|----------------|---------|-----------------|------------------|----------------|-----------------------|------|----------------|
| Frame<br>(Ex.) | ACK    | H01            | Y(y)    | H01             | H01              | H04            | H23422339             | ETX  | BCC            |
| ASCII<br>value | H06    | H3031          | H59(79) | H3031           | H3031            | H3034          | H3233343232<br>333339 | H03  |                |

# (For PLC NAK response after execution of command)

| Format name | Header | Station No. | Command | Register No. | Error code    | Tail | Frame check |
|-------------|--------|-------------|---------|--------------|---------------|------|-------------|
| Frame(Ex.)  | NAK    | H01         | Y(y)    | H01          | Error code(2) | ETX  | BCC         |
| ASCII value | H15    | H3031       | H59(79) | H3031        | Error code(4) | H03  |             |

# 13.8 Error code during NAK occurrence(for GM6 dedicated communication)

| Error code | Error type                                                                 | Contents                                         | Action to take                                                                                                    |
|------------|----------------------------------------------------------------------------|--------------------------------------------------|----------------------------------------------------------------------------------------------------|
| H0001      | PLC system error                                                           | Interface with PLC impossible                    | Power On/Off                                                                                                    |
| H0011      | Data error * Error occurred when ASCII data value is converted into digits |                                                  | Check whether another character than upper and lower cases(' %' ,' ' ,' .' '), and digits has been used, correct, and execute again. |
| H0021      | Instruction error                                                          | * Using wrong instruction                        | Inspect instruction                                                                                                    |
| H0031      | Instruction type error                                                     | * Instruction is used in wrong type              | Inspect instruction type                                                                                                    |
| H1132      | Device memory error                                                        | * Wrong specified device memory                  | Inspect device type                                                                                                    |
| H1232      | Data size error                                                            | * Execution data number ex-<br>ceeding 120 Bytes | Correct data length                                                                                                    |
| H2432      | Data type error                                                            | * Data type mismatch with actual variable        | Equalize variable and data type of PLC program                                                                                       |
| H7132      | Variable request format error                                              | * '%' is missing                                 | Inspect format, correct, and then execute again.                                                                                     |
| H2232      | Area exceeding error                                                       | * M,I,Q area exceeding error                     | Inspect area difinition and execute again                                                                                            |
| H0190      | Monitor execution error                                                    | Registered number exceeding range                | Execute again after adjusting monitor registration number to 31 or less.                                                             |
| H0290      | Monitor registration error                                                 | Registered number exceeding range                | Execute again after adjusting monitor registration number to 31 or less.                                                             |
| H6001      | Syntax error_6001                                                          | Not available instruction is used                |                                                                                                    |
| H6010      | Syntax error_6010                                                          | Over-run, Frame error                            | Check the system is in stop mode                                                                                                    |
| H6020      | Syntax error_6020                                                          | Time out error                                   | Check the connection of RS-232C port                                                                                                 |
| H6030      | Syntax error_6030                                                          | Instructino syntax error                         | Check each frame has ENQ, EOT                                                                                                    |
| H6040      | Syntax error_6040                                                          | Text of one frame exceed 256byte                 | Devide the text into several frames as a text does not exceed 256 byte                                                               |
| H6050      | Syntax error_6050                                                          | BCC error                                        | Check the BCC is correct                                                                                                    |

# Chapter 14 The RS422/485 communication of GM6-CPUB

| 14.1 | Introductions                                 | 14-  |
|------|-----------------------------------------------|------|
| 14.2 | Features                                      | 14-  |
| 14.3 | Parameter setup                               | 14-2 |
| 14.4 | The status flag                               | 14-4 |
| 14.5 | Monitoring                                    | 14-{ |
| 14.6 | Communication method and termination resistor | 14-6 |
| 14.7 | RS-422/485 pin assignment                     | 14-6 |

# 14 The RS422/485 communication of GM6-CPUB

# 14.1 Introductions

- The GM6-CPUB module can be used as the master station of RS422/485 network and applicable for the 1:N network of GLOFA PLCs and/or PC.
- 2) To operate the GM6-CPUB as the master station, basic parameters and high speed link parameters should be set properly.
- 3) The dedicated GLOFA Cnet protocol is used for transmission control.
- 4) The GM6-CPUA and GM6-CPUC does not support the master station function.

#### 14.2 Features

- 1) Max. 64 high speed link items can be assigned.
- 2) Max. 32 stations can be linked.
- 3) According to the parameter setting, the operation mode and error code of slave stations is stored at the relevant flag.
- 4) The communication status can be monitored with the monitoring function of GMWIN software.

# 14.3 Parameter setup

To start RS422/485 communication,

- The CPU module type should be a B-type CPU. (GM6-CPUB)
- Set the communication parameters of the 'Basic Parameters' of GMWIN software.
- Set the 'High speed link 1' of the 'High Speed Link Parameters'
- Enable the high speed link 1 with 'Link Enable..'. menu.
- 1) Basic parameter setup

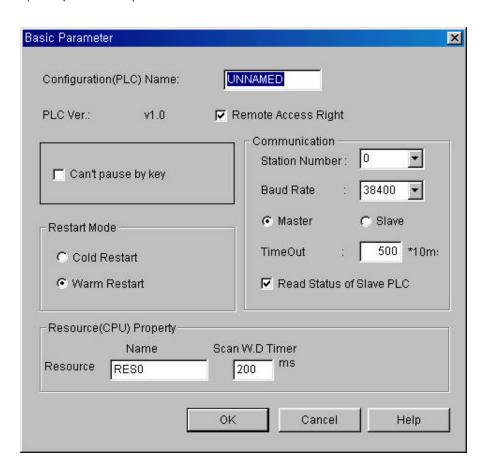

- a) Station number : Assign the station number of master station in the range of 0  $\sim$  31
- b) Baud rate: Select the communication as 9600, 19200 or 38400 bps.
- c) Master/Slave: Only GM6-CPUB can be set as master station. 1 the CPU is selected as master station, the network type of high speed link 1 is automatically set as GLOFA 422/485.
- d) Timeout: Set the period that the interval until a timeout error occurs. The default value is 500msec and minimum value is 10msec (1×10msec).
- e) Read status of slave PLC: If check this item, the master station reads the status of slave PLCs and store the status at the corresponding flags.

2) High speed link parameter setup

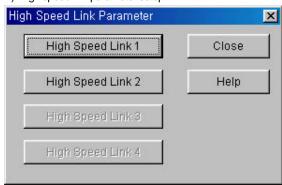

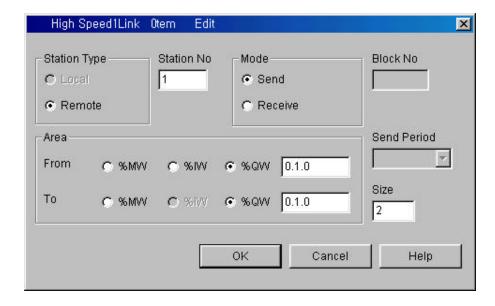

- a) Only the 'High speed link 1' can be set as GLOFA 422/485 network type.
- b) The setup is similar as the high speed link parameter setup with other communication modules such as Fnet module.
- Max. 64 items can be assigned.
- The size of data block is assigned by the unit of word, and the Max. size is 60 words.
- Area setup

# 14.4 The status flag

- 1) Communication error counter flag
  - Flag name: \_M422\_ERR\_CNT[n] (Array\_Byte Type, n = 0 ~ 31)
  - Description

Each byte of the '\_M422\_ERR\_CNT[n]' array indicates how many times communication errors occurred at the relevant station. For example, the \_M422\_ERR\_CNT[5] is the error counter of station 5.

- 2) The error code
  - Flag name : \_M422\_ERR[n] (Array\_Byte Type, n = 0 ~ 31)
  - Description

0 : No error 1 : Timeout error 2 : NAK

- 3) Operation mode and error of slave station
  - Flag name: \_S422\_STATE[n] (Array\_Byte Type, n = 0 ~ 31)
  - Description

Bit 0: Indicates an error of slave PLC. (0: No error, 1: Error occurred)

Bit 1 ~ Bit 3: Reserved

Bit 4 ~ Bit 7: Indicates the operation mode of slave PLC

Bit 4 : STOP Bit 5 : RUN
Bit 6 : PAUSE Bit 7 : DEBUG

- 4) The status flag of master station
  - Flag name :  $\_M422\_STATE$  (Byte Type, n = 0 ~ 31)
  - Description

Bit 0 : Turn on when the CPU module is assigned as master station but it is not B type (GM6-CPUB)

Bit 1: Turn on when the master station number of basic parameter setting is duplicated with one of the slave station numbers of high speed link parameters setting.

Bit 2: Turn on when the M area of high speed link parameter setting is out of the range.

- 5) The scan time of RS422/485 communication
  - Description \_\_M422\_SCAN\_MAX (Time Type) : The maximum scan time
     \_M422\_SCAN\_MIN (Time Type) : The minimum scan time
     \_M422\_SCAN\_CUR (Time Type) : The current scan time

# Remark

Scan time: A total time of the processing time of the all parameter settings. (From the execution of the first parameter setting to the next execution)

# 14.5 Monitoring

Users can monitor the communication status of RS422/485 network with the monitor function of the GMWIN software. The high speed link parameter 1 monitoring screen is used for monitoring the RS422/485 network status.

- The CPU module should be a B-type, and assigned as master station in the basic parameter setting. Otherwise, the monitor screen will show the status of high speed link service.
- In the monitoring screen, the following flags are shown;

Master PLC parameter \_\_M422\_STATE (On / Off)

The scan time of communication \_\_M422\_SCAN\_MAX (Maximum scan time)

\_M422\_SCAN\_MIN (Minimum scan time)

\_M422\_SCAN\_CUR (Current scan time)

No., Type, From, To, Size The contents of high speed link 1 parameters

Error counter and code \_\_M422\_ERR\_CNT, \_M422\_ERR

Slave PLC \_S422\_STATE

# 14.6 Communication method and termination resistor

1) Data type

Data bit : 8 bits

Stop bit : 1 bit

Parity : None

- 2) Communication speed (Baud rate): Selectable one of 9600, 19200, 38400 bps
- 3) Termination resistor

When use a long cable for connecting two or more PLCs, a termination resistor should be connected at the both ends of network. Otherwise, the communication can be disturbed by the reflected wave of cable. The termination resistor should be 1/2W grade and have the equivalent resistance with the characteristic impedance of cable. (When use the RS-422 protocol, connect two termination resistors between SDA and SDB, RDA and RDB. With the RS-485 protocol, connect a termination resistor between RDA and RDB, or SDA and SDB.)

# 14.7 RS-422/485 pin assignment

 The RS-422 network is connected with 5-pin connector. The following table shows the name, and description of each pins and direction of signal.

| Pin No. | MASTER | Signal direction | SLAVE |
|---------|--------|------------------|-------|
| 1       | RDA    | <del></del>      | SDA   |
| 2       | RDB    | ←                | SDB   |
| 3       | SDA    |                  | RDA   |
| 4       | SDB    |                  | RDB   |
| 5       | SG     | <b>←</b>         | SG    |

2) When using RS-485 interface, connect cable as RS-422 interface, then interconnect RDA and SDA, RDB and SDB. With the RS-485 interface, the send / receive signals share one line and communication is performed as half-duplex method.

# **Chapter 15** The PID function

| 15.1 | Intro  | ductions                                           | 15-1  |
|------|--------|----------------------------------------------------|-------|
| 15.2 | PID c  | control                                            | 15-2  |
|      | 15.2.1 | Control actions                                    | 15-2  |
|      | 15.2.2 | Realization of PID control on the PLC              | 15-13 |
| 15.3 | Fund   | tion blocks                                        | 15-15 |
|      | 15.3.1 | The function block for PID operation (PID6CAL)     | 15-16 |
|      | 15.3.2 | The error code of PID6CAL F/B                      | 15-18 |
|      | 15.3.3 | Auto tuning function block (PID6AT)                | 15-19 |
|      | 15.3.4 | Error codes of auto-tuning function block (PID6AT) | 15-21 |
| 15.4 | Prog   | ramming                                            | 15-22 |
|      | 15.4.1 | System configurat ion                              | 15-22 |
|      | 15.4.2 | Initial setting                                    | 15-22 |
|      | 15 4 3 | Program description                                | 15-23 |

# 15 The PID functions

#### 15.1 Introductions

This chapter will provide information about the built-in PID (Proportional Integral Differential) function of B and C type CPU module. (GM6-CPUB and GM6-CPUC) The GM6 series does not have separated PID module like GM3 and GM4 series, and the PID function is integrated into the CPU module (B and C type)

The PID control means a control action in order to keep the object at a set value (SV). It compares the SV with a sensor measured value (PV: Present Value) and when a difference between them (E: the deviation) is detected, the controller output the manipulate value (MV) to the actuator to eliminate the difference. The PID control consists of three control actions that are proportional (P), integral (I), and differential (D).

The characteristics of the PID function of GM6 is as following;

- the PID function is integrated into the CPU module. Therefore, all PID control action can be performed with F/B (Function Block) without any separated PID module.
- Forward / reverse operations are available
- P operation, PI operation, PID operation and On/Off operation can be selected easily.
- The manual output (the user-defined forced output) is available.
- By proper parameter setting, it can keep stable operation regardless of external disturbance.
- The operation scan time (the interval that PID controller gets a sampling data from actuator) is changeable for optimizing to the system characteristics.

# 15.2 PID control

#### 15.2.1 Control actions

### 15.2.1.1 Proportional operation (P operation)

- 1) P action means a control action that obtain a manipulate value which is proportional to the deviation (E: the difference between SV and PV)
- 2) The deviation (E) is obtained by multiplying a reference value to the actual difference between SV and PV. It prevents the deviation from a sudden change or alteration caused by external disturbance. The formula of deviation is as following;

$$MV = Kp \times [b \times SV - PV]$$

Kp: the proportional constant (gain)

b : reference value

SV : set value
PV : present value

- 3) If the Kp is too large, the PV reaches to the SV swiftly, but it may causes a bad effect like oscillations shown in the Fig. 2.1.
- 4) If the Kp is too small, oscillation will not occur. However, the PV reaches to the SV slowly and an offset may appear between PV and SV shown in the Fig. 2.2.
- 5) The manipulation value (MV) varies from 0 to 4,000. User can define the maximum value of MV (MV\_MAX) and minimum value (MV\_MIN) within the range 0 ~ 4,000.
- 6) When an offset remains after the system is stabilized, the PV can be reached to the SV by adding a certain value. This value is called as bias value, and user can define the bias value with GM-WIN software.

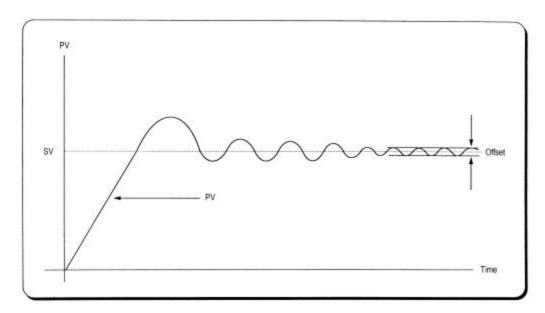

Fig. 2.1 When the proportional constant (Kp) is large

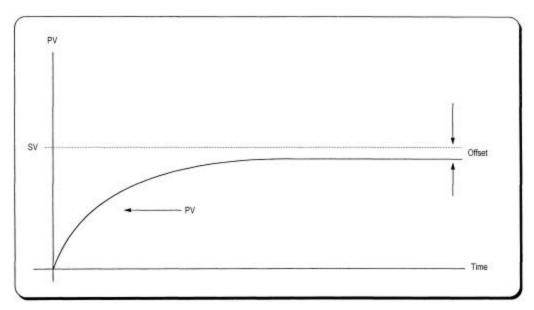

Fig. 2.1 When the proportional constant (Kp) is small

#### 15.2.1.2 Integral operation (I action)

- 1) With integral operation, the manipulate value (MV) is increased or decreased continuously in accordance time in order to eliminate the deviation between the SV and PV. When the deviation is very small, the proportional operation can not produce a proper manipulate value and an offset remains between PV and SV. The integral operation can eliminate the offset value even the deviation is very small.
- 2) The period of the time from when the deviation has occurred in I action to when the MV of I action become that of P action is called Integration time and represented as Ki
- 3) Integral action when a constant deviation has occurred is shown as the following Fig. 2.4.

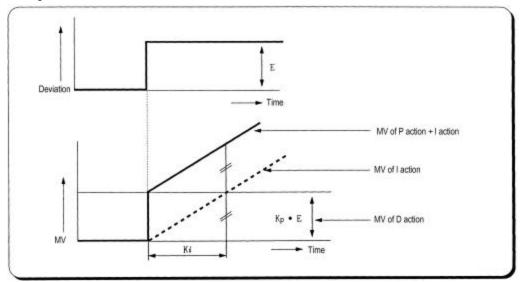

Fig. 2.4 The integral action with constant deviation

4) The expression of I action is as following;

$$MV = \frac{Kp}{Ti} \int Edt$$

As shown in the expression, Integral action can be made stronger or weaker by adjusting integration time (Ki) in I action.

That is, the more the integration time (the longer the integration time) as shown in Fig. 2.5, the lesser the quantity added to or subtracted from the MV and the longer the time needed for the PV to reach the SV.

As shown in Fig. 2.6, when the integration time given is short the PV will approach the SV in short time since the quantity added or subtracted become increased. But, If the integration time is too short then oscillations occur, therefore, the proper P and I value is requested.

5) Integral action is used in either PI action in which P action combines with I action or PID action in which P and D actions combine with I action.

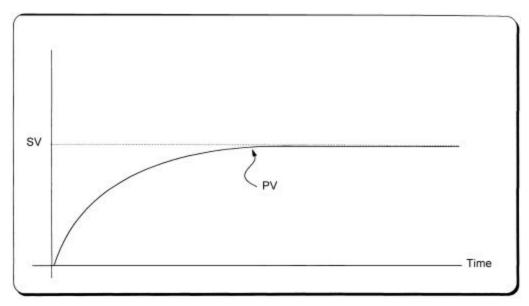

Fig. 2.5 The system response when a long integration time given

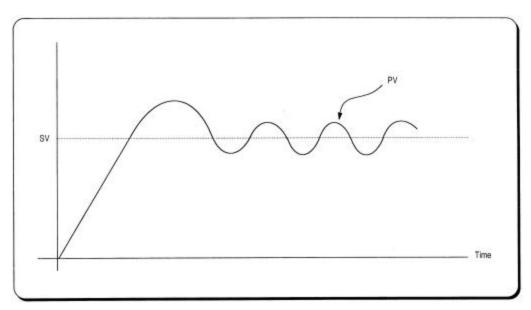

Fig. 2.6 The system response when a short integration time given

#### 15.2.1.3 Derivative operation (D action)

- (1) When a deviation occurs due to alteration of SV or external disturbances, D action restrains the changes of the deviation by producing MV which is proportioned with the change velocity (a velocity whose deviation changes at every constant interval) in order to eliminate the deviation.
  - D action gives quick response to control action and has an effect to reduce swiftly the deviation by applying a large control action (in the direction that the deviation will be eliminated) at the earlier time that the deviation occurs.
  - D action can prevent the large changes of control object due to external conditions.
- (2) The period of time from when the deviation has occurred to when the MV of D action become the MV of P action is called derivative time and represented as Kd.
- (3) The D action when a constant deviation occurred is shown as Fig. 2.7.

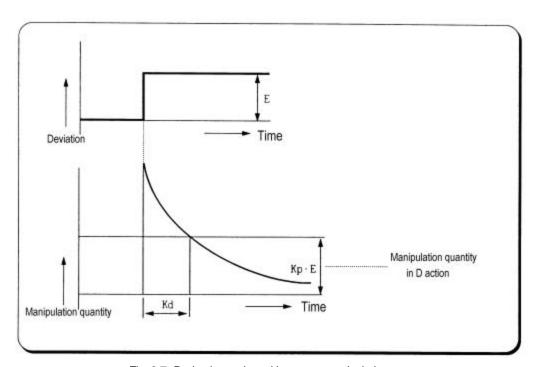

Fig. 2-7 Derivative action with a constant deviation

(4) The expression of D action is as following;

$$MV = Kp \times Td \frac{dE}{dt}$$

(5) Derivative action is used only in PID action in which P and I actions combine with

D action.

#### 15.2.1.4 PID action

- 1) PID action controls the control object with the manipulation quantity produced by (P+I+D) action
- 2) PID action when a given deviation has occurred is shown as the following Fig. 2.8.

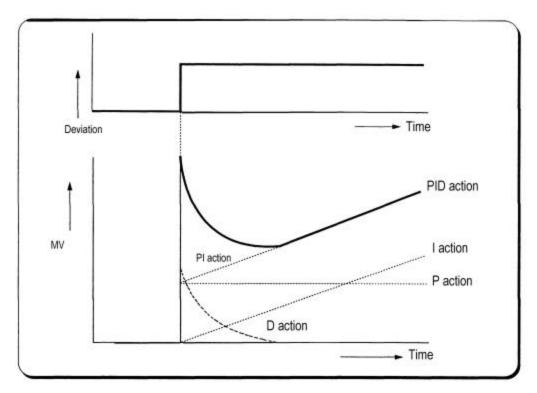

Fig. 2-8 PID action with a constant deviation

#### 15.2.1.5 Forward/ Reverse action

- 1) PID control has two kind of action, forward action and reverse action. The forward action makes the PV reaches to SV by outputting a positive MV when the PV is less than SV.
- 2) A diagram in which forward and reverse actions are drawn using MV, PV and SV is shown as Fig. 2.9.

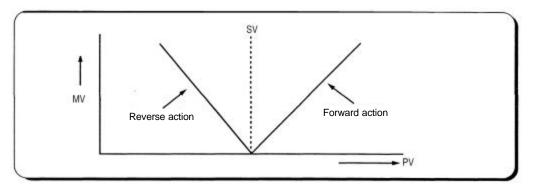

Fig. 2-9 MV of forward / reverse action

3) Fig 2.10 shows examples of process control by forward and reverse actions, respectively.

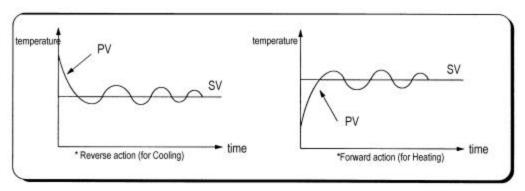

Fig. 2-10 PV of forward / reverse action

#### 15.2.1.6 Reference value

In general feedback control system shown as the Figure 2-10, the deviation value is obtained by the difference of PV and SV. P, I, and D operations are performed based on this deviation value. However, each of P, I, and D operations use different deviation values according to the characteristics of each control actions. The expression of PID control is as following;

$$MV = K \left[ Ep + \frac{1}{Ti} \int_0^t Ei(s)ds + Td \frac{dEd}{dt} \right]$$

MV : Manipulate value

K : Proportional gain

Ti : Integral time
Td : Derivative time

Ep : Deviation value for proportional action

Ei : Deviation value for integral action

Ed : Deviation value for derivative action

The deviation values of P, I, and D action is described as following equations;

$$Ep = b \times SV - PV$$

$$Ei = SV - PV$$

$$Ed = -PV$$

The b of the first equation is called as reference value. It can be varied according to the load disturbance of measurement noise.

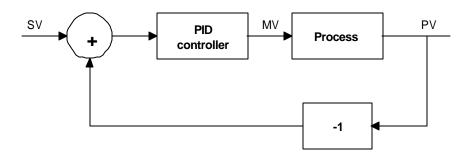

Fig. 2-10 Diagram of simple feedback system

The figure 2.11 shows the variation of PV according to the several different reference values (b). As shown in the Fig. 2.11, the small reference value produces small deviation value, and it makes the control system response be slow.

In general, control system is required to be adaptable to various external / internal changes. Especially, it should shows a stable transient response with the sudden change of the SV to be robust to load disturbances and/or measurement noise.

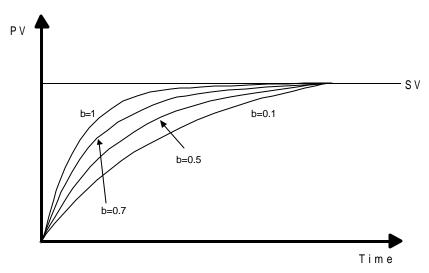

Figure 2-11 The PI control with several reference values

#### 15.2.1.7 Integral windup

All devices to be controlled, actuator, has limitation of operation. The motor has speed limit, the valve can not flow over the maximum value. When the control system has wide PV range, the PV can be over the maximum output value of actuator. At this time, the actuator keeps the maximum output regardless the change of PV while the PV is over the maximum output value of actuator. It can shorten the lifetime of actuator.

When the I control action is used, the deviation term is integrated continuously. It makes the output of I control action very large, especially when the response characteristic of system is slow.

This situation that the output of actuator is saturated, is called as 'windup'. It takes a long time that the actuator returns to normal operating state after the windup was occurred.

The Fig. 2-12 shows the PV and MV of PI control system when the windup occurs. As shown as the Fig. 2-12, the actuator is saturated because of the large initi al deviation. The integral term increase until the PV reaches to the SV (deviation = 0), and then start to decrease while the PV is larger than SV (deviation < 0). However, the MV keeps the saturated status until the integral term is small enough to cancel the windup of actuator. As the result of the windup, the actuator will output positive value for a while after the PV reached to the SV, and the system show a large overshoot. A large initial deviation, load disturbance, or mis-operation of devices can cause windup of actuator.

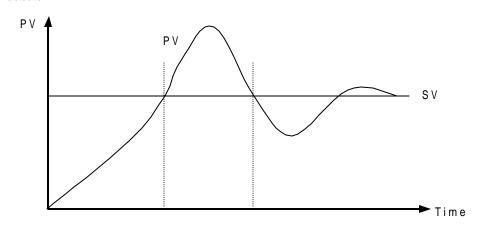

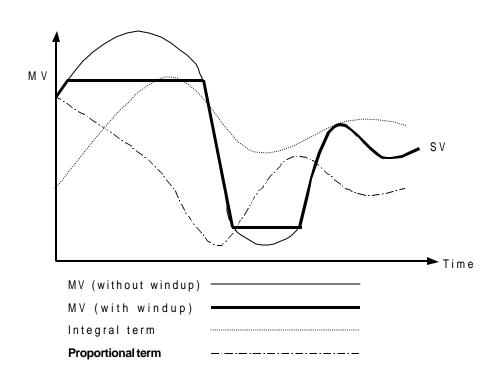

There are several methods to avoid the windup of actuator. The most popular two methods are adding another feedback system to actuator, and using the model of actuator. The Fig. 213 shows the block diagram of the anti-windup control system using the actuator model.

As shown in the Fig. 2-13, the anti-windup system feedback the multiplication of gain (1/Tt) and Es to the input of integral term. The Es is obtained as the difference value between actuator output (U) and manipulation value of PID controller (MV). The Tt of the feedback gain is tracking time constant, and it is in inverse proportion with the resetting speed of integral term. Smaller Tt will cancel the windup of actuator faster, but too small Tt can cause anti-windup operation in derivative operation. The Fig. 2-14 shows several Tt value and PV in the PI control system.

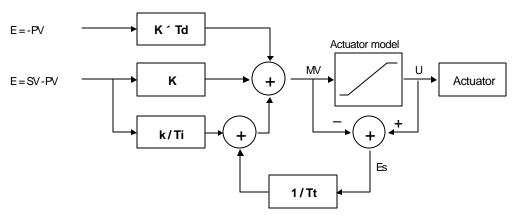

Fig. 2-13 The block diagram of anti-windup control system

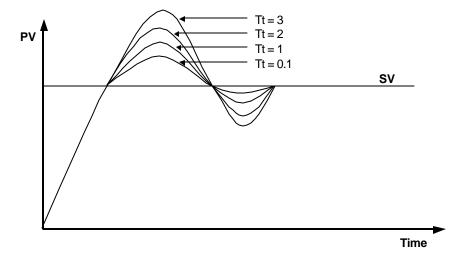

Fig. 2-14 The PV output characteristics with different Tt values.

#### 15.2.2 Realization of PID control on the PLC

In this chapter, it will described that how to get the digitized formula of the P, I, and D terms. Then, the pseudo code of PID control will be shown.

# 15.2.2.1 P control

The digitized formula of P control is as following;

$$P(n) = K[b \times SV(n) - PV(n)]$$

n: sampling number

K: proportional gain constant

b: reference value

SV: set value

PV: present value

#### 15.2.2.2 I control

The continuous formula of I control is as following;

$$I(t) = \frac{K}{Ti} \int_0^t e(s) ds$$

I(t): integral term

K: proportional gain constant

Ti: integral time

e(s): deviation value

By deviation about t, we can obtain;

$$\frac{dI}{dt} = \frac{K}{Ti}e$$

e = (SV - PV): deviation value

The digitized formula is as following;

$$\frac{I(n+1) - I(n)}{h} = \frac{K}{Ti}e(n)$$

h: sampling period

$$I(n+1) = I(n) + \frac{Kh}{Ti}e(n)$$

#### 15.2.2.3 D control

The continuous formula of derivative term is as following;

$$\frac{Td}{N} \times \frac{d}{dt}D + D = -KTd\frac{dy}{dt}$$

N: high frequency noise depression ration

y: the object to be controlled (PV)

The digitized formula is as following (Use Tustin approximation method)

$$D(n) = \frac{2Td - hN}{2Td + hN}D(n - 1) - \frac{2KTdN}{2Td + hN}[y(n) - y(n - 1)]$$

#### 15.2.2.4 Pseudo code of PID control

The pseudo code of PID control is as following;

Step 1: Get constants that are used for PID operation

$$Bi = K imes rac{h}{Ti}$$
 : integral gain 
$$Ad = rac{(2 imes Td - N imes h)}{(2 imes Td + N imes h)}$$
 : derivation gain 
$$Bd = rac{(2 imes K imes N imes Td)}{(2 imes Td + N imes h)}$$
 
$$A0 = rac{h}{Tt}$$
 : anti-windup gain

Step 2: Read SV and PV value

Step 3: Calculate the proportional term.

$$P = K \times (b \times SV - PV)$$

Step 4 : Update the derivative term. (initial value of D = 0)

$$D = As \times D - Bd \times (PV - PV\_old)$$

Step 5 : Calculate the MV. (initial value of I = 0)

$$MV = P + I + D$$

Step 6: Check the actuator is saturated or not.

$$U = sat(MV, U_low, U_high)$$

Step 7: Output the MV value to the D/A module

Step 8: Update the integral term.

$$I = I + bi \times (SV - PV) + A0 \times (U - MV)$$

Step 9: Update the PV\_old value.

$$PV_old = PV$$

# 15.3 Function blocks

For the PID operation of GM6-CPUB and GM6-CPUC, following 2 function blocks are included in the GMWIN software. (version 3.2 or later)

| No | Name    | Description                       |  |
|----|---------|-----------------------------------|--|
| 1  | PID6CAL | Perform the PID operation         |  |
| 2  | PID6AT  | Perform the auto tuning operation |  |

# Remarks

- 1. GM6 PID function blocks do not support array type.
- 2. Refer the GMWIN manual for the registration and running of function block.
- 3. GM6-CPUA does not support PID operation.

# 15.3.1 The function block for PID operation (PID6CAL)

- 1) SV (setting value: the designated value) and PV (process value: present value) of GM6 PID operation have the range 0 ~ 4000. The range is set with the consideration of the resolution of A/D and D/A module of GM6 series (12 bits) and offset value.
- 2) The BIAS data is used for the compensation of offset in the proportional control.
- 3) In GM6-CPUB and GM6-CPUC, only the following 4 operation modes are available.

  Other operation modes, such as PD or I, are not permitted.

| No. | EN_P        | EN_I        | EN_D        | Operation        |
|-----|-------------|-------------|-------------|------------------|
| 1   | 1 (enable)  | 0 (disable) | 0 (disable) | P operation      |
| 2   | 1 (enable)  | 1 (enable)  | 0 (disable) | PI operation     |
| 3   | 1 (enable)  | 1 (enable)  | 1 (enable)  | PID operation    |
| 4   | 0 (disable) | 0 (disable) | 0 (disable) | On/Off operation |

- 4) The GM6 CPU module can handle only integer, not the floating point type. Therefore, to enhance the accuracy of PID operation, the PID6CAL function block is designed to input the P\_GAIN data as the 100 times scaled up. For example, if the designated P\_GAIN is 98, actual input data of P\_GAIN should be 9800. If the designated P\_GAIN is 10.99, input 1099 to the P\_GAIN.
- 5) I\_TIME and D\_TIME are 10 times scaled up. For example, input 18894 if the designated I\_TIME value is 1889.4. The range of actual input is 0 ~ 20000.
- 6) S\_TIME is the period of reading data (sampling), and also 10 times scaled up. Generally, it should be synchronized with external trigger input (EN input of function block) to perform proper PID operation. The range of sampling time is  $0.1 \sim 10$  seconds, and actual input range is  $0 \sim 100$ .
- 7) REF may be useful parameter according to the control system type, especially velocity, pressure, or flux control system. The REF input is also 10 times scaled up, and the actual range is 0 ~ 10.
- 8) TT (tracking time constant) parameter is used to cancel anti-windup operation. The range of TT is  $0.01 \sim 10$  and the actual input range that are 100 times scaled up is  $0 \sim 1000$ .
- 9) N (high frequency noise depression ratio) parameter is used for derivative control operation, and shows the ratio of high frequency noise depression. If there is a lot of high frequency noise in the control system, select the N value as higher value. Otherwise, leave the N parameter as 1. The range of N is 0 ~ 10 and it is not scaled up, so input the designated value directly.

# 15.3.2 The error code of PID6CAL F/B

The following table shows error codes and descriptions of PID6CAL function block.

| Error code<br>(STAT output) | Туре  | Description                                 | Countermeasure                                                                                                    |
|-----------------------------|-------|---------------------------------------------|----------------------------------------------------------------------------------------------------|
| 0                           |       | Normal operation                            |                                                                                                    |
| 1                           |       | SV is out of range                          | Change the SV within 0 ~ 4000                                                                                                    |
| 2                           |       | MVMAN is out of range                       | Change the MVMAN within 0 ~ 4000                                                                                                    |
| 3                           |       | P_GAIN is out of range                      | Change the P_GAIN within 0 ~ 10000                                                                                                    |
| 4                           |       | I_TIME is out of range                      | Change the I_TIME within 0 ~ 20000                                                                                                    |
| 5                           |       | D_TIME is out of range                      | Change the D_TIME within 0 ~ 20000                                                                                                    |
| 6                           |       | S_TIME is out of range                      | Change the S_TIME within 0 ~ 100                                                                                                    |
| 7                           | Local | REF is out of range                         | Change the REF within 0 ~ 10                                                                                                    |
| 8                           |       | TT is out of range                          | Change the TT within 0 ~ 1000                                                                                                    |
| 9                           |       | N is out of range                           | Change the N within 0 ~ 1000                                                                                                    |
| 10                          |       | EN_I and/or EN_D is set as 1 when EN_P is 0 | Only P, PI, and PID controls are available with GM6-CPUB and GM6-CPUC. Please change the setting of EN_P, EN_I, and EN_D by reference to the chapter 15.3.1. |
| 40                          |       | CPU type is mismatched                      | Replace the CPU module with GM6 - CPUB or GM6-CPUC.                                                                                                    |

# Remarks

- 1. Please be careful to input 100 times scaled up values for P\_GAIN and TT.
- 2. I\_TIME, D\_TIME, S\_TIME, and REF are 10 times scaled up, not 100 times.

# 15.3.3 Auto tuning function block (PID6AT)

| Function block                                                                                                    | Description                                                                                                    |
|----------------------------------------------------------------------------------------------------|----------------------------------------------------------------------------------------------------|
| PID6AT  AT  EN DONE INT HIPPLE STAT SP END STIME UINT UINT  S_TIME UINT D  HOW HIPPLE STAT USINT UINT UINT UINT UINT UINT UINT UINT | Input  EN: enable input of function block SV: set value (goal value) data input     (range: 0 ~ 4000)  PV: present value input     (range: 0 ~ 4000)  S_TIME: scan time input (sampling interval)         (range: 0 ~ 100)  RIPPLE: select the wave form to be used for auto         tuning operation. Select 1 in general case.  Output  DONE: Turn on whenever the auto tuning operation         is completed.  END: Turns on when the F/B operation is         completed with no error, and keep the status         until next F/B execution  STAT: shows the error code  MV: the manipulated value of current loop on which         the auto tuning operation is performed.         (range: 0 ~ 4000)  P: the proportional gain constant obtained by auto         tuning operation. (range: 0.01 ~ 100.00)  I: the integral time constant obtained by auto tuning         operation.  D: the derivative time constant obtained by auto         tuning operation |

- 1) SV (setting value: the designated value) and PV (process value: present value) of GM6 PID operation have the range 0 ~ 4000. The range is set with the consideration of the resolution of A/D and D/A module of GM6 series (12 bits) and offset value. When setting the SV or PV, please be careful convert the analog value of control object (temperature, velocity, etc.) to digital value that are the output of A/D convert module. For example, assume that PID control is used for temperature control with Pt100 (operation range: 0 °C ~ 250 °C), and the goal value is 100 °C. The equivalent digital output of A/D module (voltage output range: 1 ~ 5V) is 1600 if the A/D module outputs 0 (1V) with 0 °C, and 4000(5V) with 250 °C. Therefore, the input of SV should be 1600, not 2.
- 2) S\_TIME is the period of reading data (sampling), and 10 times scaled up for more precious operation. Generally, it should be synchronized with external trigger input (EN input of function block) to perform proper PID operation. The range of sampling time is 0.1 ~ 10 seconds, and actual input range is 0 ~ 100.
- 3) The GM6-CPUB and GM6-CPUC module perform auto-tuning operation based on the frequency response method. PID parameters are obtained by On/Off operation during 1 cycle of PV variation. The RIPPLE parameter shows at which cycle the CPU module will perform auto-tuning operation. If 0 is selected, the CPU will get PID parameters during the first cycle of PV variation. If 1 is selected, the second cycle will be used. (refer Fig. 12-15 for detailed information) Other choice of RIPPLE parameter is not allowed. In general case, select 1 for proper auto-tuning operation. The On/Off operation will be occur at the 80% of PV value.

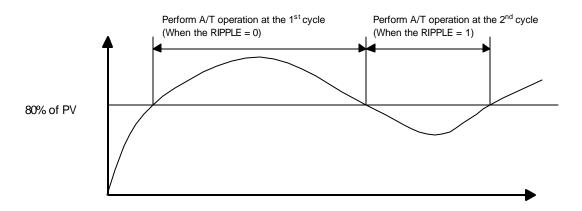

# 15.3.4 Error codes of auto-tuning function block (PID6AT)

The following table shows error codes and descriptions of PID6AT function block.

| Error code<br>(STAT output) | Туре  | Description            | Countermeasure                                              |
|-----------------------------|-------|------------------------|-------------------------------------------------------------|
| 0                           | Local | Normal operation       |                                                             |
| 1                           |       | SV is out of range     | Change the SV within 0 ~ 4000                               |
| 2                           |       | PV is out of range     | It may caused by fault of A/D module. Check the A/D module. |
| 3                           |       | S_TIME is out of range | Change the S_TIME within 0 ~ 100                            |
| 4                           |       | CPU type is mismatched | Replace the CPU module with GM6 - CPUB or GM6-CPUC.         |

# 15.4 Programming

#### 15.4.1 System configuration

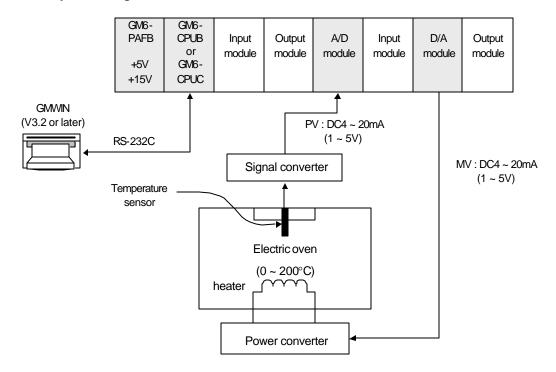

#### 15.4.2 Initial setting

1) PID operation parameters

a) Auto / Manual operation setting : Auto
 b) Forward / Reverse operation : Forward
 c) SV setting : 1600 (100°C)

d) BIAS setting : 0 (If only P control is used, input proper value

other 0)

e) EN\_P, EN\_I, EN\_D setting : EN\_P=1, EN\_I=1, EN\_D=1 (PID operation)

f) REF, TT, N : REF=10, TT=5-, N=1

g) MV\_MAX, MV\_MIN, MVMAN : MV\_MAX=4000, MC\_MIN=0, MAMAN=2000 h) S\_TIME : S\_TIME=100 (sampling time = 10 seconds)

2) Auto-tuning parameters

a) PV setting : 1600 (100°C)

b) S\_TIME : S\_TIME=100 (sampling time = 10 seconds)

3) A/D module setting

a) Channel setting : use channel 0
b) Output data type :- 48 ~ 4047
c) Input p rocessing : Sampling

4) D/A module setting

a) Channel setting : use channel 0

### 15.4.3 Program description

#### 15.4.3.1 Use only PID operation (without A/T function)

- Convert the measured temperature (0 ~ 250°C) to current signal (4 ~ 20mA), and input the current signal to the channel 0 of A/D module. Then, the A/D module converts the analog signal to digital value (0 ~ 4000)
- 2) PID6CAL function block will calculate manipulate value (MV : 0 ~ 4000) based on PID parameter settings (P\_GAIN, I\_TIME, D\_TIME, etc.) and PV from A/D module. Then, the calculated MV is output to the channel 0 of D/A module.
- 3) D/A module will convert the MV (0  $\sim$  4000) to analog signal (4  $\sim$  20mA) and output to the actuator (power converter).

# 15.4.3.2 Use PID operation with A/T function

- 1) Convert the measured temperature (0 ~ 250 °C) to current signal (4 ~ 20mA), and input the current signal to the channel 0 of A/D module. Then, the A/D module converts the analog signal to digital value (0 ~ 4000)
- 2) A/T function block will calculate manipulate value (MV : 0 ~ 4000) based on the SV and PV from A/D module. Simultaneously, the A/T module will calculate P,I and D parameters.
- 3) The END output of A/T module will be 1 when the A/T operation is completed. Then, PID module will start operation with PID parameters that are calculated by A/T module.
- 4) D/A module will convert the MV (0  $\sim$  4000) to analog signal (4  $\sim$  20mA) and output to the actuator (power converter).

# [Example program of 15.4.3.1]

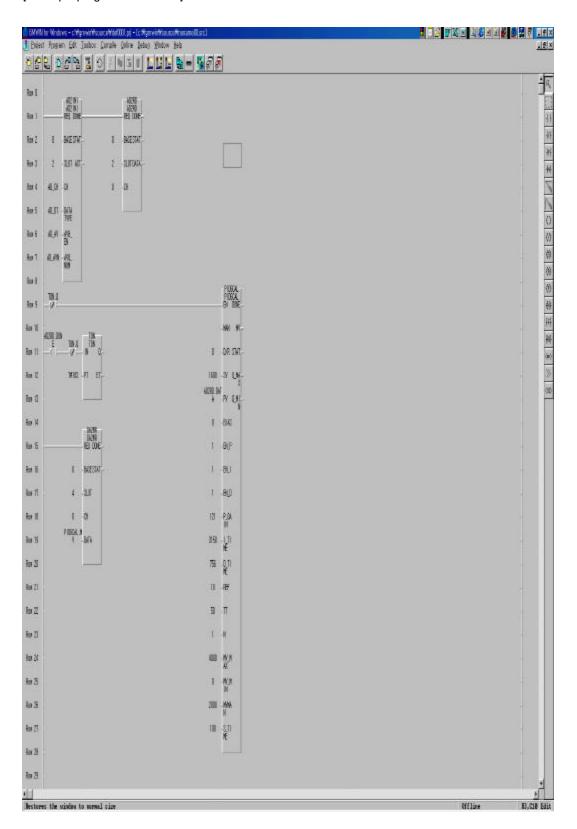

# [Example program of 15.4.3.2]

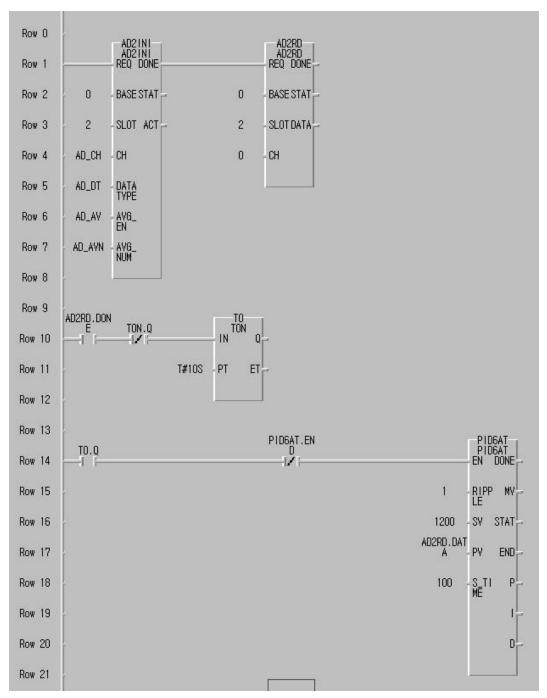

(continue to next page)

#### [Example program of 15.4.3.2] (continued) **Row 22** PID6AT.EN D TO.Q Row 23 Row 24 MAN MV. **Row 25** D/R STAT PID6AT.EN D MOVE EN ENO Q\_MA Row 26 1600 SV AD2RD.DAT Row 27 PID6AT.MV-IN1 OUT DA\_OUT Q\_MI **Row 28** 0 BIAS Row 29 EN\_P PID6AT.EN D MOVE EN ENO Row 30 EN\_I PID6AT.MV-IN1 OUT **Row 31** DA\_OUT EN\_D PID6AT.P-P\_GA Row 32 PID6AT.I-I\_TI ME Row 33 Row 34 PID6AT.D-D\_TI ME Row 35 10 REF Row 36 50 TT Row 37 N Row 38 BASE STAT 4000 MV\_M IN Row 39 SLOT 0 Row 40 0 CH 2000 MVMA N S\_TI MĒ **Row 41** DA\_OUT DATA 100 Row 42 Row 43 Row 44

# Chapter 16 Built-in high speed counter of GM6-CPUC

| 16.1. | Introduc                      | Introductions16-16          |         |  |  |  |  |
|-------|-------------------------------|-----------------------------|---------|--|--|--|--|
| 16.2. | Performance specifications16- |                             |         |  |  |  |  |
| 16.3. | Input sp                      | pecifications               | 16-16-3 |  |  |  |  |
|       | 16.3.1.                       | Function of input terminals | 16-16-3 |  |  |  |  |
|       | 16.3.2.                       | Names of wiring terminals   | 16-16-3 |  |  |  |  |
|       | 16.3.3.                       | External interface circuit  | 16-16-4 |  |  |  |  |
| 16.4. | Wiring                        |                             | 16-16-5 |  |  |  |  |
|       | 16.4.1.                       | Wiring instructions         | 16-16-5 |  |  |  |  |
|       | 16.4.2.                       | Wiring examples             | 16-16-5 |  |  |  |  |
| 16.5. | Program                       | nming                       | 16-16-6 |  |  |  |  |
|       | 16.5.1.                       | Function block (F/B)        | 16-16-6 |  |  |  |  |

# 16. Built-in high speed counter of GM6-CPUC

### 16.1. Introductions

This chapter describes the specification, handling, and programming of built-in high speed counter of GM6-CPUC module. The built-in high speed counter of GM6-CPUC (Hereafter called HSC) has the following features;

- 3 counter functions as followings

- 1-phase up / down counter : Up / down is selected by user program

- 1-phase up / down counter : Up / down is selected by external B phase input

- 2-phase up / down counter : Up / down is automatically selected by he phase difference between phase A and B.

- Multiplication (1, 2, or 4) with 2-phase counter

- 2-phase pulse input multiplied by one : Counts the pulse at the leading edge of phase A.

- 2-phase pulse input multiplied by two : Counts the pulse at the leading / falling edge of

phase A.

- 2-phase pulse input multiplied by four : Counts the pulse at the leading / falling edge of

phase A and B

# 16.2. Performance specifications

| I               | tems         | Specifications                                   |  |
|-----------------|--------------|--------------------------------------------------|--|
|                 | Types        | Phase A, Phase B, Preset                         |  |
| Input<br>signal | Rated level  | 24VDC (13mA)                                     |  |
| oignai          | Signal type  | Voltage input                                    |  |
| Counting range  |              | 0 ~ 16,777,215 (Binary 24 bits)                  |  |
| Max. co         | unting speed | 50k pps                                          |  |
| Up /            | 1-phase      | Sequence program or B-phase input                |  |
| Down selection  | 2-phase      | Auto-select by phase difference of phase A and B |  |
| Multiplication  |              | 1, 2, or 4                                       |  |
| Pres            | set input    | Sequence program or external preset input        |  |

# 16.3. Input specifications

# 16.3.1. Function of input terminals

|              | Items          | Specifications  |
|--------------|----------------|-----------------|
| A / D        | Rated input    | 24VDC (13mA)    |
| A/B<br>phase | On voltage     | 14VDC or higher |
| pridoo       | Off voltage    | 2.5VDC or lower |
| Preset input | Rated input    | 24VDC (10mA)    |
|              | On voltage     | 19VDC or higher |
|              | Off voltage    | 6V or lower     |
|              | On delay time  | Less than 1.5ms |
|              | Off delay time | Less than 2ms   |

# 16.3.2. Names of wiring terminals

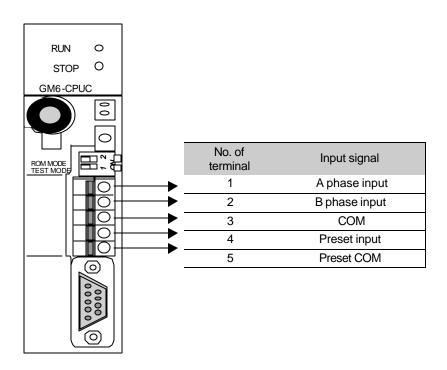

# 16.3.3. External interface circuit

|       | Internal circuit | No. of terminal | Signal type         | Operati | on voltage        |
|-------|------------------|-----------------|---------------------|---------|-------------------|
|       | 3.3KΩ<br>ΛΛΛΛ    |                 | A-phase pulse       | ON      | 14 ~ 26.4<br>VDC  |
|       |                  |                 | input 24VDC         | OFF     | Less than 2.5VDC  |
| Input | 820Ω<br>Ψ        | 2               | B-phase pulse       | ON      | 14 ~ 26.4<br>VDC  |
|       |                  |                 | input 24VDC         | OFF     | Less than 2.5VDC  |
|       |                  | 3               | СОМ                 |         |                   |
|       | 3.3KΩ<br>270Ω    | 4               | Preset input<br>24V | ON      | 19 ~<br>26.4<br>V |
| Input |                  |                 |                     | OFF     | 6 V<br>or<br>less |
|       |                  | 5               | Preset COM          |         |                   |

# 16.4. Wiring

#### 16.4.1. Wiring instructions

A high speed pulse input is sensitive to the external noise and should be handled with special care. When wiring the builtin high speed counter of GM6-CPUC, take the following precautions against wiring noise.

- 1) Be sure to use shielded twisted pair cables. Also provide Class 3 grounding.
- 2) Do not run a twisted pair cable in parallel with power cables or other I/O lines which may generate noise.
- 3) Before applying a power source for pulse generator, be sure to use a noiseprotected power supply.
- 4) For 1-phase input, connect the count input signal only to the phase A input; for 2-phase input, connect to phases A and B.

#### 16.4.2. Wiring examples

1) Voltage output pulse generator

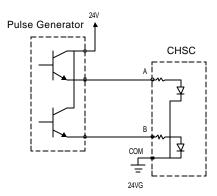

2) Open collector output pulse generator

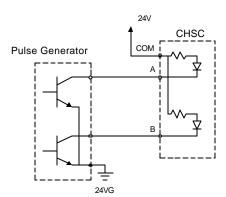

# 16.5. Programming

#### 16.5.1. Function block (F/B)

### CHSC\_WR

# CHSC\_WR

| GM1 | GM2 | GM3 | GM4 | GM5 | GM6 |
|-----|-----|-----|-----|-----|-----|
|     |     |     |     |     | λ   |

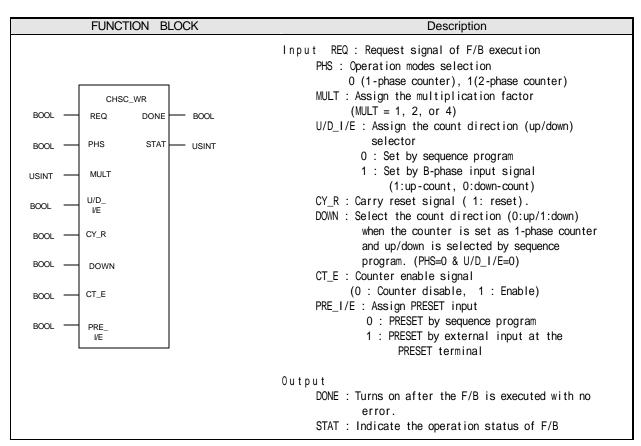

- The MULT input will be dummy input when the HSC is set as 1-phase counter (PHS = 0). When the HSC is set as 2-phase counter, the U/D\_I/E and DOWN input will be dummy input. (PHS = 1)
- The current value of HSC will be cleared as 0 when the CT\_E (counter enable) is 0.

 ${\tt CHSC\_RD}$ 

# CHSC\_RD

Read the current value and operation status of HSC

| GM1 | GM2 | GM3 | GM4 | GM5 | GM6 |
|-----|-----|-----|-----|-----|-----|
|     |     |     |     |     | λ   |

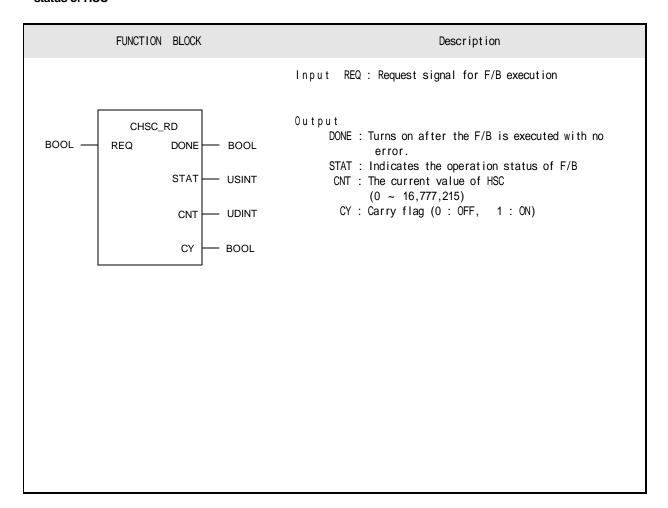

CHSC\_PRE

# CHSC\_PRE

Set the preset value of HSC

| GM1 | GM2 | GM3 | GM4 | GM5 | GM6 |
|-----|-----|-----|-----|-----|-----|
|     |     |     |     |     | λ   |

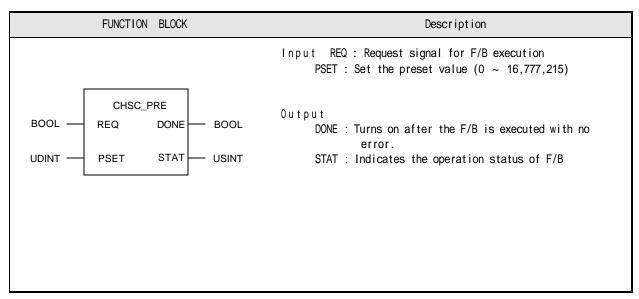

- When the PRE\_I/E is set as 0 (Preset input by sequence program), the current value of HSC is changed as the assigned preset value with the rising edge of REQ input.
- When the PRE\_I/E is set as 1 (Preset input by external preset input), the current value of HSC is changed as the assigned preset value with the rising edge of external preset input. At this time, the REQ input of CHSC\_PRE is ignored.
- The CY output is set off while the CHSC\_PRE F/B is executing.
- The CHSC\_PRE F/B is disabled while the CT\_E input of CHSC\_WR F/B is 0 (Counter disabled).

CHSC\_SET

# CHSC\_SET

Assign a setting value to be compared with the current value of HSC

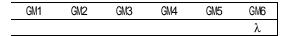

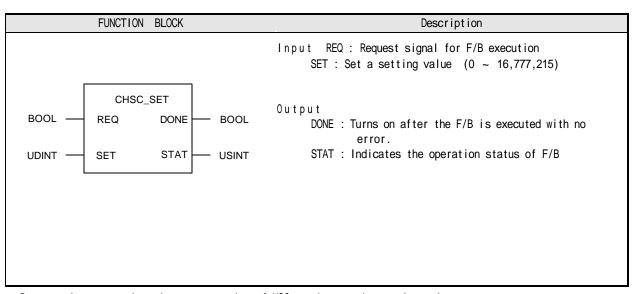

Run a task program when the current value of HSC reaches to the setting value.

To run a task program, define a high speed counter task program as following figure, and write a task program.

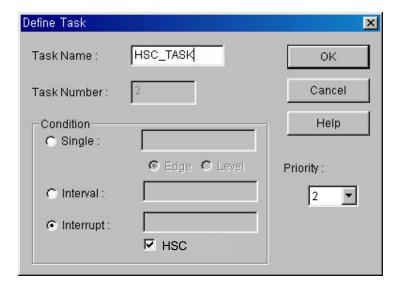

# 16.5.2 Error code of F/B

The following table shows error codes appear at the  $\ensuremath{\mathsf{STAT}}$  output.

| Error code | Description                                             |  |  |  |  |  |  |
|------------|---------------------------------------------------------|--|--|--|--|--|--|
| 00         | No error                                                |  |  |  |  |  |  |
| 01         | Built-in high speed counter is not found                |  |  |  |  |  |  |
|            | (GM6-CPUA, GM6-CPUB CPU module)                         |  |  |  |  |  |  |
| 02         | Input data error at MULT input of CHSC_WR               |  |  |  |  |  |  |
|            | (2 Phase Mode 1, 2, 4 )                                 |  |  |  |  |  |  |
| 03         | PSET (CHSC_PRE) or SET (CHSC_SET) is out of specified   |  |  |  |  |  |  |
|            | range (0 ~ 16,777,215).                                 |  |  |  |  |  |  |
| 04         | Execute Preset command while the HSC is disabled status |  |  |  |  |  |  |

# Appendix 1. System Definitions

### 1) Basic Parameters

The basic parameters are necessary for operation of the PLC and used to allocate memory, set the restart mode and set the scan watch dog time, etc.

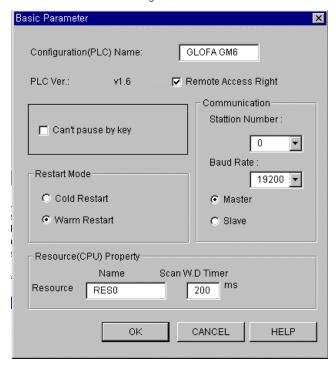

#### (1) Configuration (PLC) Name

• It is a representative name for the PLC system. It is used to designate this PLC system when a network system is configured using communication modules.

#### (2) Enabling/Disabling the control of the PLC via communications

 This parameter is used to enable or disable the remote control of this PLC system through the FAM or computer link module, etc. except for the GMWIN. If this parameter has been set to enable, change of the operation mode and download of programs are available via communications.

#### (3) Restart Mode

• This parameter is used to set the restart mode in the PLC system. When the system re-starts, one of the 'cold restart' or 'warm restart' is selected in compliance with the parameter setting.

### (4) Resource (CPU) Name

- Resource Name is the name that each CPU module configuring the PLC has. When configuring
  a network system the name is used to designate each CPU module that is used the system.
- Only one CPU module can be mounted in the GM3/4 series, therefore, only the resource 0 is valid.

### (5) Scan Watch Dog Time

- This parameter is used to set the maximum allowable execution time of an user program in order to supervisor its normal or abnormal operation.
- Only one CPU module can be mounted in the GM3/4 series, therefore, scan watchdog is valid to only the resource 0.
- (6) Unable to Pause by mode setting switch
  - Set: When switch mode is changed from run to pause/remote (RUN → PAU/REM),
     PLC is operated as Local Pause mode.
  - Default (do not set): When switch mode is changed from run to pause/remote (RUN → PAU/REM),
     PLC is operated as Remote RUN mode.

### 2) I/O Configuration Parameters

These parameters are used to set the configuration of a system that will be operated. They set the modules that will be mounted and operated onto their own slot in the base unit. If a parameter that has been set and the real mounted module are different, the operation will not be executed. When writing a new project I/O configuration parameters will be all set to default (DEF\_MODULE).

If I/O configuration parameters are set to default, the operation starts on the basis of the configuration of the real mounted module when the power is applied. Therefore, though a power failure had occurred during normal operation or the system configuration had been changed due to slip-out of a mounted module, operation starts and continues when the power has been re-applied because the system considers that it is a normal operation state. To prevent this error, be sure to set correctly the I/O configuration parameters complying with the real modules that shall be mounted and operated.

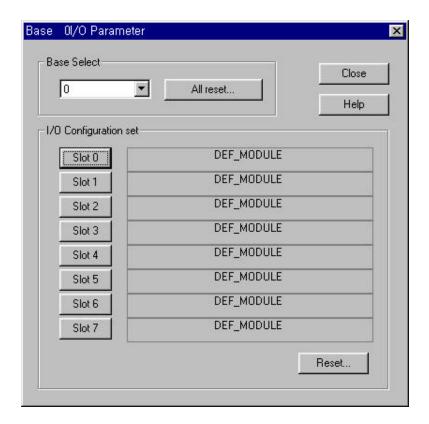

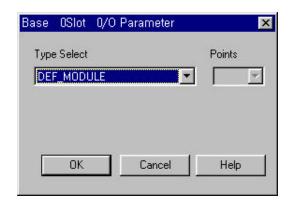

<I/O Parameters Setting List>

| Keywords      | Description           | Applicable Modules                                            |
|---------------|-----------------------|---------------------------------------------------------------|
| DC input      | DC input module       | G6I-D22A(16 points), G6I-D24A(32 points), G6I-D22B(16 points) |
| •             | ·                     | G6I-D24B(32 points)                                           |
| 110 VAC input | 110 VAC input module  | G6I-A11A(8 points)                                            |
| 220 VAC input | 220 VAC input module  | G6I-A21A(8 points)                                            |
| Relay output  | Relay output module   | G6Q-RY2A(16 points)                                           |
| SSR output    | Triac output module   | G6Q-SS1A(8 points)                                            |
| TR output     | Transistor output     | G6Q-TR2A(16 points), G6Q-TR4A(32 points)                      |
| A/D           | A/D conversion module | G6F-AD2A(4 channels)                                          |
| DAV, DAI      | D/A conversion module | G6F-DA2V (4channels, voltage type)                            |
|               |                       | G6F-DA2I (4channels, current type)                            |
| HSC           | High speed counting   | G6F-HSCA(1 channels)                                          |
|               | module                |                                                               |
| GLOFA Fnet    | Fnet I/F module       | G6L-FUEA                                                      |
| GLOFA C net   | Cnet I/F module       | G6L-CUEB, G6I-CUEC                                            |
| DEF_I         | All input modules     | G6I-D22A(16 points), G6I-D24A(32 points), G6I-D22B(16 points) |
|               |                       | G6I-D24B(32 points), G6I-A11A(8 points), G6I-A21A(8 points)   |
| DEF_O         | All output modules    | G6Q-RY2A(16 points), G6Q-SS1A(8 points),                      |
|               |                       | G6Q-TR2A(16 points), G6Q-TR4A(32 points)                      |
| DEF_IO        | All mixed I/O modules | -                                                             |
| DEF_SP        | All communications /  | All special modules                                           |
|               | special modules       | All communications modules                                    |
| DEF_MODULE    | All modules           | All input modules                                             |
|               |                       | All output modules                                            |
|               |                       | All mixed I/O modules                                         |
|               |                       | All special modules                                           |
|               |                       | All communications modules                                    |
| DEF_EMPTY     | Empty slot            | <del>-</del>                                                  |

#### 3) Communications Parameters

These high speed link parameters are used to set the opposite station for data communications, data and communications cycle when communicating a defined data repeatedly through communication modules.

(For detailed descriptions, refer to the User's Manual relating to data communications)

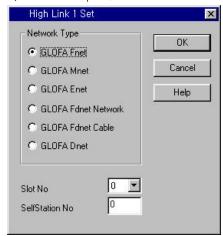

- (1) Network type: Used to set the type of the communications module
- (2) Slot No.: Location number of slot where the communications module has been mounted.
- (3) Local No.: Local number of the module which executes high speed link communications.

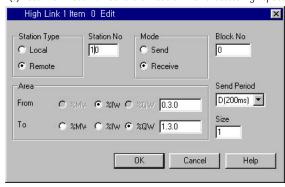

- (1) Station type: Type of the communications module in the opposite station. Local or remote will be set.
- (2) Station No.: Used to indicate the station that has invoked data during communications.
- (3) Mode: Used to set the communications mode to Send or Receive.
- (4) Block No. : Designating number for identification of a data block in the same communications module.
- (5) Data communications cycle: Used to set the cycle of sending and receiving of data.
- (6) Area: I, Q and M areas should be set by the decimal number or word.
- (7) Size: Number of words that will be sent and received.

#### Appendix 2. Flag List

# 1) User Flag List

| Keyword   | Туре | Write  | Name                               | Description                                                                                                    |
|-----------|------|--------|------------------------------------|----------------------------------------------------------------------------------------------------|
| _LER      | BOOL | Enable | Operation error latch flag         | Operation error latch flag by the program block(BP). Error indication occurred while executing a program block                                              |
| _ERR      | BOOL | Enable | Operation error latch flag         | Operation error flag by the operation function (FN) or function block(FB). It is newly changed whenever an operation is executed.                           |
| _T20MS *  | BOOL | _      | 20 ms Clock                        | These clock signals are used in the user programs, toggles on/off every                                                                                     |
| _T100MS * | BOOL | _      | 100 ms Clock                       | half cycle. The clock signal can be delayed or distorted in accordance                                                                                      |
| _T200MS * | BOOL | _      | 200 ms Clock                       | with program execution time as the signal toggles after scan has been                                                                                       |
| _T1S *    | BOOL | _      | 1s Clock                           | finished, therefore, it is recommended that clock of enough longer than                                                                                     |
| _T2S *    | BOOL | _      | 2s Clock                           | scan time be used. Clock signals starts from Off when the initialization                                                                                    |
| _T10S *   | BOOL | _      | 10s Clock                          | program or scan program starts                                                                                                    |
| _T20S *   | BOOL | _      | 20s clock                          | Example : _T100MS clock                                                                                                    |
| _T60S *   | BOOL | _      | 60s Clock                          |                                                                                                    |
| _ON *     | BOOL | _      | Always On                          | Usable in user programs.                                                                                                    |
| _OFF *    | BOOL | _      | Always Off                         | Usable in user programs                                                                                                    |
| _10N *    | BOOL | _      | First scan On                      | Turn On only during the first scan after the operation has started.                                                                                         |
| _10FF *   | BOOL | _      | First scan Off                     | Turn Off only during the first scan after the operation has started.                                                                                        |
| _STOG*    | BOOL | -      | Scan Toggle                        | Toggles On/Off at every scan while a user program is being executed. (On at the first scan)                                                                 |
| _INT_DONE | BOOL | Enable | Initialization Program<br>Complete | If this flag is set to on in the initialization program in an user program, the initialization program stop its operation and the scan program will starts. |
| _INT_DATE | DATE | _      | RTC present date                   | Date Data of standard format (Reference date – Jan. 1, 1984)                                                                                                |
| _RTC_TOD  | TOD  | -      | RTC present time                   | Time Data( Reference time – 00:00:00)                                                                                                    |
| _RTC_WEEK | UNIT | -      | RTC present day                    | Day data (0: Monday, 1:Thuesday, 2: Wednesday, 3: Thursday, 4: Friday, 5: Saturday, 6:Sunday)                                                               |

- 1) Flags with the mark '\* are initialized when the initialization program starts, and after its execution has been competed the flags will change in accordance with the restart mode set.
- If cold or warm restart has been set, the flags will be initialized when the scan program starts its execution.

  If hot restart has been set, the flags will be restored to the state before the last stop when the scan program starts its execution.

#### 2) Representative System Error Flag List

| Keyword   | Туре | Bit No.                     | Name                                            | Description                                                                                                    |
|-----------|------|-----------------------------|-------------------------------------------------|----------------------------------------------------------------------------------------------------|
| _CNF_ER   | WORD | Representati-<br>ve keyword | System error<br>(fatal error)                   | This flag handles the following operation stop error flags in batch.                                                                                                    |
| _IO_TYER  | BOOL | Bit 1                       | Module type inconsistency error                 | This representative flag indicates that I/O configuration parameters differ from the real loaded module or that a certain module is loaded onto a slot where it should not be loaded. (Refer to _IO_TYER_N and _IO_DEER[n]) |
| _IO _DEER | BOOL | Bit 2                       | Module<br>loading/unloading<br>error            | This representative flag indicates that module configuration of each slot has been changed during operation. (Refer to _IO_DEER_N and _IO_DEER[n])                                                                          |
| _FUSE _ER | BOOL | Bit 3                       | Fuse disconnection error                        | This representative flag indicates that one of fuses of slots including them has disconnection. (Refer to _FUSE_ER_N and _FUSE_ER[n])                                                                                       |
| _IO _RWER | BOOL | Bit 4                       | I/O module<br>read/write error                  | This representative flag indicates that a I/O module does normally executes read/write. (Refer to _IP_RWER_N and _IP_IFER[n])                                                                                               |
| _SP_IFER  | BOOL | Bit 5                       | Special/communicat -ions module interface error | This representative flag indicates that special or communications module has failed in initialization or normal interface is impossible due to module malfunction. (Refer to _IP_IFER_N and _IP_IFER[n])                    |
| _ANNUN_ER | BOOL | Bit 6                       | External device fatal fault detection error     | This representative flag indicates that an external device has fatal error. The error code has been written to _ANC_ERR[n].                                                                                                 |
| _         | -    | Bit 7                       | -                                               | -                                                                                                    |
| _WD_ER    | BOOL | Bit 8                       | Scan watch dog error                            | This flag indicates that the scan time of a program has overrun the scan watchdog time specified by the parameter.                                                                                                    |
| _CODE_ER  | BOOL | Bit 9                       | Program code error                              | This flag indicates that an unreadable instruction has been met while executing an user program.                                                                                                    |
| _P_BCK_ER | BOOL | Bit 11                      | Program error                                   | This flag indicates that program execution is impossible due to destroyed memory or program error.                                                                                                    |

# 3) Representative System Warning Flag List

| Keyword    | Туре | Bit No.                       | Name                                                 | Description                                                                                                    |
|------------|------|-------------------------------|------------------------------------------------------|----------------------------------------------------------------------------------------------------|
| _CNF_WAR   | WORD | Representa<br>tive<br>keyword | System warning                                       | This flag treats the below warning flags relating to continuous operation in batch.                                                                                                    |
| _D_BCK_ER  | BOOL | Bit 1                         | Data backup error                                    | This flag indicates                                                                                                    |
| _AB_SD_ER  | BOOL | Bit 3                         | Abnormal<br>shutdown                                 | This flag indicates that the program had been stopped during restore from power failure due to causes such as power off, and then cold restart has been executed and the continuous operation which retains the data is impossible. Usable in the initialization program. Automatically reset when the initialization program has finished. (The same things given above will be applied when the program has been stopped by the 'ESTOP function) |
| _TASK_ERR  | BOOL | Bit 4                         | Task collision<br>(plus cycle and<br>external tasks) | This flag indicates that task collision has occurred as execution request for a same task had been repeatedly invoked. (Refer to the flag _TC_BMAP[n] and _TC_CNT[n])                                                                                                    |
| _BAT_ERR   | BOOL | Bit 5                         | Battery fault                                        | This flag detects and indicates that the voltage of the battery, which is used to backup user programs and data memory, is lower than the defined value.                                                                                                    |
| _ANNUN_WR  | BOOL | Bit 6                         | External device warning detection                    | This representative flag indicates that the user program has detected an ordinary fault of external devices and has written it to the flag _ANC_WB [n].                                                                                                    |
| -          | -    | Bit 7                         | -                                                    | -                                                                                                    |
| _HSPMT1_ER | BOOL | Bit 8                         | High speed link parameter 1 error                    |                                                                                                    |
| _HSPMT2_ER | BOOL | Bit 9                         | High speed link parameter 2 error                    | This representative flag detects error of each high speed link parameter when the high link has been enabled and indicates that high speed link                                                                                                    |
| _HSPMT3_ER | BOOL | Bit 10                        | High speed link parameter 3 error                    | cannot be executed. It will be reset when the high speed link is disabled.                                                                                                    |
| _HSPMT4_ER | BOOL | Bit 11                        | High speed link<br>parameter 4 error                 |                                                                                                    |

# 4) Detailed System Error and Warning Flag List

| Keyword      | Туре | Data setting range | Name                                                                            | Description                                                                                                    |
|--------------|------|--------------------|---------------------------------------------------------------------------------|----------------------------------------------------------------------------------------------------|
| _IO_TYER_N   | UINT | 0 to 15            | The number of slot whose module type is inconsistent.                           | This flag detects that I/O configuration parameters of each slot differ from the real loaded module configuration or a particular module is loaded onto the slot where modules cannot be loaded, and indicates the lowest slot No. of the detected slot numbers. |
| _IO_TYERR[n] | ВУТЕ | n: 0 to 1          | The location of slot where module type is inconsistent.                         | This flag detects that I/O configuration parameters of each slot differ from the real loaded module configuration or a particular module is loaded onto the slot where modules cannot be loaded, and indicates the slot locations in the bit map of base units.  |
| _IO_DEER_N   | UINT | 0 to 15            | The number of slot where module mounting/dismounting error occurred.            | This flag detects that module configuration of each slot has been changed, that is, module mounting/dismounting error has been occurred, and indicates the lowest slot No. of the detected slot numbers.                                                         |
| _IO_DEERR[n] | ВУТЕ | n: 0 to 1          | The location of slot<br>where module<br>mounting/dismounting<br>error occurred. | This flag detects that module configuration of each slot has been changed, that is, module mounting/dismounting error has been occurred, and indicates the slot locations in the bit map of base units.                                                          |
| _FUSE_ER_N   | UINT | 0 to 15            | The number of slot where fuse breaks.                                           | This flag detects that fuses of fuse-mounted modules has broken, and indicates the lowest slot No. of the detected slot numbers.                                                                                                    |
| _FUSE_ERR[n] | BYTE | n: 0 to 1          | The location of slot where fuse breaks.                                         | This flag detects that fuses of fuse-mounted modules has broken, and indicates the slot locations in the bit map of base units.                                                                                                    |
| _IO_RWER_N   | UINT | 0 to 15            | The number of slot where I/O module read/write occurred.                        | This flag detects that input modules of a slot cannot be normally read from or written to, and indicates the lowest slot No. of the detected slot numbers.                                                                                                    |
| _IO_RWERR[n] | BYTE | n: 0 to 1          | The location of slot where I/O module read/write occurred.                      | This flag detects that input modules of a slot cannot be normally read from or written to, and indicates the slot locations in the bit map of base units.                                                                                                    |
| _IP_IFER_N   | UINT | 0 to 15            | Special/link module interface error slot No.                                    | This flag detects that initialization cannot be executed for special or link module of a slot, or normal interface is impossible due to module malfunction, and indicates the lowest slot No. of the detected slot numbers.                                      |
| _IP_IFERR[n] | BYTE | n: o to 1          | Special/link module interface error location                                    | This flag detects hat initialization cannot be executed for special or link module of a slot, or normal interface is impossible due to module malfunction, , and indicates the slot locations in the bit map of base units.                                      |
| _ANC_ERR[n]  | UINT | n:0 to 7           | External device fatal error                                                     | This flag detects fatal error of external devices and its content is written to this flag. A number that identifies error type will be written to each of the sixteen locations. (The number 0 is not allowed)                                                   |
| _ANC_WAR[n]  | UINT | n:0 to 7           | External device ordinary error                                                  | If the user program indicates a warning on the flag _ANC_WB[n], the bit locations are sequentially written to _ANC_WAR[n] from _ANC_WAR[0] complying with their occurrence sequence.                                                                             |
| _ANC_WB[n]   | BIT  | n: 0 to 127        | External device ordinar y error bit map                                         | The user program detects ordinary error of external device and the errors are indicated on a bit map. (The number 0 is not allowed)                                                                                                    |
| _TC_BMAP[n]  | BIT  | n:0 to 7           | Task collision bit map                                                          | The flag detects that task collision has occurred because, while a task was being executed or ready for execution, an execution request has occurred for the same task, indicates the errors on a bit map.                                                       |
| _TC_CNT[n]   | UINT | n:0 to 7           | Task collision counter                                                          | This flag detects task collision occurrence time for each task when executing a user program, indicates the task collision occurrence time.                                                                                                    |

# 4) Detailed System Error and Warning Flag List (continued)

| Keyword      | Туре           | Data setting range | Name                                     | Description                                                                                                    |
|--------------|----------------|--------------------|------------------------------------------|----------------------------------------------------------------------------------------------------|
| _BAT_ER_TM   | DATE &<br>TIME | _                  | Batter voltage drop time                 | The frst detection date and time of battery voltage drop are written to this flag. It will be reset if the battery voltage has been restored.                                                                        |
| _AC_F_CNT    | UINT           | 0 to 65535         | Momentary power failure occurrence count | The accumulated momentary power failure occurrence times during operation in the RUN mode is written to this flag.                                                                                                   |
| _AC_F_TM[n]  | DATE &<br>TIME | n : 0 to 15        | Momentary power failure history          | The times of the latest sixteen momentary power failures are written.                                                                                                    |
| _ERR_HIS[n]  |                | n:0 to 15          | Error history                            | The times and error codes of the latest sixteen errors are written to this flag.  • Stop time : DATE & TIME (8 bytes)  • Error code : UINT (2 bytes)                                                                 |
| _MODE_HIS[n] |                | n:0 to 15          | Operation mode change history            | The times, operation modes and restart modes of he latest sixteen operation mode changes are written to this flag  • Change time: DATE & TIME (8 bytes)  • Operation mode: UINT (2 bytes)  • Restart: UINT (2 bytes) |

<sup>\*</sup> Write is available in user programs.

# 5) System Operation status Information Flag List

| Keyword      | Туре  | Data setting<br>range | Name                              | Description                                                                                                    |
|--------------|-------|-----------------------|-----------------------------------|----------------------------------------------------------------------------------------------------|
| _CPU_TYPE    | Unit  | 0 to 16               | System type                       | GM1 : 0, GM2 : 1, (GM3 : 2, GM4 : 3, GM% : 4)                                                                                                    |
|              | 11-2  |                       | , ,,                              | (FSM : 5,6), Twofold : 16                                                                                                    |
| _VER_NUM     | Unit  | -                     | O/S version No.  Memory module    | System O/S version No.                                                                                                    |
| _MEM_TYPE    | Unit  | 1 to 5                | type                              | Type of program memory module (0: Unloading state, type : 0 to 5)                                                                                                    |
|              |       | Representati          | PLC mode and                      | System operation mode and operation state information                                                                                                    |
|              |       | ve keyword<br>Bit 0   | operation status<br>Local control | Operation mode change is possible only by mode change switch or GMWIIN                                                                                                    |
|              |       | Bit 1                 | STOP                              | Operation mode change is possible only by mode change switch or giviwilly                                                                                                    |
|              |       | Bit 2                 | RUN                               |                                                                                                    |
|              |       | Bit 3                 | PAUSE                             | CPU module operation state                                                                                                    |
|              |       | Bit 4                 | DEBUG                             |                                                                                                    |
|              |       | Bit 5                 | Operation mode                    | Operation mode change by mode change switch                                                                                                    |
|              |       |                       | change factor                     |                                                                                                    |
|              |       | Bit 6                 | Operation mode<br>change factor   | Operation mode change by GMWIN                                                                                                    |
| _SYS_STATE   | Word  | Bit 7                 | Operation mode                    | Operation mode change by remote GMWIN                                                                                                    |
| _515_51/112  | vvoru | Dit 7                 | change factor                     | Operation mode drange by remote diviving                                                                                                    |
|              |       | Bit 8                 | Operation mode<br>change factor   | Operation mode change by communications                                                                                                    |
|              |       | D# 0                  | STOP by STOP                      | Operation in the RUN mode is stopped by STOP function after the scan has                                                                                                    |
|              |       | Bit 9                 | function                          | finished                                                                                                    |
|              |       | Bit 10                | Force input                       | Input junction force On/Off is being executed.                                                                                                    |
|              |       | Bit 11                | Force output                      | Output junction force On/Off is being executed                                                                                                    |
|              |       | Bit 12                | STOP by ESTOP function            | Operation in the RUN mode is directly stopped by ESTOP function.                                                                                                    |
|              |       | Bit 13                | -                                 | -                                                                                                    |
|              |       | Bit 14                | During monitoring                 | External monitoring is being executed for programs or variables                                                                                                    |
|              |       | Bit 15                | Remote mode ON                    | Operation in the remote mode                                                                                                    |
|              |       | Representati          | GMWIN                             | Connection state between CPU module and GMWIN                                                                                                    |
|              |       | ve keyword            | connection state  Local GMWIN     |                                                                                                    |
|              |       | Bit 0                 | connection                        | Local GMWIN connection state                                                                                                    |
| _GMWIN_CNF   | Byte  | Bit 1                 | Remote GMWIN                      | Remote GMWIN connection state                                                                                                    |
|              |       | DIL I                 | connection                        | Remote Givivini Connection State                                                                                                    |
|              |       | D'' 0                 | Remote                            |                                                                                                    |
|              |       | Bit 2                 | communications connection         | Remote communications connection state                                                                                                    |
|              |       | Representati          | Restart mode                      |                                                                                                    |
|              |       | ve keyword            | information                       | Restart type of program which is being executed in present. (History)                                                                                                    |
| _RST_TY      | Byte  | Bit 0                 | Cold restart                      |                                                                                                    |
|              |       | Bit 1                 | Warm restart                      | See the Section 4.5.1                                                                                                    |
|              |       | Bit 2                 | Hot restart                       |                                                                                                    |
| _INIT_RUN    | Bool  | -                     | During<br>initialization          | An initialization program written by the user is being executed                                                                                                    |
| CCAN MAN     | 11-2  |                       | Maximum scan                      | Mandan and the state of the state of the sta |
| _SCAN_MAX    | Unit  | -                     | time (ms)                         | Maximum scan time is written during operation.                                                                                                    |
| _SCAN_MIN    | Unit  | -                     | Minimum scan                      | Minimum scan time is written during operation.                                                                                                    |
|              |       |                       | time (ms)                         | 3,4,                                                                                                    |
| _SCAN_CUR    | Unit  | -                     | Present scan time (ms)            | Present scan time is continuously updated during operation.                                                                                                    |
|              |       |                       | •                                 | BCD data of present time of RTC                                                                                                    |
|              |       |                       |                                   | (Example: 96-01-12-00-00-00-XX)                                                                                                    |
| _RTC_TIME[n] | BCD   | N:0 to 7              | Present time                      | _RTC_TIME[0] : year, _RTC _TIME[1] : month, _RTC _TIME[2] : day,<br>_RTC _TIME[3] : hour, _RTC _TIME[4] : minute, _RTC _TIME[5] : second,                                                                                                    |
|              |       |                       |                                   | RTC_TIME[6] : day of the week, _RTC_TIME[7] : unused                                                                                                    |
|              |       |                       |                                   | Day of the week: 0: Mon., 1: Tue., 2: Wed., 3: Thur., 4: Fri., 5: Sat., 6: Sun.                                                                                                    |
| _SYS_ERR     | Unit  | Error code            | Error type                        | See the Section 12.5 Error Code List                                                                                                    |

# 6) System Configuration status Information Flag

# (1) User Program Status Information

| Keyword   | Туре | Data setting<br>range     | Name                                 | Description                                                  |
|-----------|------|---------------------------|--------------------------------------|--------------------------------------------------------------|
|           |      | Representative<br>keyword | System S/W configuration information | GM1:0, GM2:1, (GM3:2, GM4:3, GM%:4)<br>(FSM:5,6), Twofold:16 |
|           |      | Bit 0                     | Basic parameter error                | Checks and indicates Basic parameter error                   |
| _DOMAN_ST | ВУТЕ | Bit 1                     | I/O configuration parameter error    | Checks and indicates I/O configuration parameter error       |
|           |      | Bit 2                     | Program error                        | Checks and indicates Program error                           |
|           |      | Bit 3                     | Access variable error                | Checks and indicates Access variable error                   |
|           |      | Bit 4                     | High speed link parameter error      | Checks and indicates High speed link parameter error         |

# (2) Operation Mode change switch Status Information

| Keyword    | Type Data Setting range |                        | Name                         | Description                                                           |  |
|------------|-------------------------|------------------------|------------------------------|-----------------------------------------------------------------------|--|
|            | BYTE                    | Representative keyword | Mode setting switch position | Indicates the state mode setting switch of CPU module                 |  |
| _KEY_STATE |                         | Bit 0                  | KEY_STOP                     | Indicates that the mode setting switch is in the STOP state.          |  |
|            |                         | Bit 1                  | KEY_RUN                      | Indicates that the mode setting switch is in the RUN state.           |  |
|            |                         | Bit 2                  | KEY_PAUSE/REMOTE             | Indicate s that the mode setting switch is in the PAUSE/REMOTE state. |  |

# (3) I/O Module Installation Status Information

| Keyword        | Туре | Data Setting<br>range | Name Description                 |                                                                                            |
|----------------|------|-----------------------|----------------------------------|--------------------------------------------------------------------------------------------|
| _IO_INSTALL[n] | BYTE | n:0 to 1              | I/O module installation location | Locations of slots where I/O modules are loaded are indicated in the bitmap of base units. |

- 7) Communications Flag
- GLOFA Mnet / Fnet / Cnet Flag List
- (1) Communication Module Information Flag List
  - $\bullet$  n is the number of slot where a communications module is loaded. ( n = 0 to 7)

| Keyword                                            | Туре          | Applicable<br>Net | Name                                                                                                    | Description                                                                                                    |
|----------------------------------------------------|---------------|-------------------|----------------------------------------------------------------------------------------------------|----------------------------------------------------------------------------------------------------|
| _CnVERNO                                           | UINT          | Mnet/Fnet/Cnet    | Communications module version No.                                                                           | Communications module O/S version No.                                                                                                    |
| _CnSTNOH<br>_CnSTNOL                               | UINT<br>UDINT | Mnet/Fnet/Cnet    | Communications module station No.                                                                           | Indicates the number which is set on communications module station switch.  Mnet: MAC station No. marked on the front of communication module.  Fret: Station switch No. marked on the front of communications module.  Cnet: Station No. set by the frame editor  _CnSTNOH: Station No. set on the side of RS-232C _CnSTNOL: Station No. set on the side of RS-422 |
| _CnTXECNT                                          | UINT          | Mnet/Fnet/Cnet    | Communications frame sending error                                                                          | Increments by one whenever sending error for communications frame occurs.     Connection condition of network is evaluated by this value.     In Cnet, this value is the sum of errors occurred during receiving through RS-232 and RS-422.                                                                                                    |
| _CnRXECNT                                          | UINT          | Mnet/Fnet/Cnet    | Communications frame receiving error                                                                        | Increments by one whenever communications service fails.     Connection condition of network is evaluated by this value. Overall network communications quantity and program stability are also evaluated by this value.                                                                                                    |
| _CnSVCFCNT                                         | UINT          | Mnet/Fnet/Cnet    | Communications service processing error                                                                     | <ul> <li>Indicates the maximum time that is spent until every station connected to<br/>network has the token at least one time and sends a sending frame.</li> </ul>                                                                                                    |
| _CnSCANAV                                          | UINT          | Mnet/Fnet/Cnet    | Maximum communications scan time (unit : 1 ms)                                                              | <ul> <li>Indicates the average time that is spent until every station connected to<br/>network has the token at least one time and sends a sending frame.</li> </ul>                                                                                                    |
| _CnSCANMN                                          | UINT          | Mnet/Fnet/Cnet    | Average communications scan time (unit: 1 ms)                                                               | <ul> <li>Indicates the minimum time that is spent until every station connected to<br/>network has the token at least one time and sends a sending frame.</li> </ul>                                                                                                    |
| _CnLINF                                            | UINT          | Mnet/Fnet/Cnet    | Minimum communications scan time (unit : 1 ms)                                                              | Indicates operation state of communications module with a word.                                                                                                    |
| _CnLNKMOD                                          | BIT 15        |                   | Operation mode (RUN=1, TEST=0)                                                                              | Indicates that operation mode of communications module is in the normal operation mode or test mode.                                                                                                    |
| _CnINRING                                          | BIT 14        |                   | In-ring (IN_RING = 1)                                                                                       | Indicates that the communications module can communicates(IN_RING = 1) with other station or not.                                                                                                    |
| _CnlFERR                                           | BIT 13        |                   | Interface error (error = 1)                                                                                 | Indicates that interface with communications modules has been stopped.                                                                                                    |
| _CnSVBSY                                           | BIT 12        |                   | Insufficient common RAM (Insufficient = 1)                                                                  | Indicates that service cannot be offered due to insufficient common RAM.     Indicates communications module hardware defect or system O/S error.                                                                                                    |
| _CnCRDER                                           | BIT 11        |                   | Communications module system error (error = 1)                                                              |                                                                                                    |
| _NETn_LIV[k]<br>( k = 0 to 63,<br>k:Station No. )  | BIT<br>ARRAY  | Fnet              | Stations connected to the network (1=connected, 0=disconnected)                                             | <ul> <li>Indicates whether k remote station or local PLC is connected to the network<br/>or not. The state value is written to each bit. These values shows present<br/>state of the network. (Write is disabled)</li> </ul>                                                                                                    |
| _NETn_RST[k]<br>( k = 0 to 63,<br>k:Station No. )  | BIT<br>ARRAY  | Fnet              | Re-connection of a station (1=re-connected, 0=no changed condition)                                         | <ul> <li>Indicates re-connected stations, which had been disconnected before, on a<br/>bitmap. Because this value has been replaced with '1' when re-connected,<br/>the user program has to clear this value with '0' so that next re-connection<br/>can be detected. (Write is enabled)</li> </ul>                                                                 |
| _NETn_232[k]<br>( k = 0 to 63,<br>k:Station No. )  | BIT<br>ARRAY  | Cnet              | The indication that the user defined frame has been received. Indicated at each setting No. (Received = 1). | When a receiving frame is received through RS232C while the part of RS 232C in Cnet is operating in the user-defined mode, the bit corresponding to setting No. is turned ON. If RCV_MSG F/B has read that, that bit will be cleared with 0.                                                                                                    |
| _NETn_4 22[k]<br>( k = 0 to 63,<br>k:Station No. ) | BIT<br>ARRAY  | Cnet              | The indication that the user defined frame has been received. Indicated at each setting No. (Received = 1). | When a receiving frame is received through RS-422 while the part of RS 232C in Cnet is opeating in the userdefined mode, the bit corresponding to setting No. is turned ON. If RCV_MSG F/B has read that, that bit will be cleared with 0.                                                                                                    |

# (1) Communications Module Information Flag List (continued)

| Keyword        | Туре  | Applicable<br>Net | Name                                                                                                    | Description                                                                                                    |
|----------------|-------|-------------------|----------------------------------------------------------------------------------------------------|----------------------------------------------------------------------------------------------------|
| _FSMn_reset    | BIT   | Fnet              | Remote I/O station S/W reset                                                                                               | Requests reset for remote I/O station (Write is enabled)     Request can be done individually or wholly complying with the settings in the FSMn_st_no.                                                                                                    |
| _FSMn_io_reset | BIT   | Fnet              | Remote I/O station digita I output reset                                                                                   | Requests output reset for remote I/O station (Write is enabled) Request can be done individually or wholly complying with the settings in the FSMn_st_no.                                                                                                    |
| _FSMn_hs_reset | BIT   | Fnet              | Remote I/O station high speed link information initialization                                                              | If a momentary power failure occurs in the remote I/O station, the operation mode bit of high speed link information turns off and link trouble has the value 1. If the bit is turned on to clear that bit, the operation mode bit turns on and link trouble is cleared with 0.  Request can be done individually or wholly complying with the settings in the FSMn_st_no. |
| _FSMn_st_no    | USINT |                   | Numbers of I/O stations where<br>_FSMn_reset, _FSMn_io_reset<br>and _FSMn_hs_reset will be<br>executed. (Write is enabled) | Sets the numbers of I/O stations where _FSMn_reset, _FSMn_io_reset and _FSMn_hs_reset will be executed. (Write is enabled)     00 to 63 \ individual station No. setting     255 \ Whole station No. setting                                                                                                    |

# (2) Detailed High Speed Link Information Flag List

| Keyword                                         | Туре         | Applicable<br>Net | Name                                                                           | Description                                                                                                    |
|-------------------------------------------------|--------------|-------------------|--------------------------------------------------------------------------------|----------------------------------------------------------------------------------------------------|
| _HSmRLINK                                       | Bit          | Fnet/Mnet         | High speed link RUN link information                                           | Indicates that all stations are normally operating complying with the parameter set in the high speed link. This flag turns on under the following conditions.  I) All stations set in the parameter are in the RUN mode and have no error, and  2) All blocks set in the parameter normally communicate, and  3) The parameter set in all stations, which are set in the parameter, normally communicate.  • Once this flag is turned on, it maintains that state as long as link enable does                                                  |
| _HSmLTRBL                                       | Bit          | Fnet/Mnet         | High speed link trouble information                                            | not make that state stopped.  This flag turns on when, under the condition that _HSmRLINK is turned on, communications of the stations and data blocks set in the parameter is under the following conditions.  1) A station set in the parameter is not in the RUN mode, or 2) A station set in the parameter has an error, or 3) The communications of data blocks set in the parameter does not normally operate.  This flag turns on if the above conditions 1), 2) and 3) occur. If those conditions are restored, it will turn off again. |
| _HSmSTATE[k]<br>(k = 0 to 63,<br>k:Station No.) | Bit<br>Array | Fnet/Mnet         | K Data Block overall communications state information                          | Indicates overall communications state of every blocks of the parameters set.     _HSmSTATE[k] = _HSmMOD[k] & _HSmTRX[k] & _HSmERR[k]                                                                                                    |
| _HSmMOD[k]<br>(k = 0 to 63,<br>k:Station No.)   | Bit<br>Array | Fnet/Mnet         | K Data Block setting stations mode information. (RUN = 1, others =0)           | Indicates the operation modes of stations set the K data block of parameters.                                                                                                    |
| _HSmTRX[k]<br>(k = 0 to 63,<br>k:Station No.)   | Bit<br>Array | Fnet/Mnet         | K Data Block communications<br>state information (Normal = 1,<br>abnormal = 0) | Indicates that communications of the K data block of parameters are normally operating as set or not                                                                                                    |
| _HSmERR[k]<br>(k = 0 to 63,<br>k:Station No.)   | Bit<br>Array | Fnet/Mnet         | K Data Block setting stations state information. (Normal = 1, abnormal = 0)    | Indicates that the stations set in the K data block of parameters have an error or not.                                                                                                    |

#### **Function/Function Block List** Appendix 3.

### 1) Function List

| Name                | Function                                | Size of PB<br>(byte)*1 | Size of<br>library<br>(byte) *2 | Processing speed<br>(msec) *3<br>GM6 |  |
|---------------------|-----------------------------------------|------------------------|---------------------------------|--------------------------------------|--|
| ABS (int)           | Absolute value operation                | 24                     |                                 | 1.2                                  |  |
| ADD(int)            | Addition                                | 24                     | _                               | 1.7                                  |  |
| AND (word)          | Logical multiplication                  | 16                     | _                               | 4.3                                  |  |
| DIV(int)            | Division                                | 32                     |                                 | 32.9                                 |  |
| DIV(dint)           | Division                                | 32                     |                                 | 62.9                                 |  |
| EQ (int)            | 'Equality' comparison                   | 20                     |                                 | 1.6                                  |  |
| _IMIT(int)          | To output upper and lower limits        | 48                     | 794                             | 11.8                                 |  |
| MAX(int)            | To output the maximum input value       | 48                     | 738                             | 12.9                                 |  |
| MOVE                | To copy data                            | 8                      |                                 | 1.0                                  |  |
| VIUL(dint)          | Multiplication                          | 24                     |                                 | 65.9                                 |  |
| MUL (int)           | Multiplication                          | 24                     |                                 | 35.9                                 |  |
| VUX (int)           | To output a selected input value        | 56                     | 682                             | 15.8                                 |  |
| MUX(dint)           | To output a selected input value        | 84                     | 682                             | 53.2                                 |  |
| ROL                 | To rotate left                          | 40                     | 160                             | 9.7                                  |  |
| BCD_TO_DINT         | Conversion of BCD type into DINT type   | 12                     | 300                             | 273.9                                |  |
| BCD TO INT          | Conversion of BCD type into INT type    | 12                     | 200                             | 111.9                                |  |
| BCD_TO_SINT         | Conversion of BCD type into SINT type   | 12                     | 140                             | 40.9                                 |  |
| BYTE_TO_SINT        | Conversion of BCD type into SINT type   | 8                      |                                 | 0.4                                  |  |
| DATE_TO_STRING      | Conversion of DATE type into string     | 48                     | 458                             | 205.9                                |  |
| DINT_TO_INT         | Conversion of DINT type into INT type   | 8                      |                                 | 1.3                                  |  |
| DINT_TO_BCD         | Conversion of DINT type into BCD type   | 12                     | 278                             | 446.9                                |  |
| DT_TO_DATE          | Conversion of DT type into DATE type    | 16                     |                                 | 3.3                                  |  |
| DT_TO_TOD           | Conversion of DT type into TOD type     | 16                     | 12                              | 4.1                                  |  |
| DT_TO_STRING        | Conversion of DT type into string       | 48                     | 780                             | 524.9                                |  |
| DWORD_TO_WORD       | Conversion of DWORD type into WORD type | 8                      |                                 | 1.3                                  |  |
| NT_TO_DINT          | Conversion of INT type into DINT type   | 12                     |                                 | 0.9                                  |  |
| NT_TO_BCD           | Conversion of INT type into BCD type    | 12                     | 180                             | 129.9                                |  |
| NUM_TO_STRING (int) | Conversion of number into string        | 52                     | 808                             | 159.9                                |  |
| SINT_TO_BCD         | Conversion of SINT type into BCD type   | 12                     | 140                             | 67.9                                 |  |
| STRING_TO_INT       | Conversion of string into INT type      | 16                     | 1308                            | 281.9                                |  |
| CONCAT              | To concatenate strings                  | 72                     | 248                             | 54.9                                 |  |
| DELETE              | To delete string                        | 68                     | 298                             | 63.9                                 |  |
| Q                   | 'Equality' comparison                   | 20                     | 788                             | 38.3                                 |  |
| FIND                | To find a string                        | 40                     | 222                             | 73.9                                 |  |
| NSERT               | To insert a string                      | 68                     | 524                             | 418.9                                |  |
| EFT                 | To obtain the left part of a string     | 56                     | 158                             | 33.4                                 |  |
| EN                  | To obtain the length of a string        | 16                     | 48                              | 17.5                                 |  |
| IMIT (str)          | To output upper or lower limits         | 80                     | 794                             | 80.9                                 |  |
| MAX (str)           | To output the maximum input value       | 76                     | 738                             | 68.4                                 |  |
| MID                 | To obtain the middle part of a string   | 64                     | 236                             | 47.1                                 |  |
| REPLACE             | To replace a string with another        | 73                     | 584                             | 97.9                                 |  |
| RIGHT               | To obtain the right part of a string    | 56                     | 226                             | 53.9                                 |  |
| ADD_TIME (time)     | Time addition                           | 40<br>40               | 280<br>266                      | 11.6                                 |  |

- 1) The items marked with '\*' has following meaning.
- \*1 : The size of the program memory which a program occupies when it uses the function once.

- \*2: The size of the program memory which a program occupies only one time though it uses the function many times.
  \*3: of IL programs (2 input variables, 10 strings)

  2) The above shows the function list when programs are written with IL(Instruction List) language. If programs are written with LD(Ladder diagram), the following differences occur.
- (1) 16 byte will be added to the size of the PB.
- (2) In non-execution, 0.4 will be added to the processing speed. In execution, 0.8 μsec will be added.

# 2) Function Block List

|        |                              | Size of PB | Size o         | f library                     | Processing speed (msec) |      |
|--------|------------------------------|------------|----------------|-------------------------------|-------------------------|------|
| Name   | Function                     | (byte)*1   | Size (byte) *2 | Size of instance<br>memory *3 | GM3                     | GM4  |
| CTU    | Addition counter             | 72         | 110            | 6                             | 10.2                    | 12.8 |
| CTUD   | Addition/subtraction counter | 112        | 186            | 6                             | 15.6                    | 18.4 |
| F_TRIG | Descending edge detection    | 40         | 38             | 1                             | 5.7                     | 6.6  |
| RS     | Preference reset table       | 48         | 72             | 2                             | 7.5                     | 8.7  |
| TON    | ON delay timer               | 56         | 200            | 2000                          | 8.5                     | 11.1 |

- 1) The items marked with '\*' has following meaning.

  \*1: The size of the program memory which a program occupies when it uses the function once.

  \*2: The size of the program memory which a program occupies only one time though it uses the function many times.

  \*3: The size of the program memory which a program occupies whenever it uses the function block once.

  2) The occupied memory size and processing speed of IL programs are same as LD programs.

# Appendix 4. Dimensions (Unit: mm)

# 1) CPU module

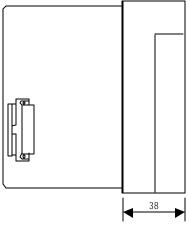

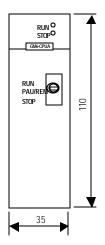

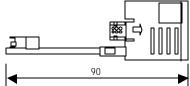

# 2)I/O Module

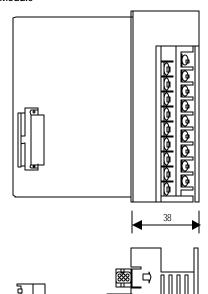

90

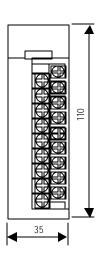

# 3) Power Supply Module

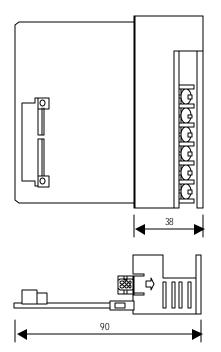

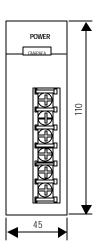

# 4) Basic/Extension Base Unit

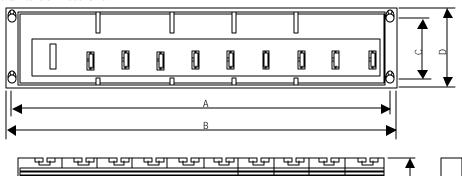

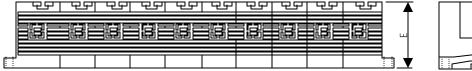

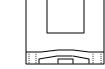

(Unit: mm)

|          | А     | В   | С    | D   | E  |
|----------|-------|-----|------|-----|----|
| GW6-B04M | 230.5 | 244 | 92.0 | 110 | 62 |
| GM6-B06M | 300.5 | 314 | 92.0 | 110 | 62 |
| GW6-B08M | 370.5 | 384 | 92.0 | 110 | 62 |
| GM6-B12M | 510.5 | 524 | 92.0 | 110 | 62 |